## **ANEXO 1**

## **INSTRUMENTO DE ENCUESTA**

## **Universidad Autónoma Juan Misael Saracho Facultad de Ciencias y Tecnología Ingeniería Informática**

## **Encuesta Para el desarrollo de un Sistema de Información para gestión de cobros y control de ingreso de clientes con biometría (lector de huellas digitales) para el Gimnasio Universitario UAJMS**

La presente encuesta está dirigida a los clientes y personal del gimnasio "GYM UAJMS" de la ciudad de Tarija.

#### **Instrucciones:**

- Lea detenidamente cada pregunta y las respectivas opciones de respuesta.
- Elija según su criterio personal.

### **1. ¿Sabe usted lo que es un sistema biométrico?**

- a. Nada.
- b. Un poco.
- c. Lo entiendo perfectamente.

### **2. ¿Sabe usted lo que es un dispositivo lector de huella dactilar?** a. Nada.

- b. Un poco.
- c. Lo entiendo perfectamente.

### **3. ¿Alguna vez usted ha utilizado un lector de huellas dactilar?** a. No.

b. Sí.

**4. ¿Usted se Acuerda oportunamente la fecha de pago de la mensualidad en el Gimnasio?** a. Nunca

b. A veces

c. Siempre.

**5. ¿Actualmente el proceso de facturación es manual y le piden sus datos a cada momento?** 

a. No.

b. Sí.

**6. ¿Piensa usted que el actual control de ingreso de personas al gimnasio es el adecuado?**  a. No.

b. Sí.

**7. ¿Actualmente el registro diario al gimnasio se lo realiza de forma manual, le molesta este proceso?** 

- a. Nada.
- b. Un poco.
- c. Bastante.

**8. ¿Considera usted importante y de agrado que el gimnasio instale un sistema biométrico para el control de ingreso y cobro de mensualidades con el fin de agilitar sus procesos?** a. Nada.

b. Un poco.

c. Bastante.

**Gracias por su colaboración.**

**ANEXO 2** 

# GUÍA DE LA ENTREVISTA AL GERENTE DEL GIMNASIO UAJMS

## **Universidad Autónoma Juan Misael Saracho Facultad de Ciencias y Tecnología Ingeniería Informática**

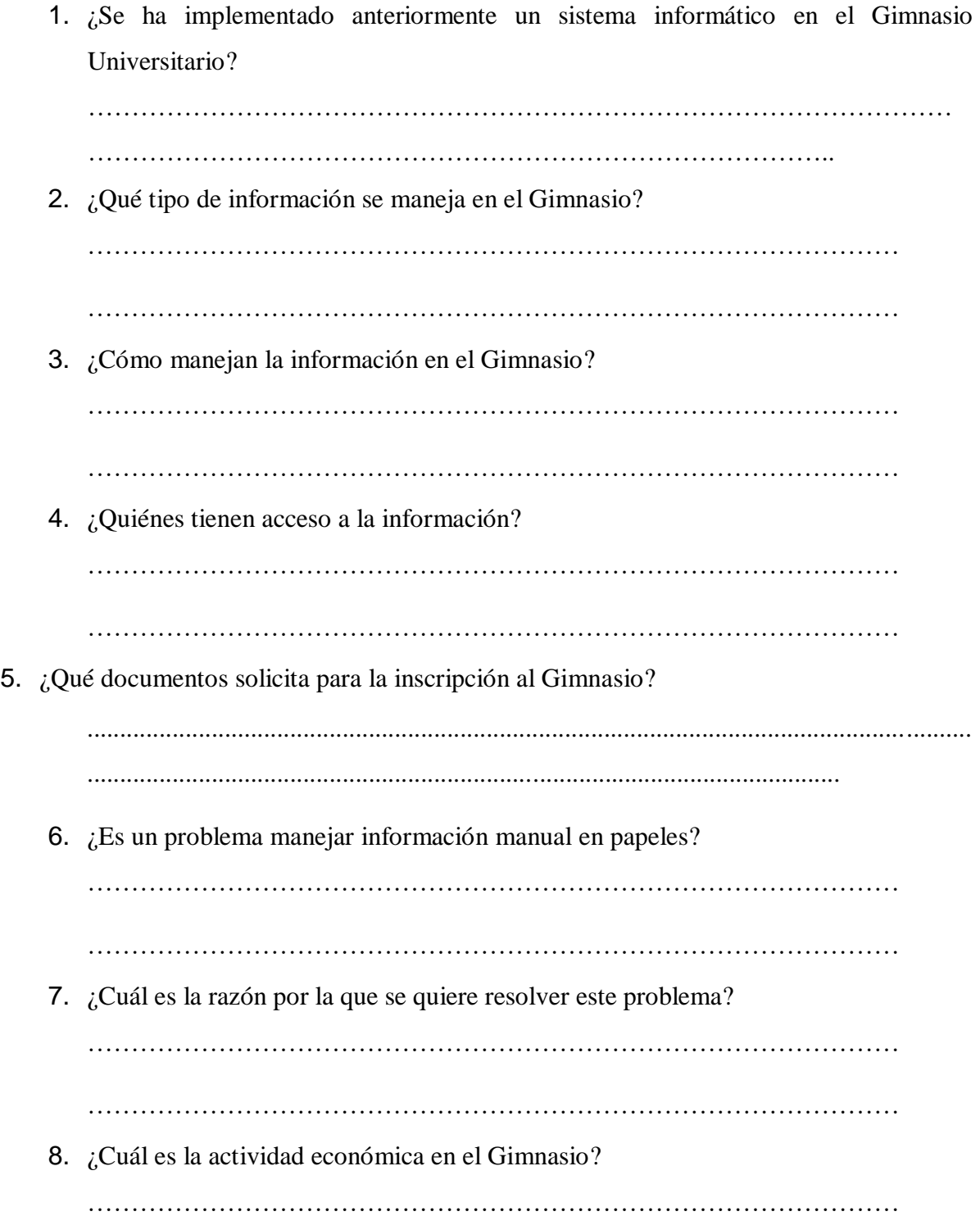

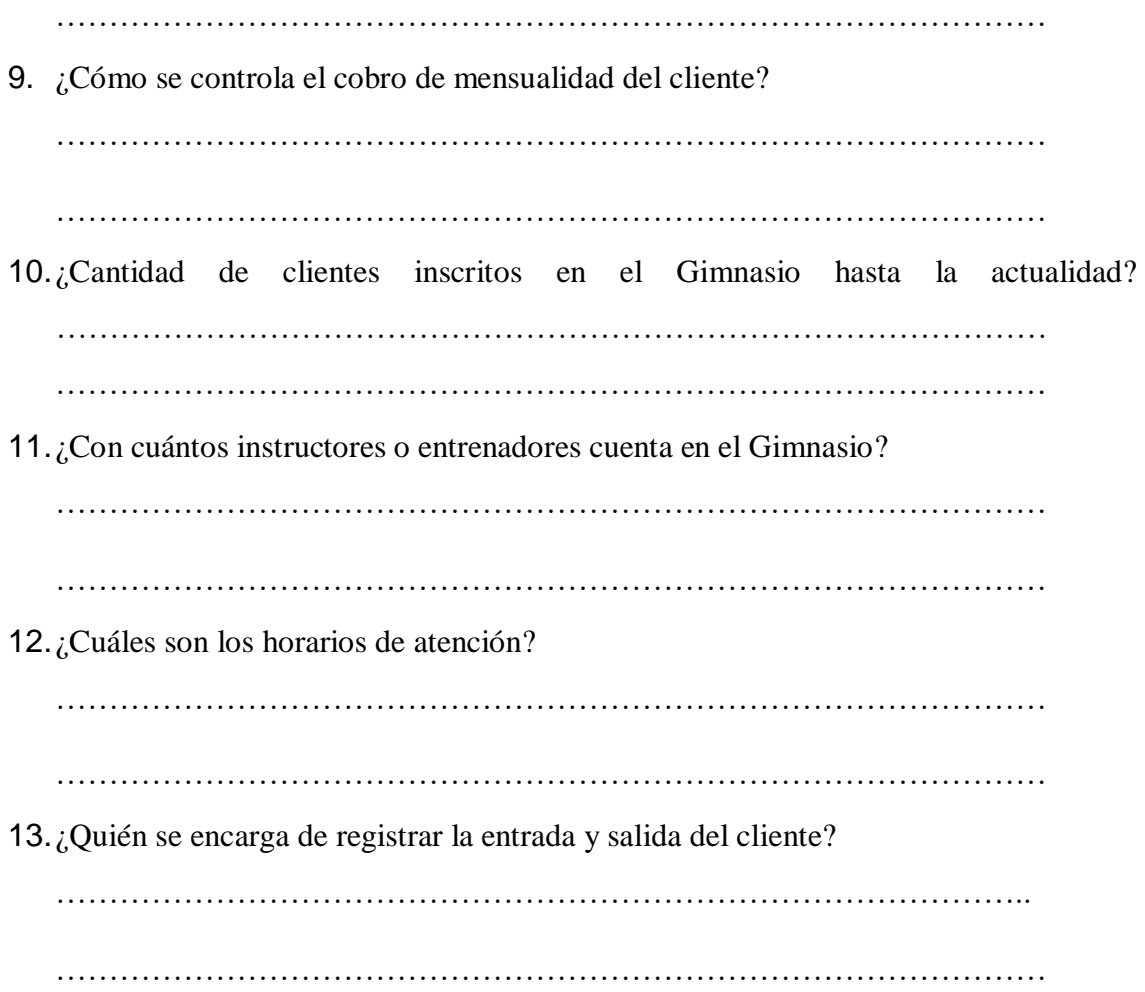

**ANEXO 3** 

JUSTIFICACIÓN ECONÓMICA

## **JUSTIFICACIÓN ECONÓMICA COSTOS**

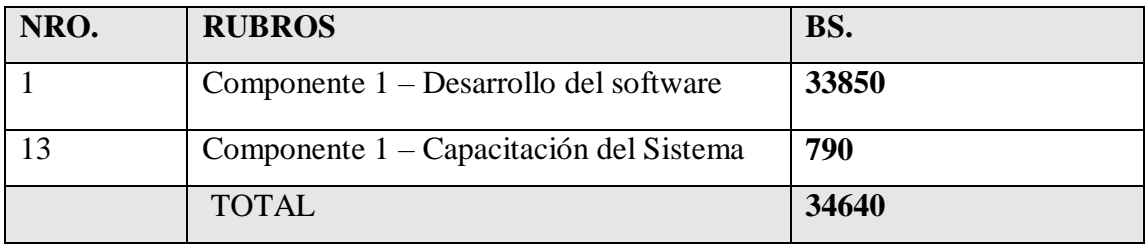

## **a) Calculo de presupuesto para el componente 1 - Desarrollo de software**

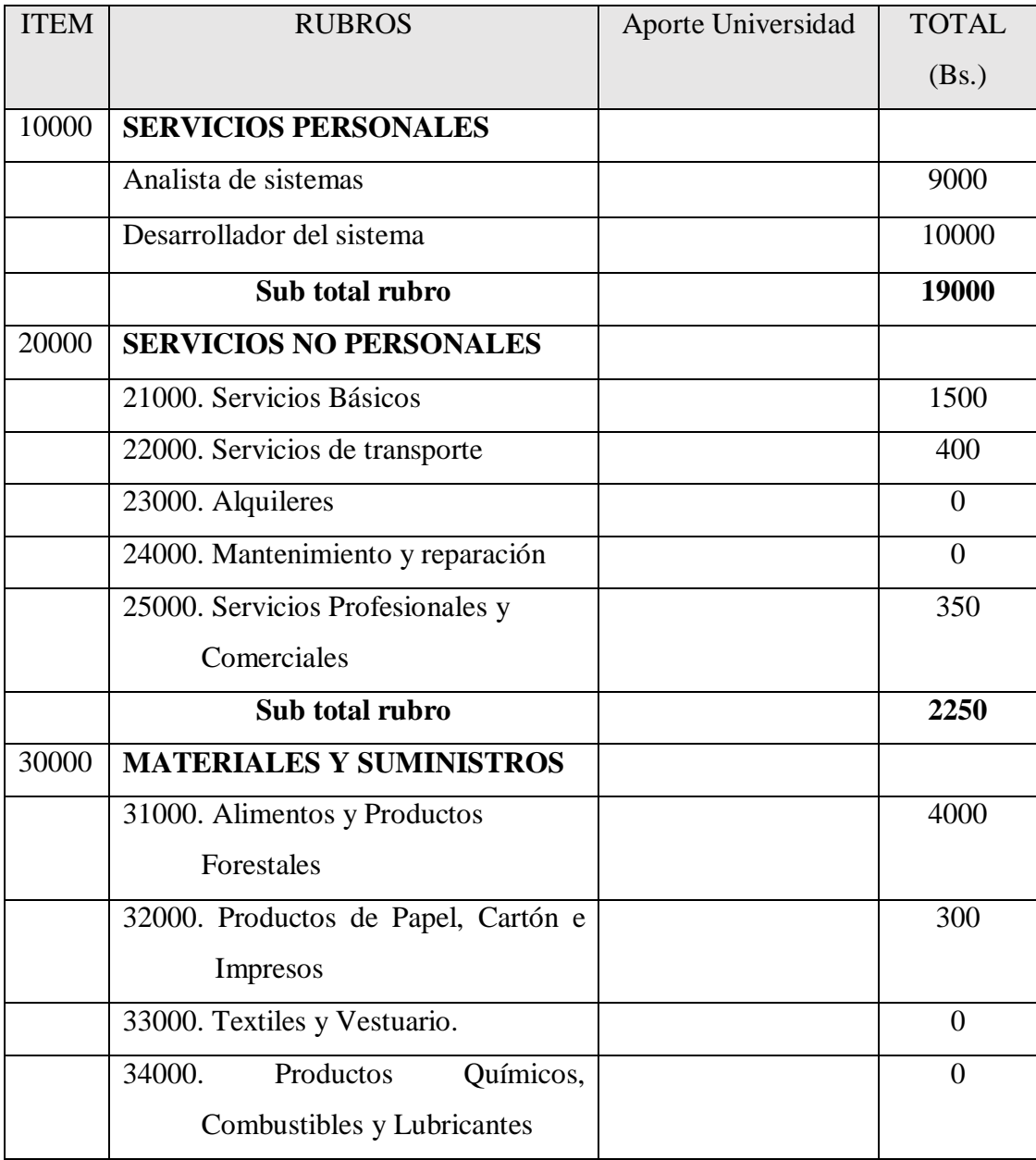

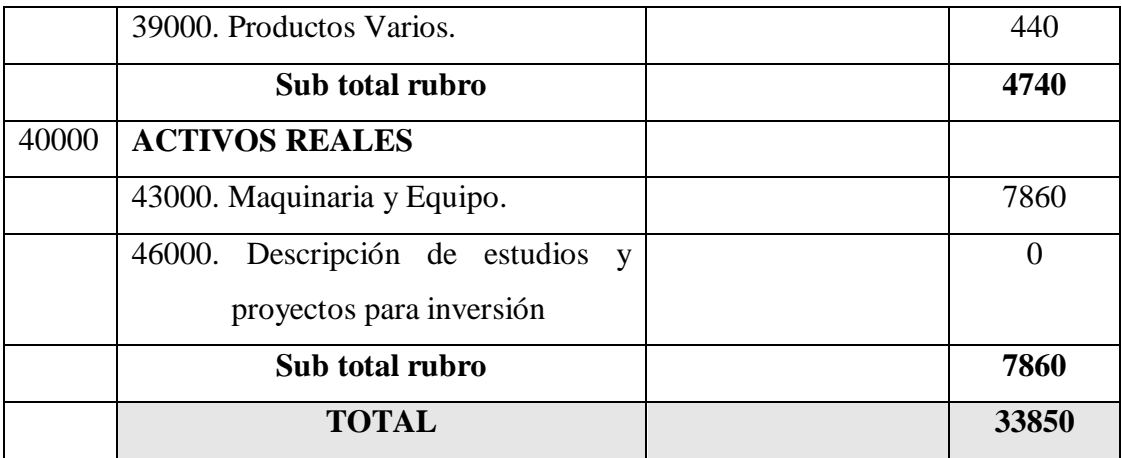

## **1) GRUPO 10000. SERVICIOS PERSONALES**

## **a) SUB GRUPO 12000. Empleados no Permanentes**

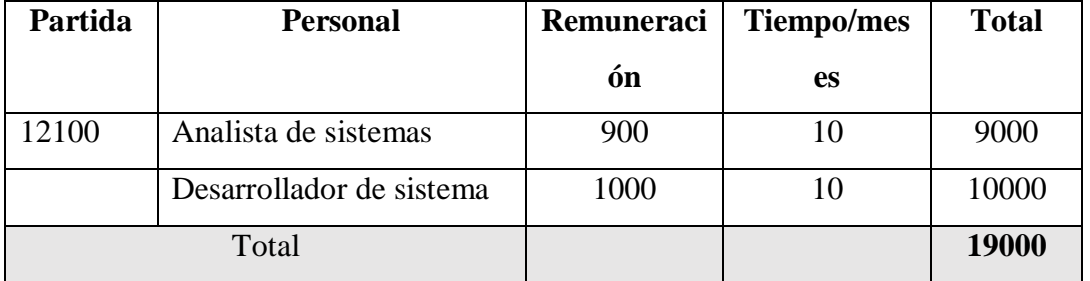

## **2) GRUPO 20000. SERVICIOS NO PERSONALES**

**b) SUB GRUPO 21000. Descripción de los gastos de servicios básicos**

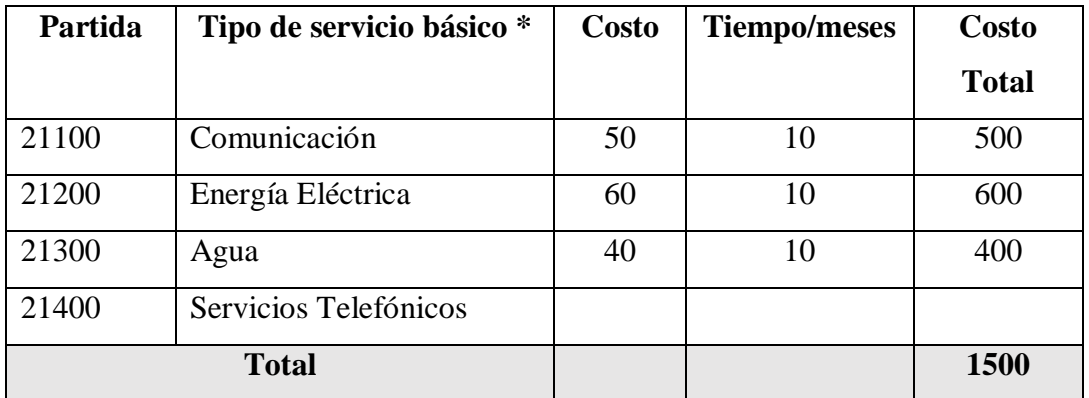

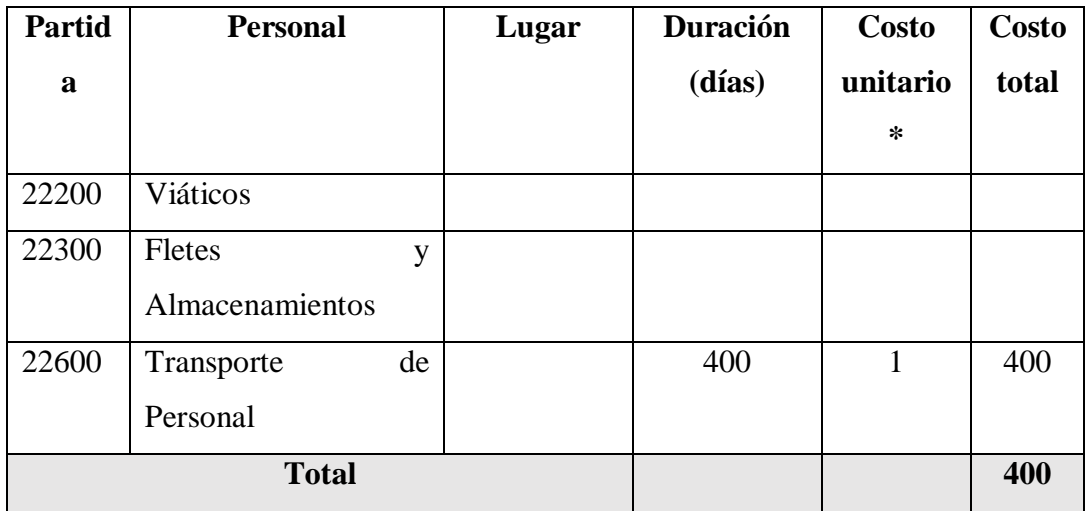

#### **c) SUB GRUPO 22000. Descripción de los gastos de viajes y transporte de personal**

## **d) SUB GRUPO 23000. Descripción de los gastos por concepto de alquileres de equipos y maquinarias**

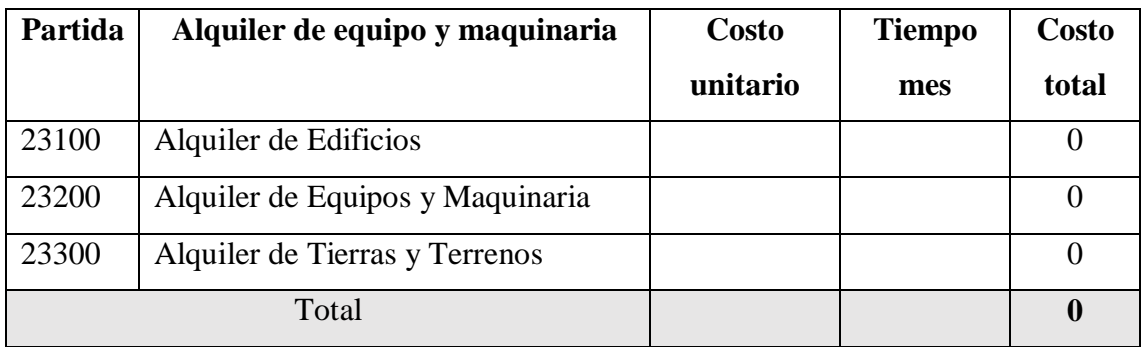

## **e) SUB GRUPO 24000. Descripción, mantenimiento y reparación**

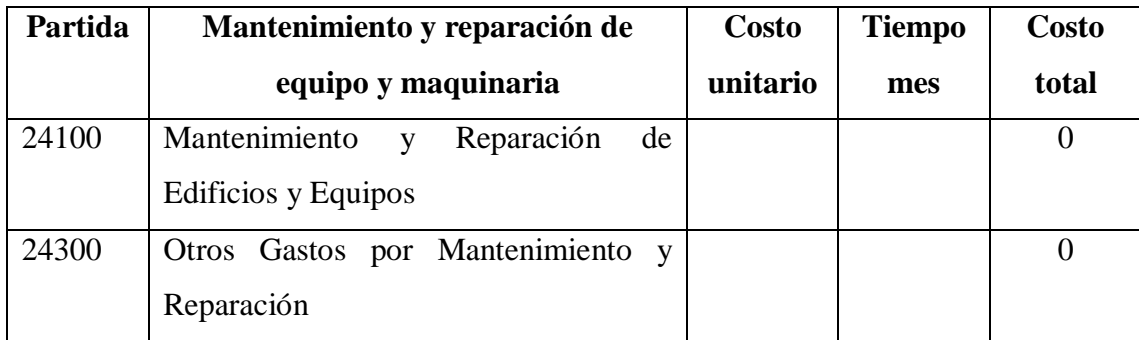

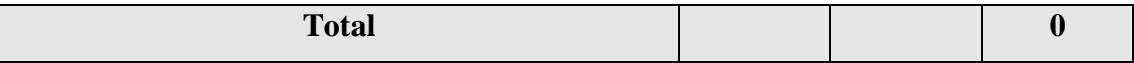

## **f) SUB GRUPO 25000. Descripción de los gastos en servicios profesionales y comerciales**

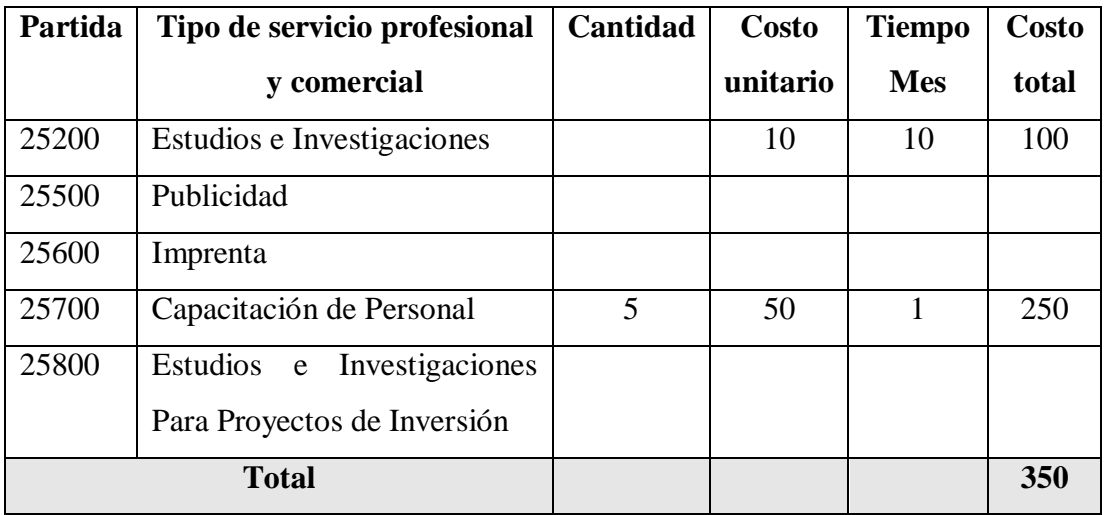

## **3) GRUPO 30000. MATERIALES Y SUMINISTROS**

**g) SUB GRUPO 31000. Descripción de los gastos Alimentos y Productos Agroforestales**

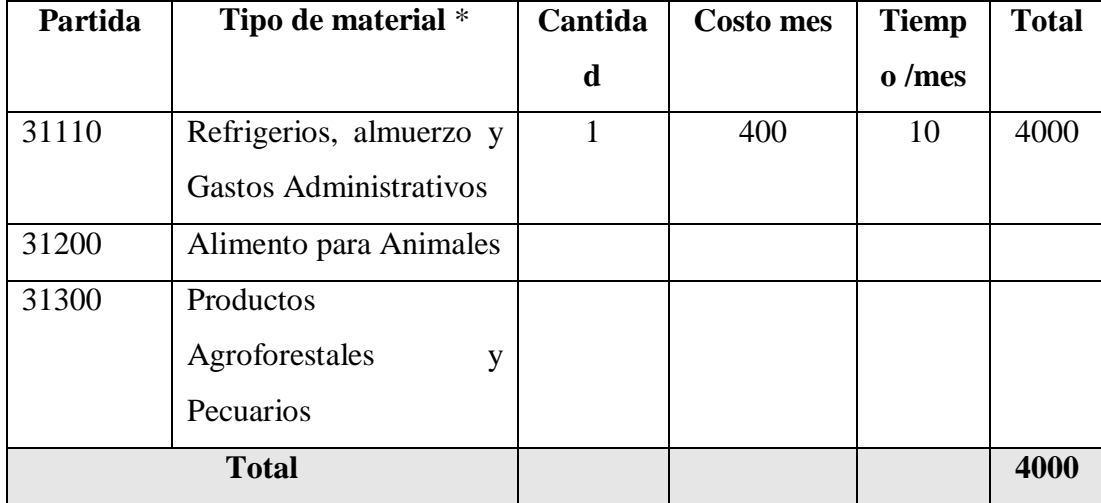

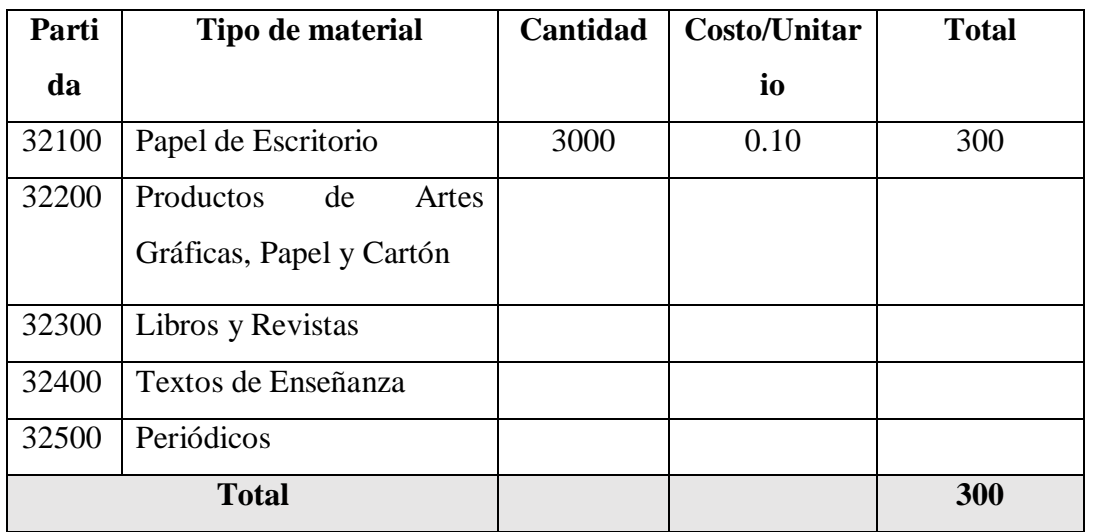

**h) SUB GRUPO 32000. Descripción del gasto de Productos de Papel, Cartón e Impresos**

## **i) SUB GRUPO 33000. Descripción del gasto en textiles y vestuario**

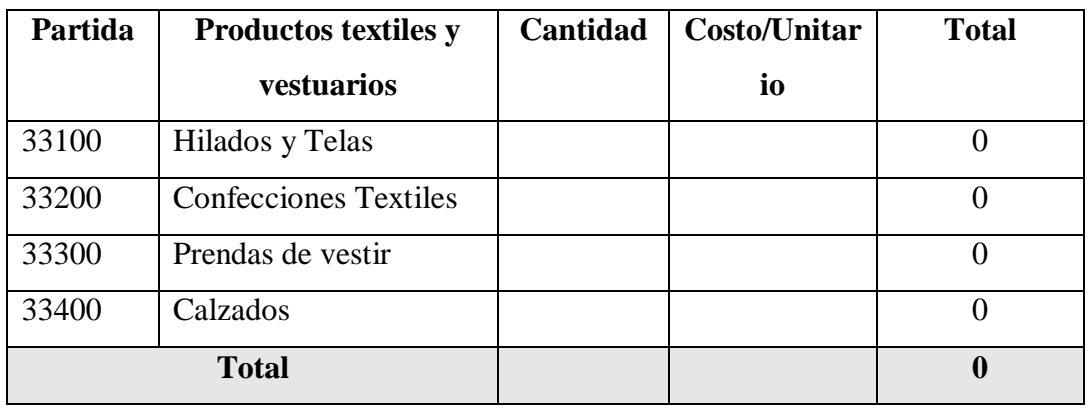

## **j) SUB GRUPO 34000. Combustibles, Productos Químicos, Farmacéuticos y Otros**

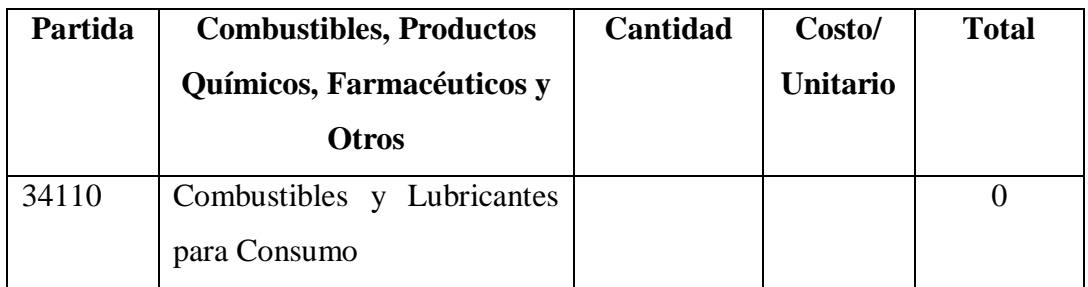

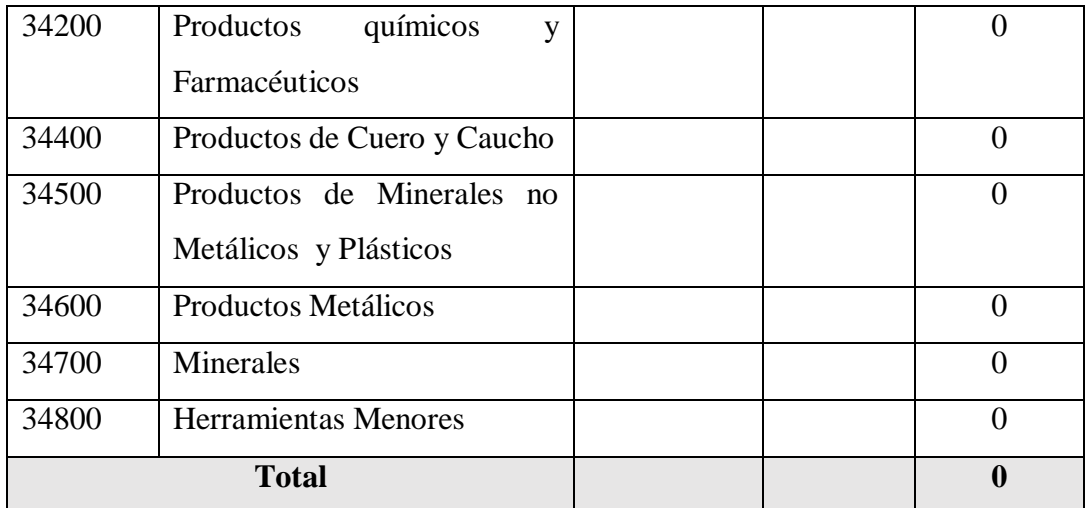

## **k) SUB GRUPO 39000. Descripción del gasto en productos varios**

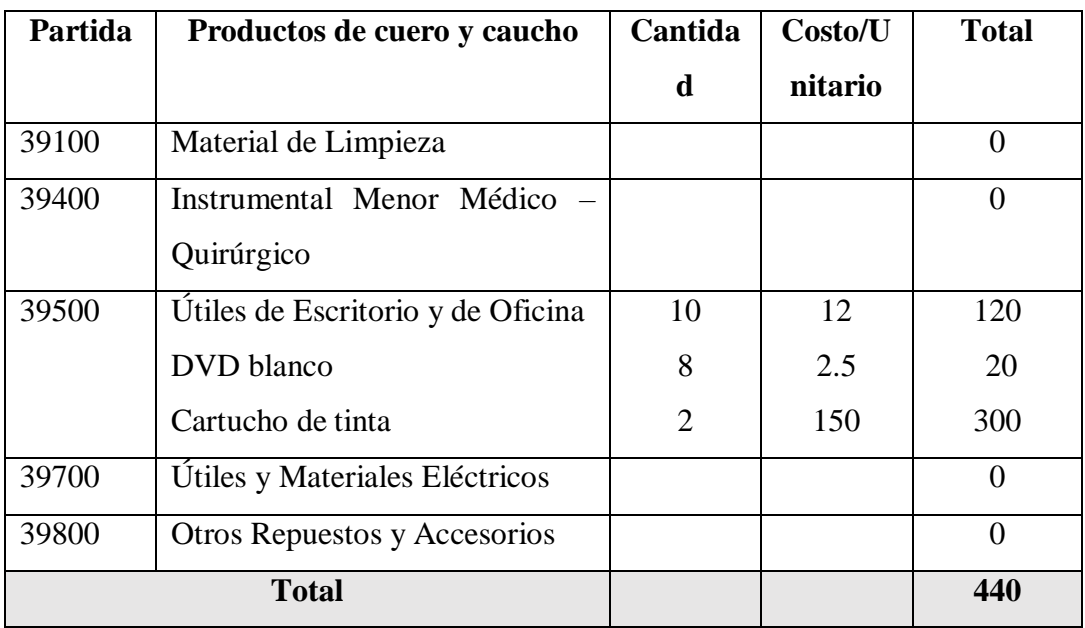

## **4) GRUPO 40000. ACTIVOS REALES**

## **l) SUB GRUPO 43000. Descripción del gasto de Maquinaria y Equipo**

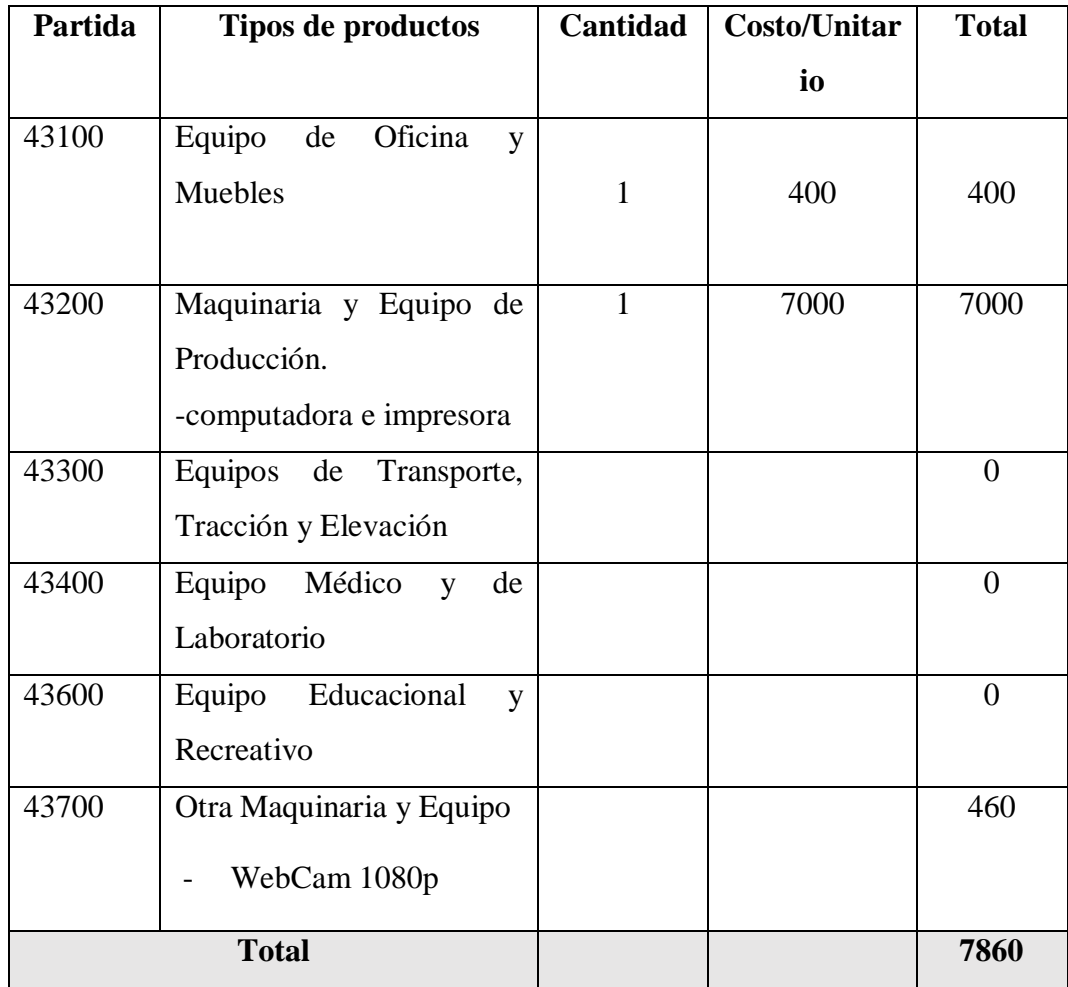

## **m) SUB GRUPO 46000. Descripción de estudios y proyectos para inversión**

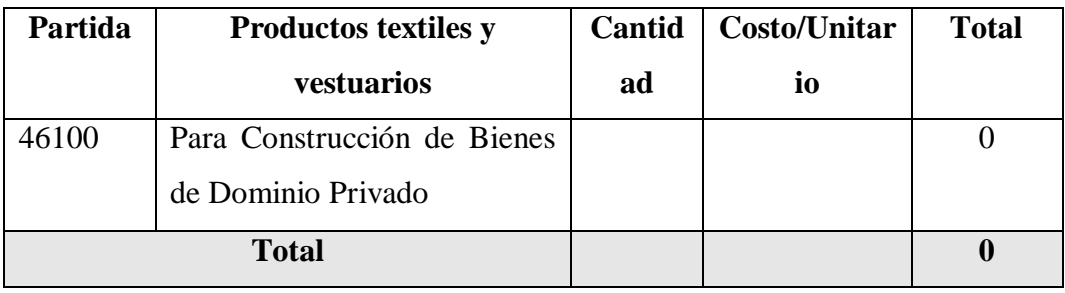

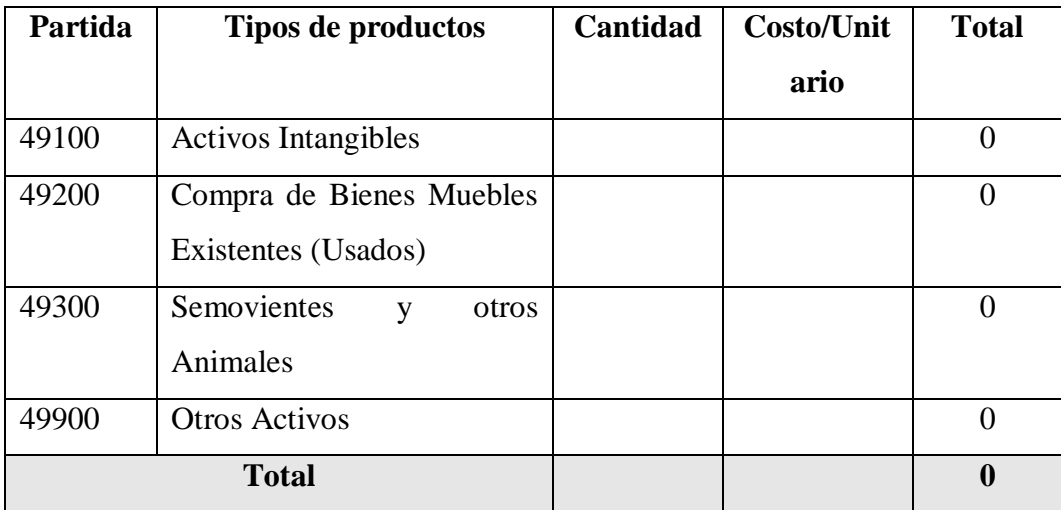

## **n) SUB GRUPO 49000. Descripción del gasto de Otros Activos**

### **b) Calculo de presupuesto para el componente 2 - Capacitación del sistema**

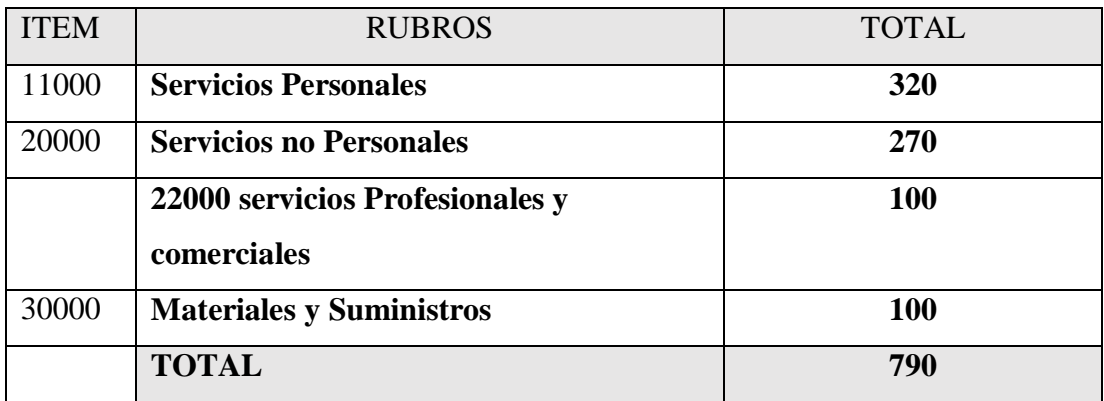

## **1. Grupo 10000 Servicios personales**

a. Sub grupo 11000. Empleados no permanentes

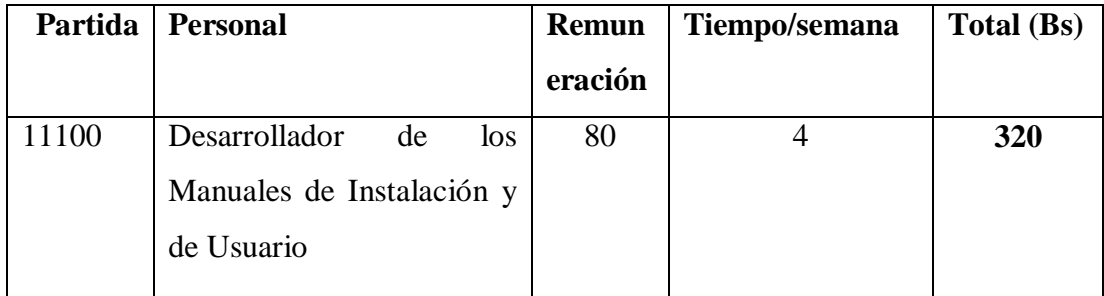

## **2. Grupo 2000. Servicios no personales**

a. Sub grupo 21000. Descripción de los gastos de servicios

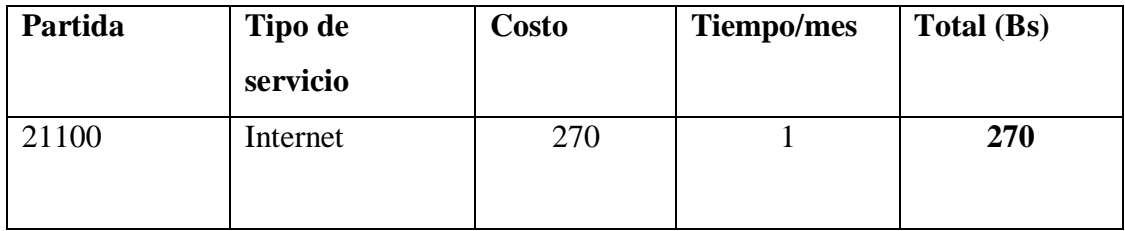

## b. Sub grupo 22000. Descripción de los gastos en servicios profesionales y comerciales

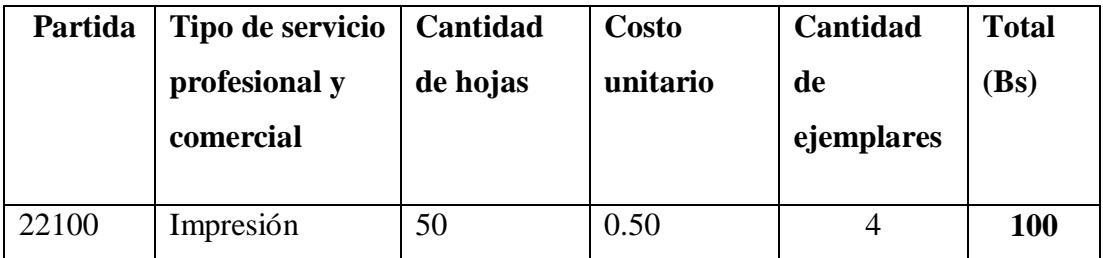

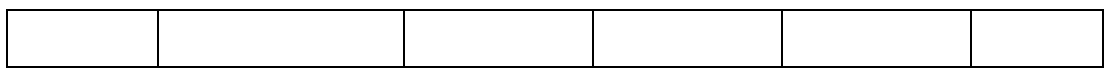

## **3. Grupo 30000. Materiales y suministros**

a. Sub grupo 31000. Descripción de los gastos Alimentos y productos Agroforestales

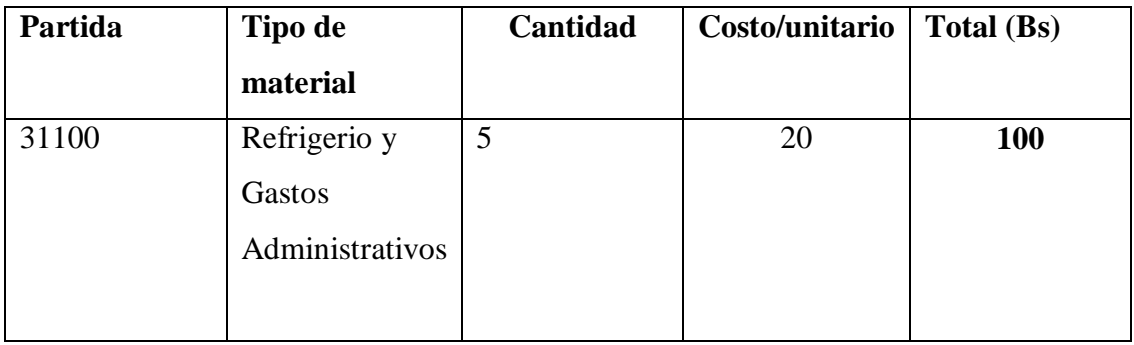

**ANEXO 4** 

**DOCUMENTO ERS-EEE830** 

## ESPECIFICACIÓN DE REQUERIMIENTOS DEL SOFTWARE

## SEGÚN LA NORMA IEEE830

## Tabla de contenido

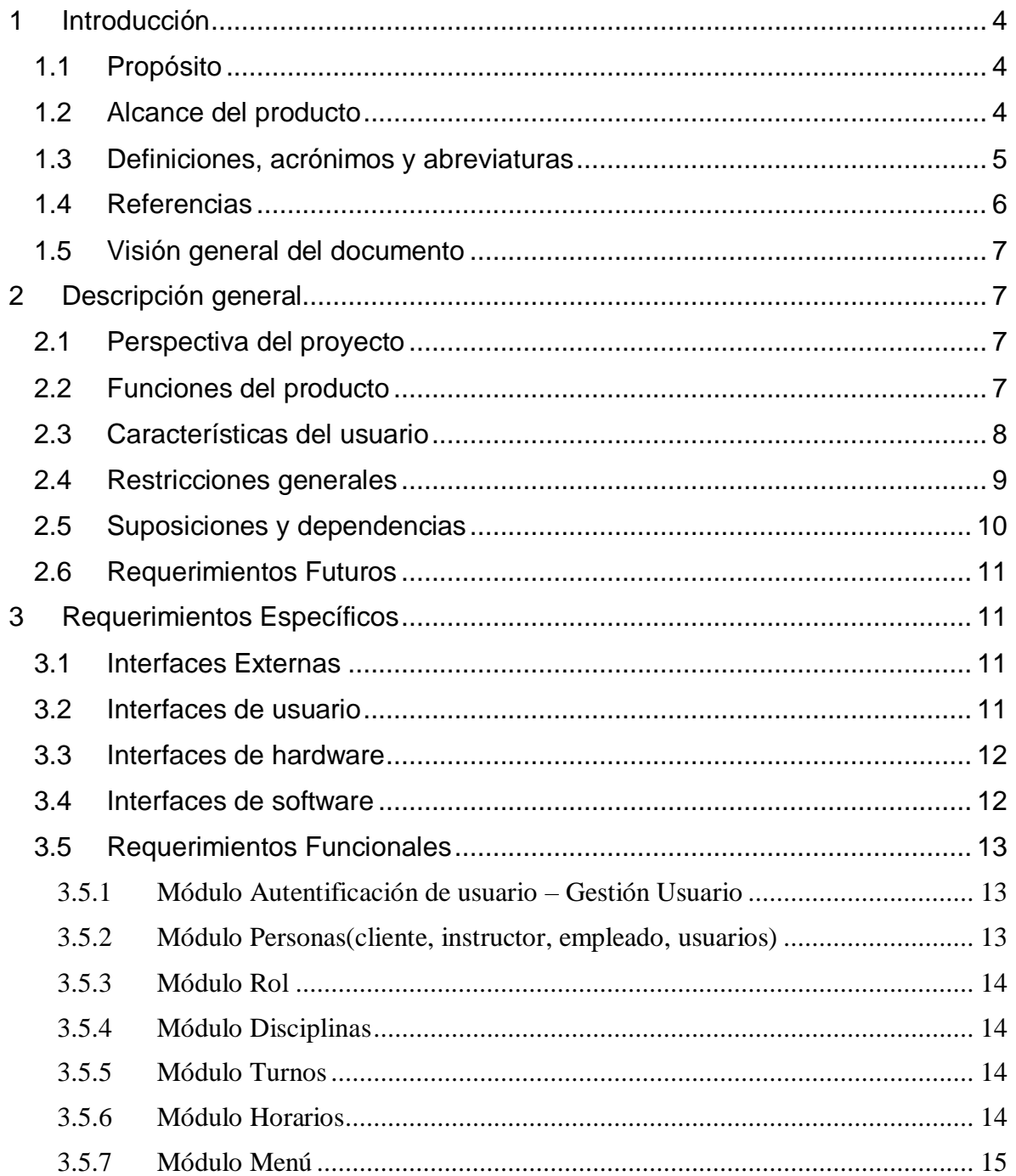

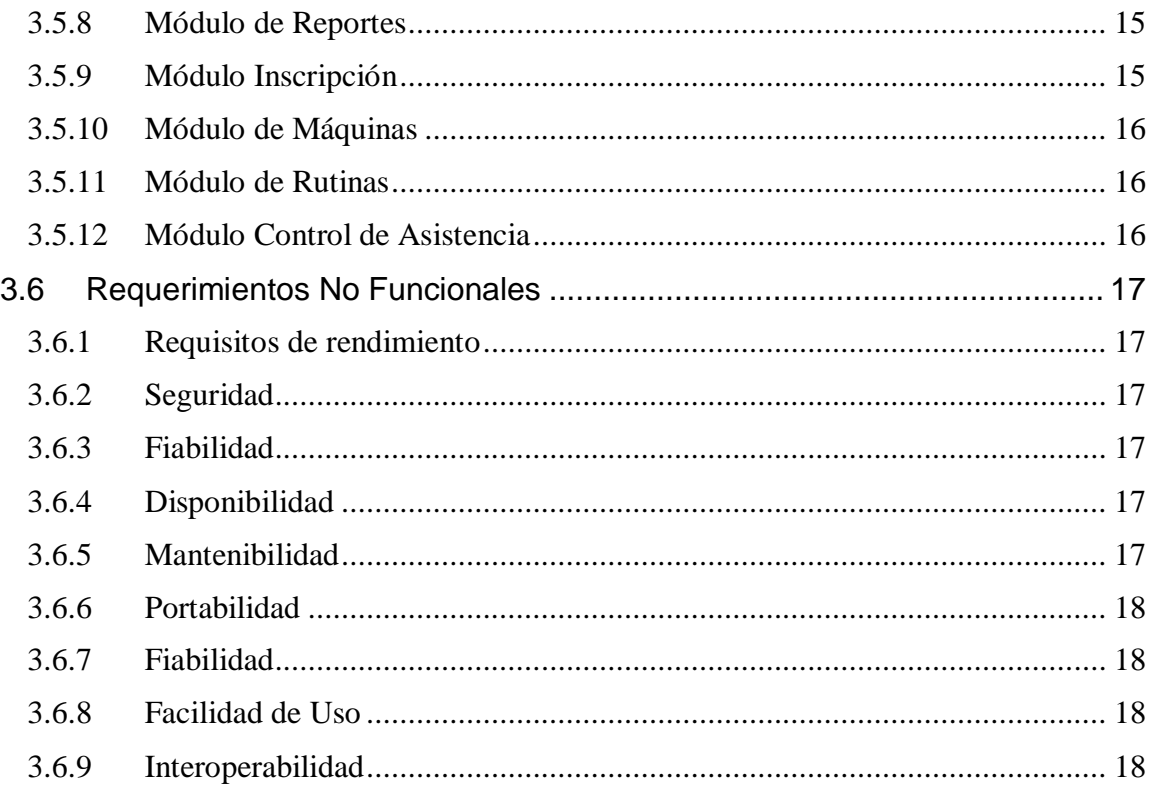

#### <span id="page-20-0"></span>**1 Introducción**

Este documento es una Especificación de Requisitos Software (ERS) para el Sistema de información para la gestión y control del Gimnasio Universitario UAJMS. Esta especificación se ha estructurado basándose en las directrices dadas por el estándar IEEE Práctica Recomendado Para Especificaciones de Requisitos de Software ANSI/IEEE 830, 1998.

#### <span id="page-20-1"></span>**1.1 Propósito**

El presente documento tiene como propósito definir las especificaciones funcionales, no funcionales para el desarrollo de un sistema de información web que permitirá gestionar distintos procesos que realiza el Gimnasio Universitario UAJMS. Éste será utilizado por él desarrollador.

#### <span id="page-20-2"></span>**1.2 Alcance del producto**

Esta especificación de requisitos está dirigida al usuario del sistema, para continuar con el desarrollo de aplicación sobre la institución (GYM UAJMS) y para profundizar en la automatización de ésta, la cual tiene por objetivo principal el gestionar los distintos procesos:

**Alcance** Las gestiones que conforman el sistema de información son las siguientes:

**Administrar Usuarios:** El sistema tendrá el modulo para administrar los datos de los usuarios que interactúen con el mismo.

**Administrar Clientes:** El sistema realizará las operaciones de altas, bajas y modificaciones de los clientes registrados, además de la fecha de inscripción y la fecha de vencimiento de la mensualidad.

**Administrar Instructores:** El sistema realizará las operaciones de altas, bajas y modificaciones de los instructores registrados.

**Administrar de Reportes:** El sistema va a generar unos reportes de clientes inscritos por disciplinas, clientes deudores.

**Administrar Portal Web:** Se mostrará la información del Gimnasio y las disciplinas que ofrece al público en general.

**Administrar de Horarios:** El sistema generará automáticamente un catálogo de hora para después usar en los demás módulos. El horario se podrá habilitar, modificar y dar baja un horario establecido para cualquier disciplina.

**Administrar Roles:** El sistema podrá habilitar, modificar y dar baja un rol.

**Administrar Turno:** El sistema podrá habilitar, modificar y dar baja un turno.

**Administrar Máquinas:** El sistema podrá registrar una máquina indicando la cantidad, modificar, habilitar y dar de baja máquinas.

**Administrar Rutinas:** El sistema podrá registrar rutinas asignando máquinas.

**Administrar Inscripciones:** El sistema podrá registrar inscripciones de los clientes de acuerdo el día, hora y rutina. Genera una salida del horario para el cliente y una tarjeta con código QR para el control de asistencia.

**Administrar Asistencia:** Se controlará el horario de los clientes de acuerdo al horario inscrito.

#### <span id="page-21-0"></span>**1.3 Definiciones, acrónimos y abreviaturas**

#### **Definiciones**

**Gimnasio:** Ambiente cerrado con artículos deportivos donde se puede practicar ejercicios de rutina con la guía de un instructor.

#### **Disciplina deportiva**

**Zumba:** Ejercicios combinado con baile, que ayuda a la pérdida de peso y estimulación de la salud emocional.

**Aeróbicos:** son cualquier tipo de ejercicio que se practique a un nivel moderado de intensidad durante periodos de tiempo extensos, lo que hace mantener una frecuencia cardiaca más elevada. En tal ejercicio se usa el oxígeno para quemar grasa y azúcar.

**Sesión:** Tiempo durante el cual se desarrolla cierta actividad física o se somete a un tratamiento.

**Usuario:** Persona que usara el sistema para gestionar los procesos

**Requisito:** Es la descripción de los servicios y restricciones.

**Funcionalidad:** Descripción de lo que el software debe hacer.

**Interfaces Externas:** Como debe interactuar el sistema con las personas, el sistema de hardware o con otros sistemas (software o hardware).

**Rendimiento:** Indicación de la velocidad, disponibilidad, tiempos de respuestas, tiempo de recuperación, tiempos de determinadas funciones.

**Código QR:** Un código de barras bidimensional cuadrada que puede almacenar los datos codificados.

#### **Acrónimos**

**ERS** Especificación de Requerimientos de Software.

**MVC** Modelo Vista Controlador

**BD** Base de Datos.

**UML** Lenguaje de Modelado Unificado

**GYM** Gimnasio

**UAJMS** Universidad Autónoma Juan Misael Saracho

**RF** Requerimiento Funcional

**RNF** Requerimiento No Funcional

#### <span id="page-22-0"></span>**1.4 Referencias**

Los estándares, metodología, documentación que sirven de base para la elaboración del Plan de Especificación de Requerimientos se hacen referencia a continuación:

La Especificación de Requerimientos de Software se ha diseñado basándose en normas dadas por el estándar IEEE Recommended Practice for Software Requirents Specification ANSI/IEEE 830, 1998.

#### <span id="page-23-0"></span>**1.5 Visión general del documento**

Este documento consta de tres secciones.

En la primera sección se realiza una introducción al mismo y se proporciona una visión general de la especificación de recursos del sistema.

En la segunda sección del documento se realiza una descripción general del sistema, con el fin de conocer las principales funciones que éste debe realizar, los datos asociados y los factores, restricciones, supuestos y dependencias que afectan al desarrollo, sin entrar en excesivos detalles.

En la tercera sección del documento es aquella en la que se definen detalladamente los requisitos que debe satisfacer el sistema.

#### <span id="page-23-1"></span>**2 Descripción general**

Esta sección describe los factores generales que afectan al producto y requerimientos.

#### <span id="page-23-2"></span>**2.1 Perspectiva del proyecto**

El sistema GYM UAJMS será un producto diseñado para trabajar en entornos WEB, lo que permitirá su utilización de forma rápida y eficaz, además se integrará un lector de huellas en el puesto de recepcionista para el control de asistencia.

#### <span id="page-23-3"></span>**2.2 Funciones del producto**

Los procesos y funciones que conforman el sistema de información son los siguientes:

Administrar Usuarios Administrar de Clientes Administrar Instructor Administrar Empleados Administrar Disciplinas Administrar Salas Administrar Inscripciones Administrar Menú del Sistema

Administrar Cargos

Administrar Horarios

Administrar de Reportes

Administrar Turnos

Administrar Roles

Administrar Portal Web

Control Asistencia

Administrar Maquinas

Administrar Rutinas

#### <span id="page-24-0"></span>**2.3 Características del usuario**

Esta subsección describirá las características generales de los usuarios del producto, incluyendo nivel educacional, experiencia y experiencia técnica.

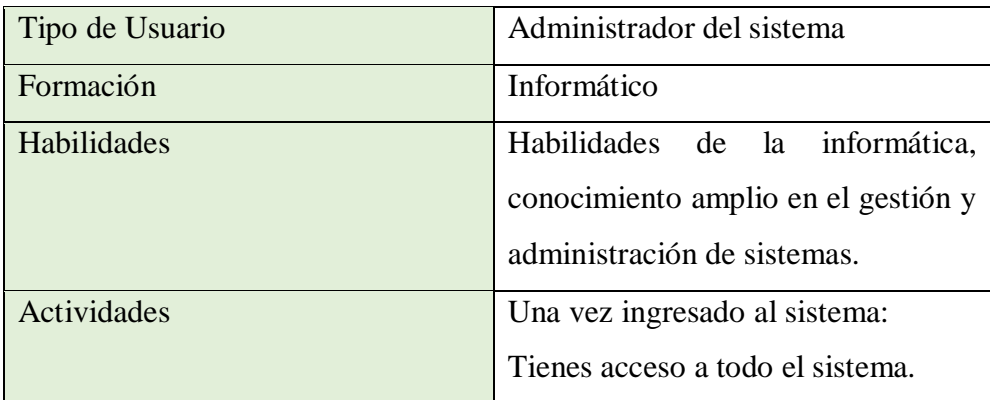

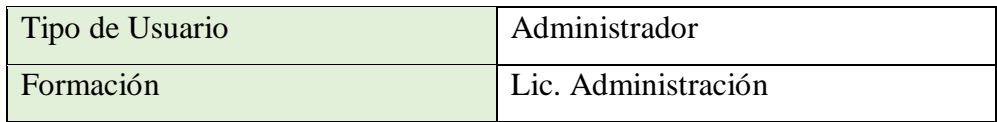

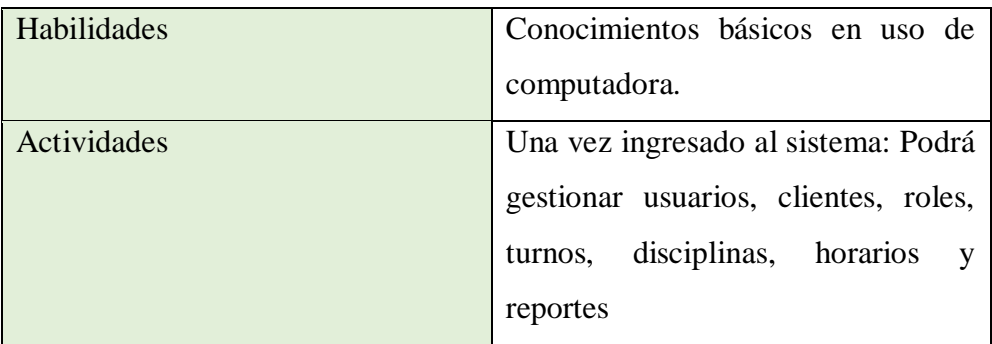

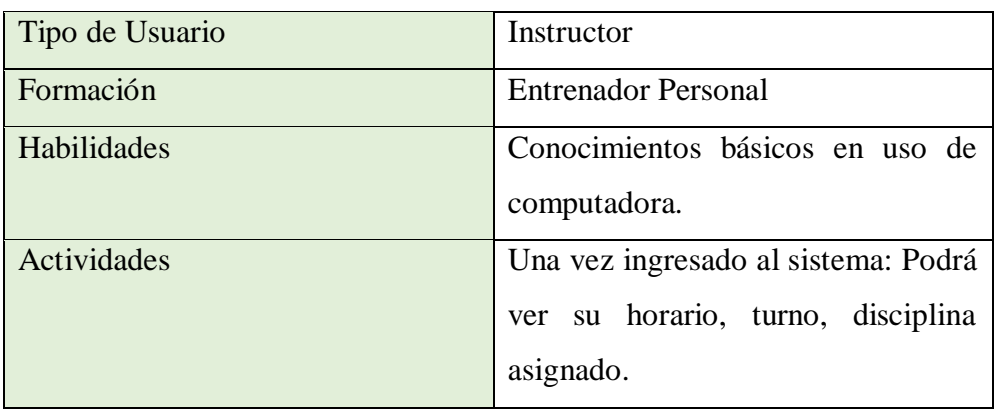

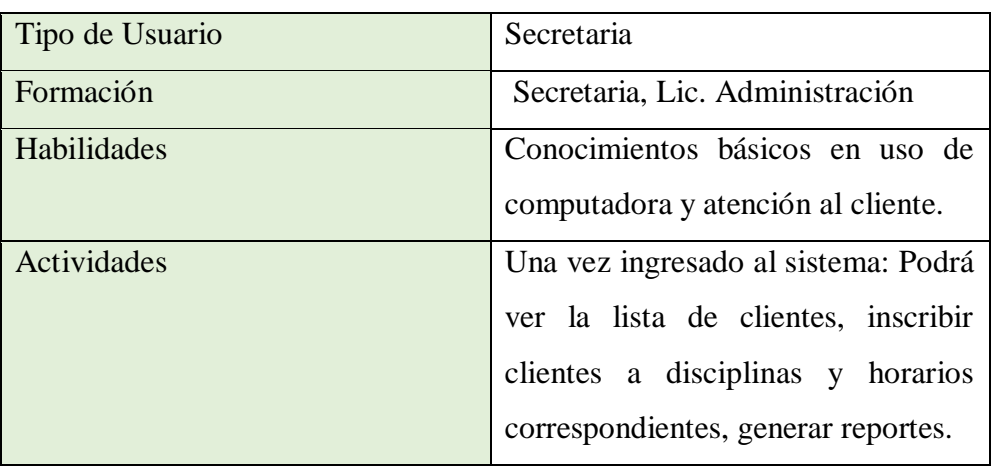

## <span id="page-25-0"></span>**2.4 Restricciones generales**

Lenguajes de programación y frameworks a utilizar: Java, Velocity, HTML, CSS, JS.

Para el gestor de base de datos se usará PostgreSQL.

El sistema de información para su funcionamiento dependerá del recurso humano ya que será alimentado por información por parte del usuario.

El sistema de información tiene conexión al sistema de la universidad UAJMS para validación de datos del cliente, para verificar que pertenece a la comunidad universitaria.

Los requerimientos del sistema a nivel de hardware será que la empresa deberá contar con un servidor, una computadora de escritorio, una impresora.

La capa de presentación del sistema debe ser lo más manejable y sencilla posible ya que con esto se logrará minimizar el impacto que pueda causar a los usuarios al cambiar toda la dinámica de trabajo, pasar de hacer todo el ciclo de vida de cualquier operación del gimnasio de forma manual, a hacer uso de la aplicación para la mejora eficaz y eficiente de los distintos procesos.

El sistema de información cumplirá con los procesos que actualmente son vigentes es de esperar que futuros cambios en los modos de trabajo o en las políticas, ejerzan cierto impacto sobre el sistema.

Interfaz para ser usada con internet.

El sistema se diseñará según el modelo MVC.

#### <span id="page-26-0"></span>**2.5 Suposiciones y dependencias**

Esta subsección de la ERS describirá aquellos factores que, si cambian, pueden afectar a los requisitos. Por ejemplo, los requisitos pueden suponer una cierta organización de ciertas unidades de la empresa, o pueden presuponer que el sistema correrá sobre cierto sistema operativo. Si cambian dichos detalles en la organización de la empresa, o si cambian ciertos detalles técnicos, como el sistema operativo, puede ser necesario revisar y cambiar los requisitos.

#### **Suposiciones**

Se da por supuesto que:

- El sistema no proporcionará nada útil a menos que haya alguien que introduzca los datos.
- Se asume que los requisitos escritos son estables.
- El equipo de trabajo contará con las herramientas (hardware y software) necesarios.
- El usuario tiene el conocimiento acerca del uso de las computadoras.

Existe el interés del personal para utilizar el sistema.

#### **Dependencias**

El sistema funcionará correctamente con la conexión al sistema universitario, vale recalcar que la dependencia se usa al momento de hacer el registro de un nuevo cliente o la renovación de inscripción de los clientes.

#### <span id="page-27-0"></span>**2.6 Requerimientos Futuros**

Por definir requerimientos a futuro.

### <span id="page-27-1"></span>**3 Requerimientos Específicos**

Esta sección contiene requisitos a nivel de detalle suficiente como para permitir a los diseñadores, diseñar un sistema que satisfaga estos requisitos, y que permita al equipo de pruebas verificar si el sistema satisface o no los requisitos. Todo requisito aquí especificado, describirá comportamientos externos del sistema, perceptibles por parte de los usuarios, operadores y otros sistemas.

### <span id="page-27-2"></span>**3.1 Interfaces Externas**

El sistema tiene una conexión con el sistema de la universidad, el Departamento de Tecnología de Información y Comunicación (DTIC) brinda un servicio API (Permiten que los servicios se comuniquen con otros sistemas) REST (Transferencia del estado representacional) una conexión HTTP para obtener datos o indicar una validación en formato JSON.

#### <span id="page-27-3"></span>**3.2 Interfaces de usuario**

El diseño de las pantallas de interfaces debe estar de acuerdo a la normativa del consorcio W3C.

Las interfaces de los usuarios serán desarrolladas con HTML, JavaScript y CSS, por lo que se visualizarán en navegadores que no sean obsoletos, de preferencia Mozilla Firefox 4.0 o superior y Google Chrome.

- La interfaz de usuario debe ser amigable, fácil navegación, fácil manejo, orientada a formularios con ayuda para llenar los campos correspondientes y accesibles a través de un navegador web.
- Podrá realizar búsqueda de acuerdo al nombre, apellidos, códigos y fechas.
- El usuario para realizar el ingreso del uso del sistema debe contar con usuario, y su respectiva clave designado por el administrador.
- Las pantallas del sistema contaran con colores agradables para los usuarios.
- El sistema contará con un menú de acuerdo a las funciones que ejerce el usuario.

## <span id="page-28-0"></span>**3.3 Interfaces de hardware**

Será necesario disponer de un equipo de cómputo en buen estado con las siguientes características:

- El sistema para el uso del cliente puede funcionar en una computadora Pentium IV o superior.
- Mouse
- Teclado
- Procesador de 1.66GHz o superior
- Memoria RAM mínima de 256Mb
- Disco duro con 2 particiones C, D.

## <span id="page-28-1"></span>**3.4 Interfaces de software**

Se deberá proveer un mecanismo para poder acceder a la Base de Datos, en el cual esto nos permitirá acceder mediante el esquema de seguridad adoptado para la DB a los datos almacenados. En este caso se utilizará PostgresSQL y al cual se puede acceder con PgAdmin desde un navegador.

También se deberá contar con algún software que son los siguientes:

Sistema operativo: Windows 7 o superior.

Explorador: Mozilla o Chrome.

### <span id="page-29-0"></span>**3.5 Requerimientos Funcionales**

En este apartado del documento se presentan los requisitos funcionales y no funcionales que deberá cumplir el sistema para que el cliente esté satisfecho.

<span id="page-29-1"></span>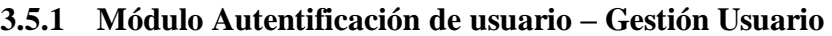

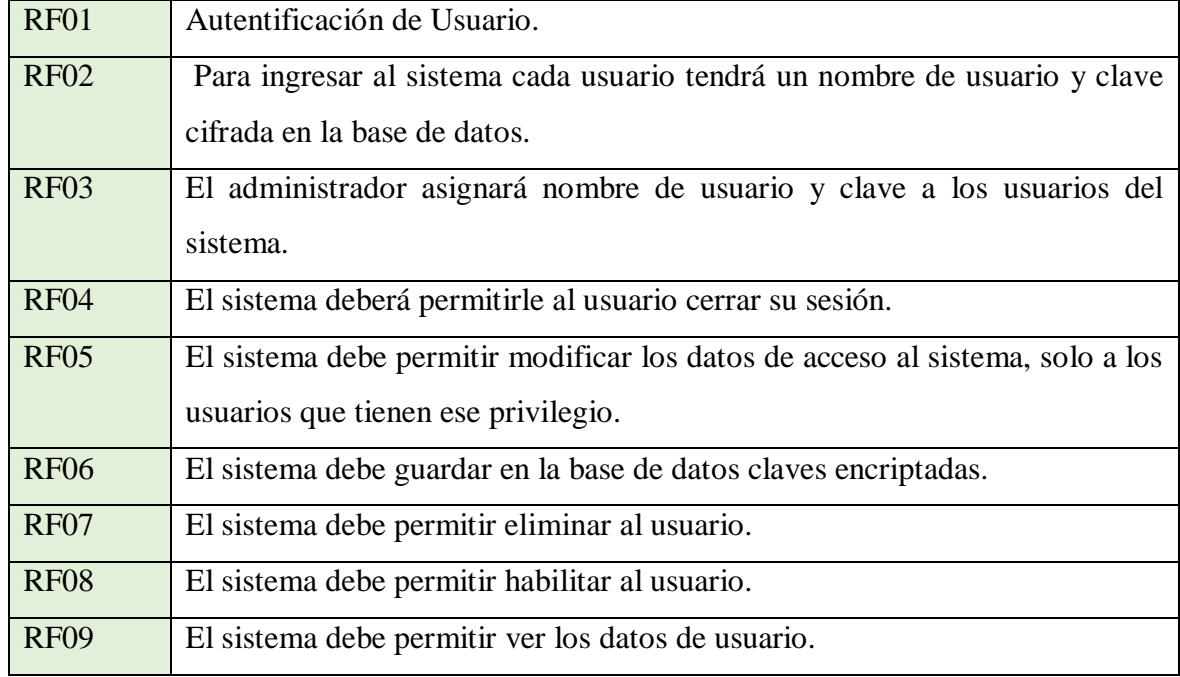

## <span id="page-29-2"></span>**3.5.2 Módulo Personas (cliente, instructor, empleado, usuarios)**

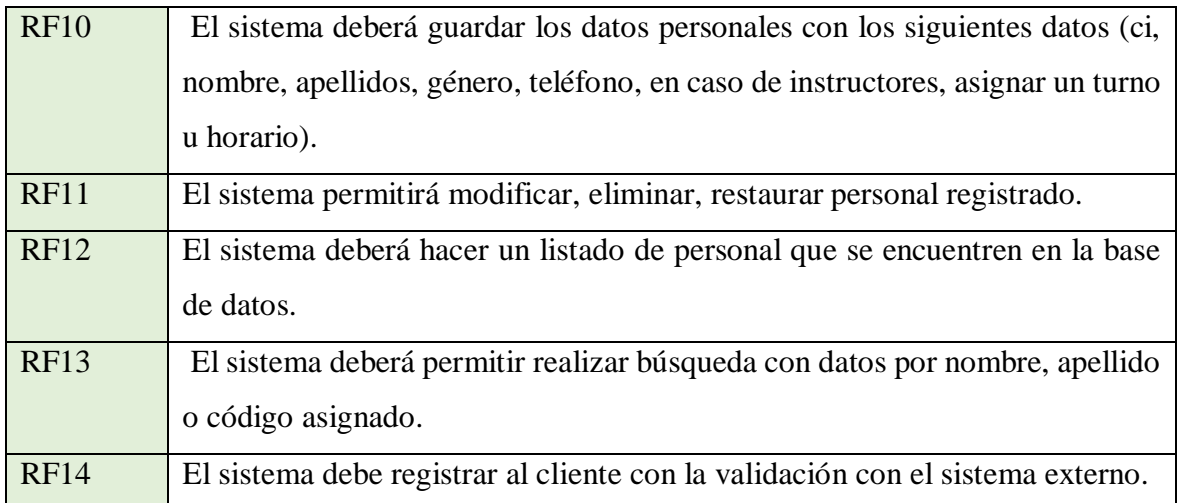

## <span id="page-30-0"></span>**3.5.3 Módulo Rol**

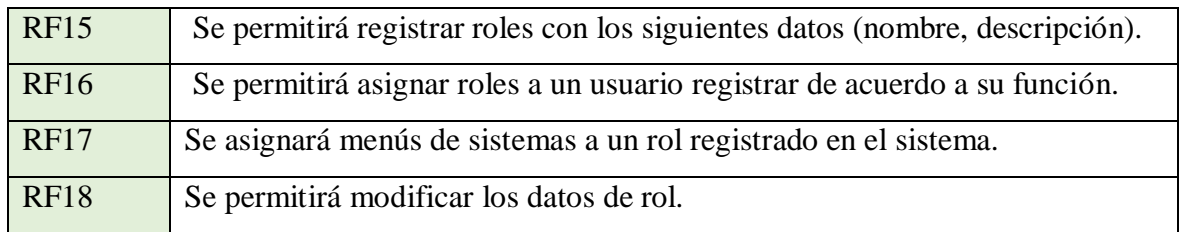

## <span id="page-30-1"></span>**3.5.4 Módulo Disciplinas**

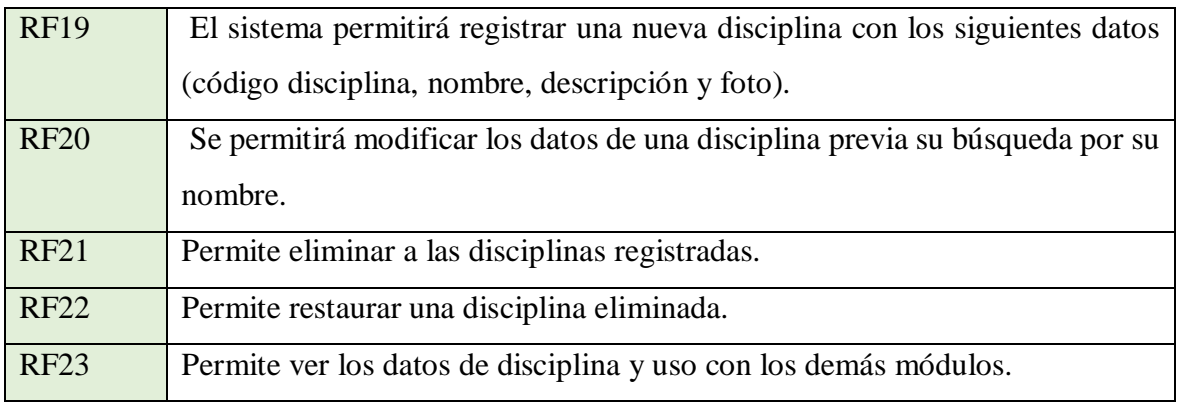

## <span id="page-30-2"></span>**3.5.5 Módulo Turnos**

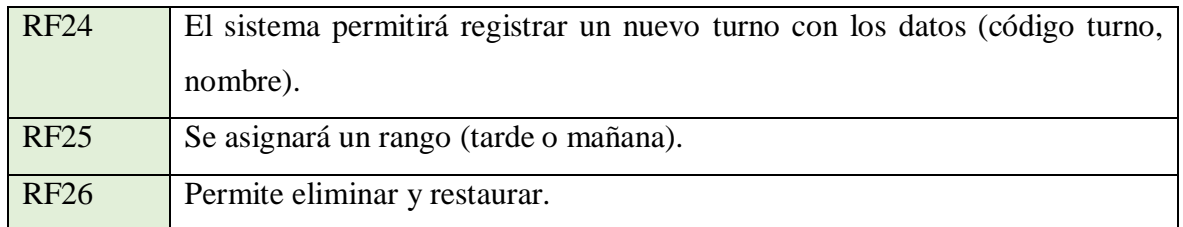

## <span id="page-30-3"></span>**3.5.6 Módulo Horarios**

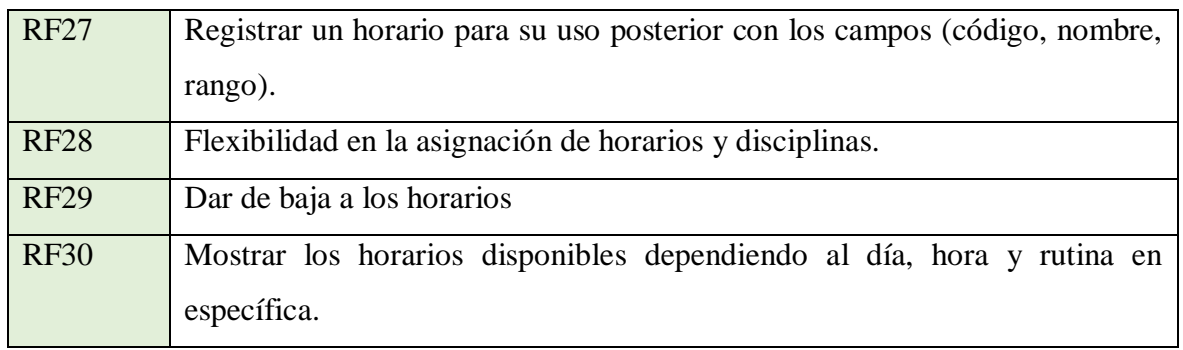

## <span id="page-31-0"></span>**3.5.7 Módulo Menú**

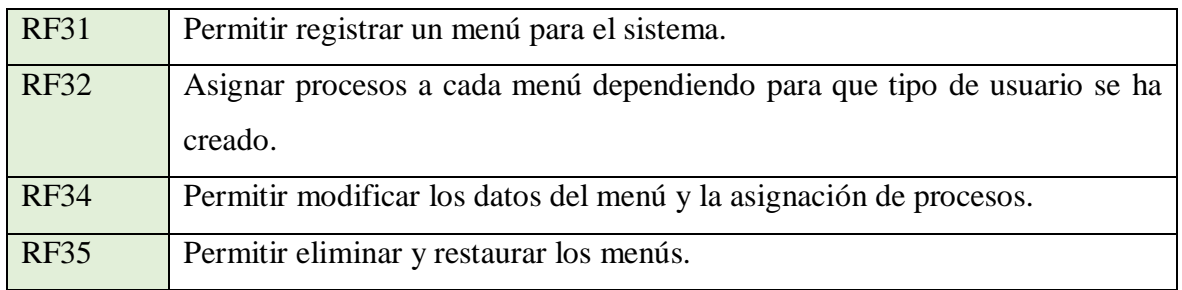

## <span id="page-31-1"></span>**3.5.8 Módulo de Reportes**

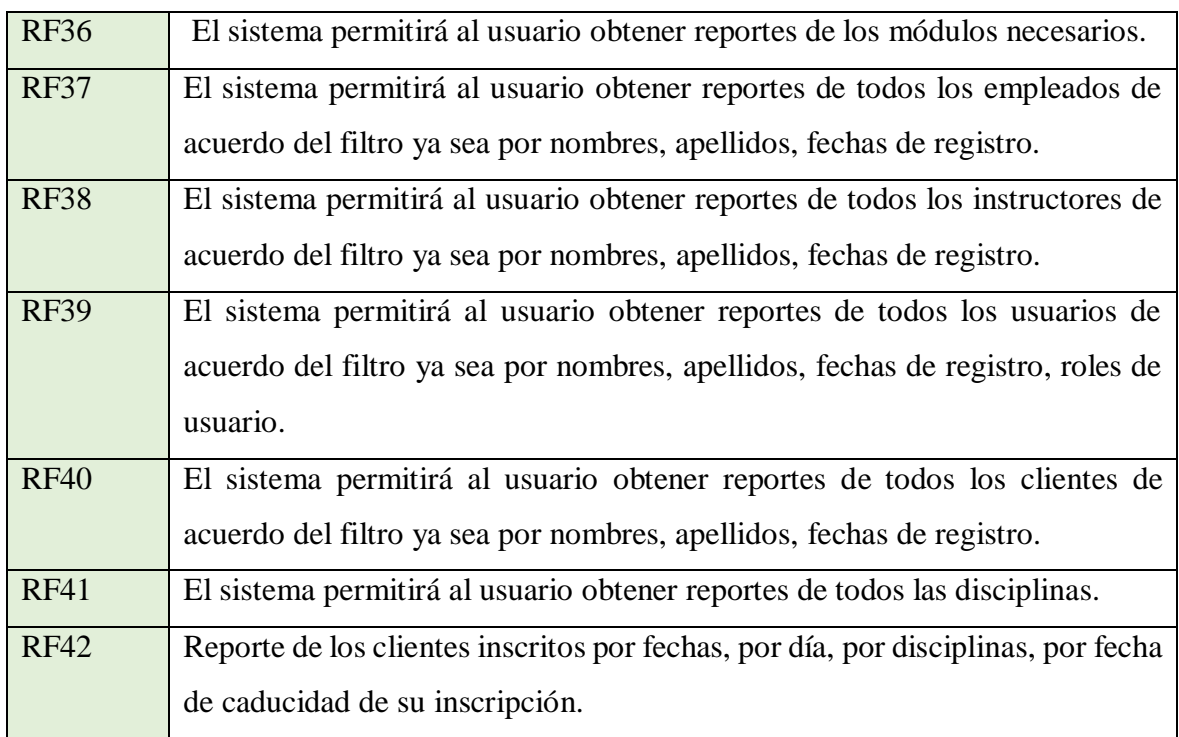

## <span id="page-31-2"></span>**3.5.9 Módulo Inscripción**

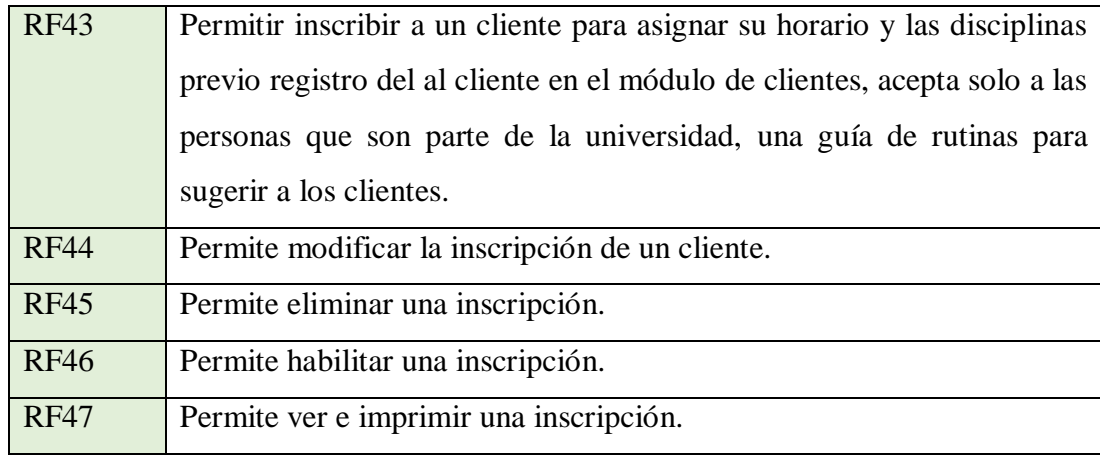

## <span id="page-32-0"></span>**3.5.10 Módulo de Máquinas**

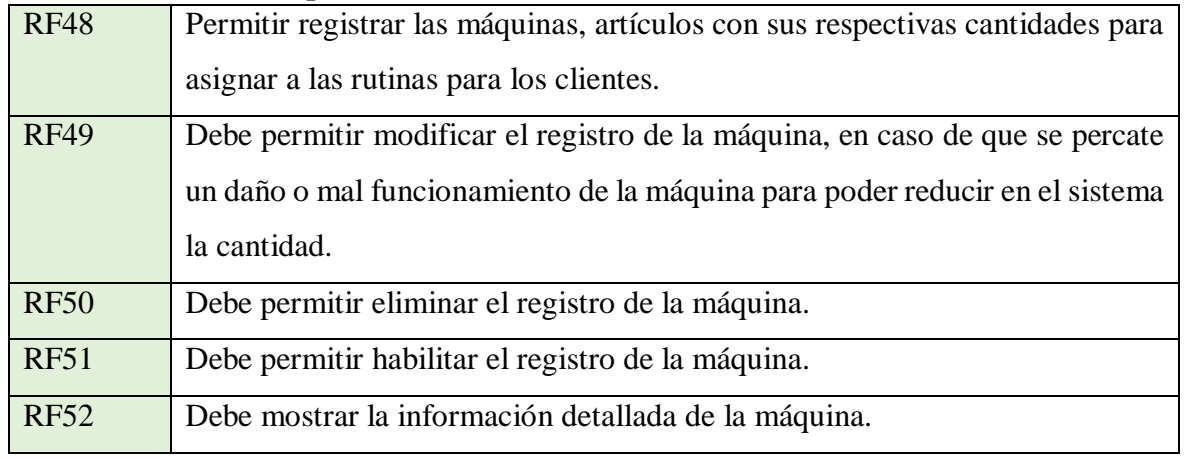

## <span id="page-32-1"></span>**3.5.11 Módulo de Rutinas**

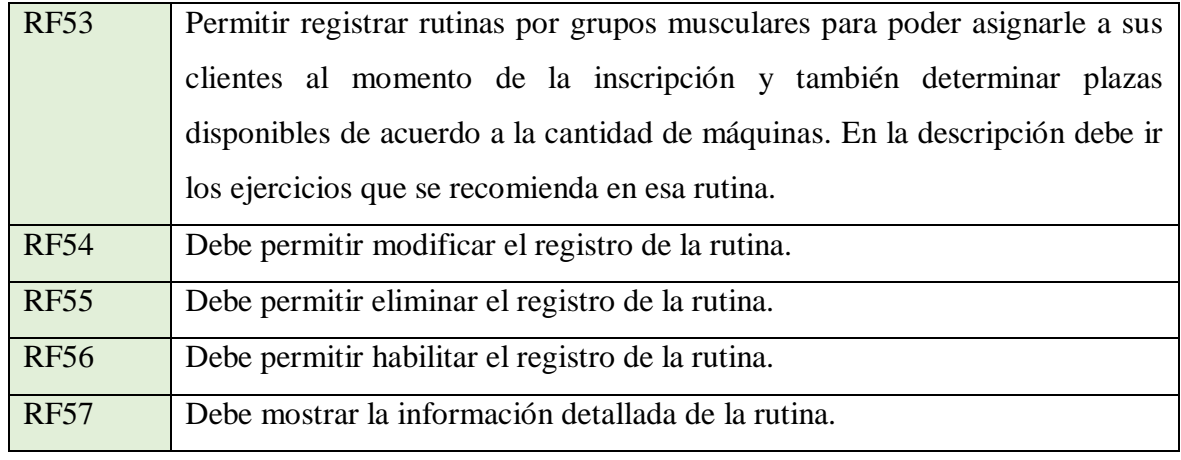

## <span id="page-32-2"></span>**3.5.12 Módulo Control de Asistencia**

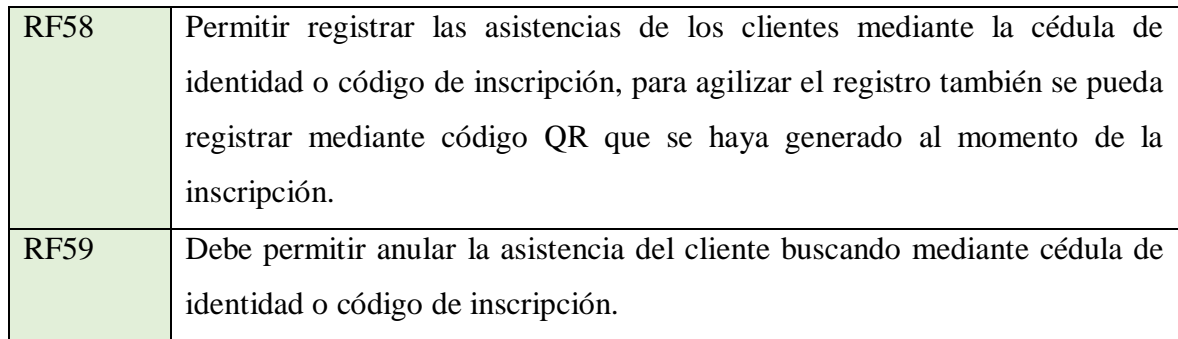

#### <span id="page-33-0"></span>**3.6 Requerimientos No Funcionales**

#### <span id="page-33-1"></span>**3.6.1 Requisitos de rendimiento**

Garantizar que el diseño de las consultas u otro proceso no afecte el desempeño de la base de datos, ni considerablemente el tráfico de la red.

### <span id="page-33-2"></span>**3.6.2 Seguridad**

Garantizar la confiabilidad, la seguridad y el desempeño del sistema informático a los diferentes usuarios. En este sentido la información almacenada o registros realizados podrán ser consultados y actualizados permanente y simultáneamente, sin que se afecte el tiempo de respuesta.

Garantizar la seguridad del sistema con respecto a la información y datos que se manejan tales sean documentos, archivos y contraseñas.

Facilidades y controles para permitir el acceso a la información al personal autorizado a través de Internet, con la intención de consultar y subir información pertinente para cada una de ellas.

### <span id="page-33-3"></span>**3.6.3 Fiabilidad**

El sistema debe tener una interfaz de uso intuitiva y sencilla

La interfaz de usuario debe ajustarse a las características de la web de la institución, dentro de la cual estará incorporado el sistema de gestión.

### <span id="page-33-4"></span>**3.6.4 Disponibilidad**

La disponibilidad del sistema debe ser continua con un nivel de servicio para los usuarios de 7 días por 24 horas, garantizando un esquema adecuado que permita la posible falla en cualquiera de sus componentes, contar con una contingencia, generación de alarmas.

### <span id="page-33-5"></span>**3.6.5 Mantenibilidad**

El sistema debe disponer de una documentación fácilmente actualizable que permita realizar operaciones de mantenimiento con el menor esfuerzo posible

La interfaz debe estar complementada con un buen sistema de ayuda (la administración puede recaer en personal con poca experiencia en el uso de aplicaciones informáticas).

### <span id="page-34-0"></span>**3.6.6 Portabilidad**

Facilidad de migrar el software de un entorno de operación a otro. En este caso migrar el servidor.

El sistema será implantado en una plataforma Windows.

Alternativa el servidor puede estar alojado en plataformas Linux.

## <span id="page-34-1"></span>**3.6.7 Fiabilidad**

Grado en el que el software es confiable, es decir, no tiene fallos.

## <span id="page-34-2"></span>**3.6.8 Facilidad de Uso**

El esfuerzo requerido para aprender el manejo del sistema "GYM-UAJMS", trabajar con ella, introducir los datos y conseguir los resultados.

### <span id="page-34-3"></span>**3.6.9 Interoperabilidad**

El esfuerzo necesario para comunicar el sistema con otras aplicaciones, bases de datos o sistemas informáticos.

En este proyecto el sistema "GYM-UAJMS" se comunicará con sistema de la Universidad Juan Misael Saracho mediante el protocolo HTTP.

**ANEXO 5** 

MANUAL DE INSTALACIÓN
#### **1.1 Objetivo**

El Manual de Instalación tiene como objetivo servir de guía en la instalación del sistema.

Para ello, en primer lugar, deberá especificar los requerimientos hardware y software necesarios para el correcto funcionamiento del sistema, para posteriormente describir cada uno de los pasos necesarios para la configuración, compilación e instalación del sistema. Además, se deberán incluir las pruebas que se deberán realizar para asegurar que la instalación se ha realizado correctamente, así como el procedimiento de marcha atrás a aplicar en caso de que no haya resultado exitosa la instalación del sistema.

#### **1.2 Alcance**

Exponer detalladamente la instalación para el usuario de las librerías, archivos ejecutables, instaladores para el funcionamiento del sistema, para que el usuario pueda culminar con una instalación exitosa, con una máxima seguridad de que el proyecto será ejecutado.

#### **2 DESCRIPCIÓN DEL SISTEMA**

#### **2.1 Antecedentes y descripción funcional del sistema**

El Gimnasio UAJMS después de la inauguración y con el transcurso del tiempo ha ido dando servicio a la comunidad universitaria aumentando la cantidad de clientes ya que los jóvenes estudiantes y docentes asisten al gimnasio. El control se realiza manualmente el cual lleva mucho tiempo y poco fiable al realizar la revisión de la información es por eso que el Gimnasio decidió optar por un sistema para poder automatizar los procesos que vendrá a mejorar el control de sus clientes, disciplinas y horarios que oferta para mejorar el servicio al cliente.

#### **2.2 Relación con otros Sistemas**

El sistema GYM-UAJMS tendrá una conexión mediante protocolo HTTP al sistema de la universidad para hacer una petición y esto retorne datos en formato JSON para la validación de los clientes que quieran acceder a este servicio que brinda la universidad

## **3 REQUERIMIENTOS PARA LA INSTALACION**

#### **3.1 Servidores**

El sistema desarrollado GYM-UAJMS necesita un ordenador donde se va ejecutar el sistema y esto tenga mínimamente las siguientes características técnicas.

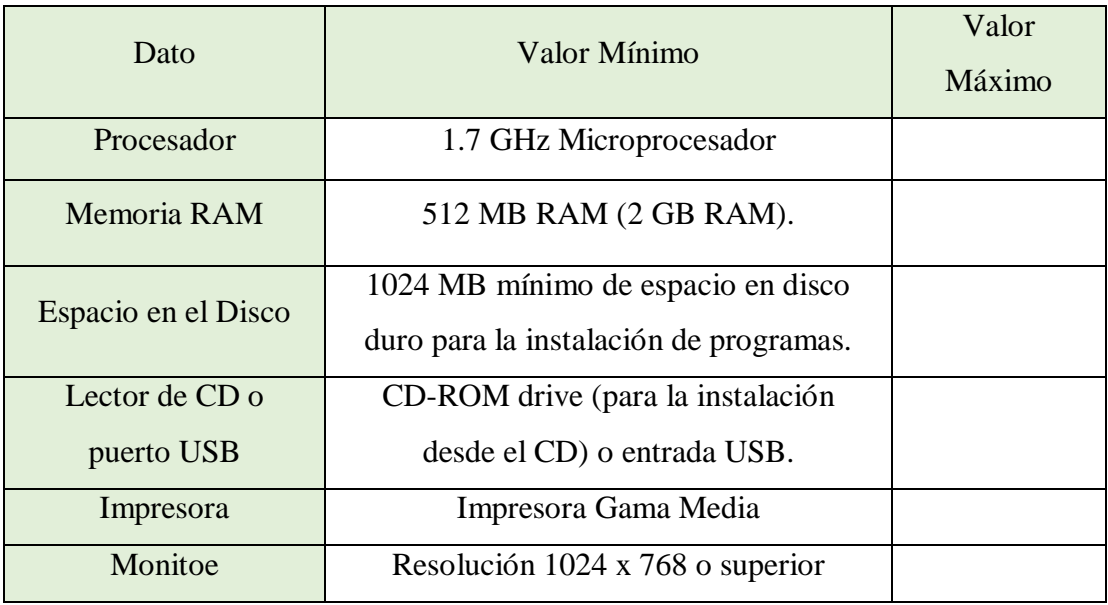

#### **3.1.1 Requisitos mínimos para el servidor**

#### **3.2 Requerimientos del software**

La aplicación Web para GYM-UAJMS puede ser instalado teniendo los siguientes requerimientos.

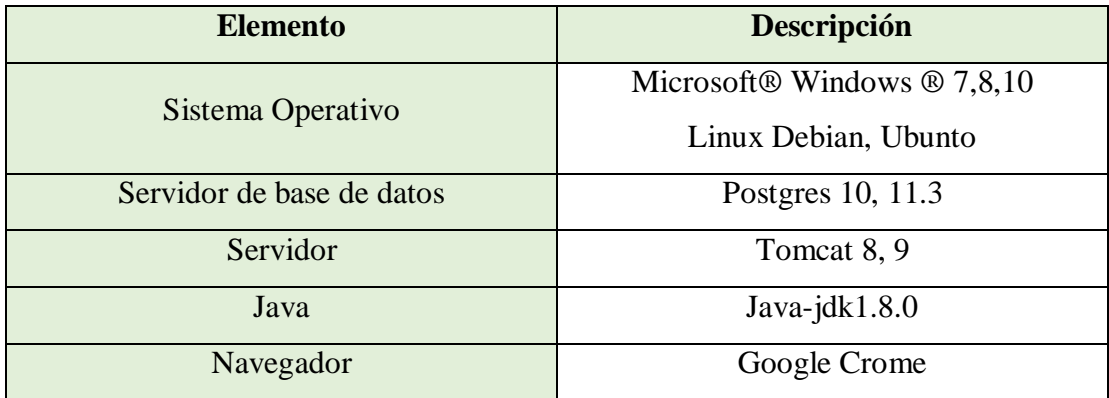

# **4 INSTALACIÓN Y CONFIGURACIÓN DEL SOFTWARE BASE**

## **4.1 Preparación**

La instalación del sistema requiere de las siguientes Softwares.

A continuación, lista de Softwares y link de descarga.

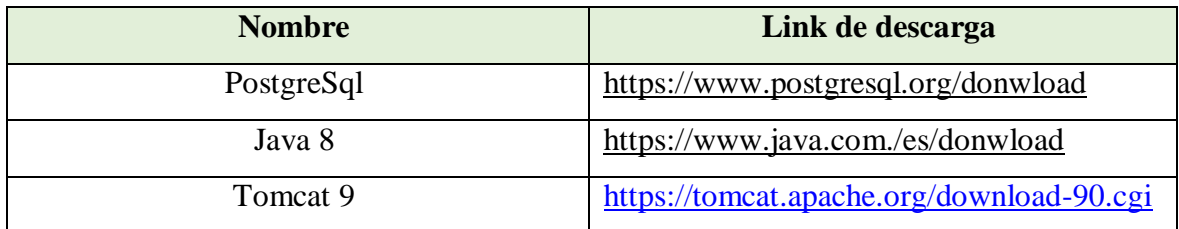

#### **4.2 Instalación de JAVA**

Requisito indispensable que su equipo tenga Java instalado para que pueda ejecutar el servidor.

Una vez que haya descargado el instalador de java, diríjase a la dirección del archivo y ejecute.

Archivo Instalador

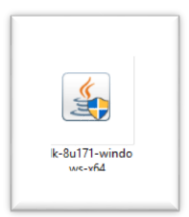

Una vez ejecutado

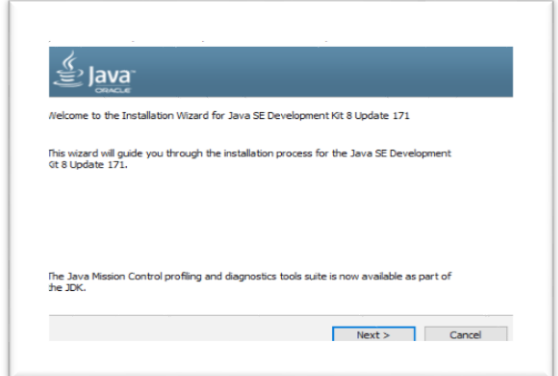

- Presionar siguiente y comenzará la instalación
- Presionar siguiente para aceptar la carpeta de destino que es por defecto en el disco local C:
- Al terminar la instalación cerrar la ventana de instalación

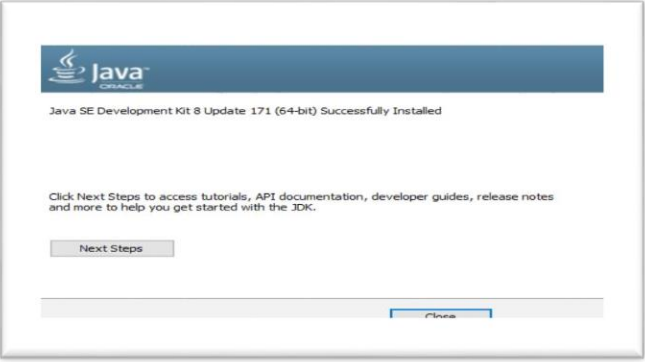

#### **4.2.1 Configuración de variables de entorno de java**

Ubicar la siguiente dirección C:\Program Files\Java

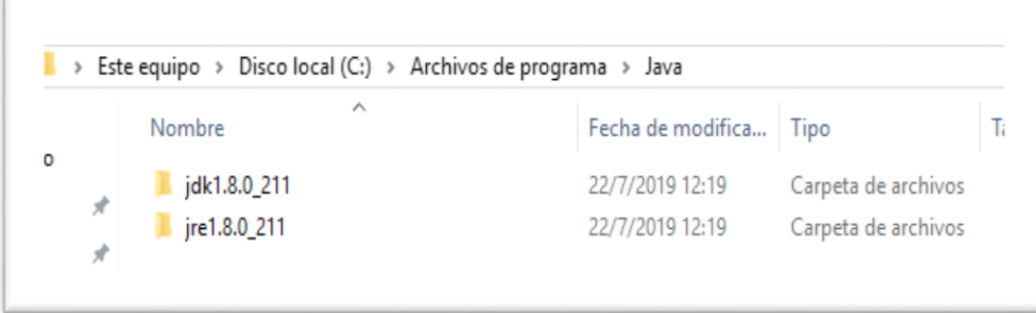

• Siga los siguientes pasos:

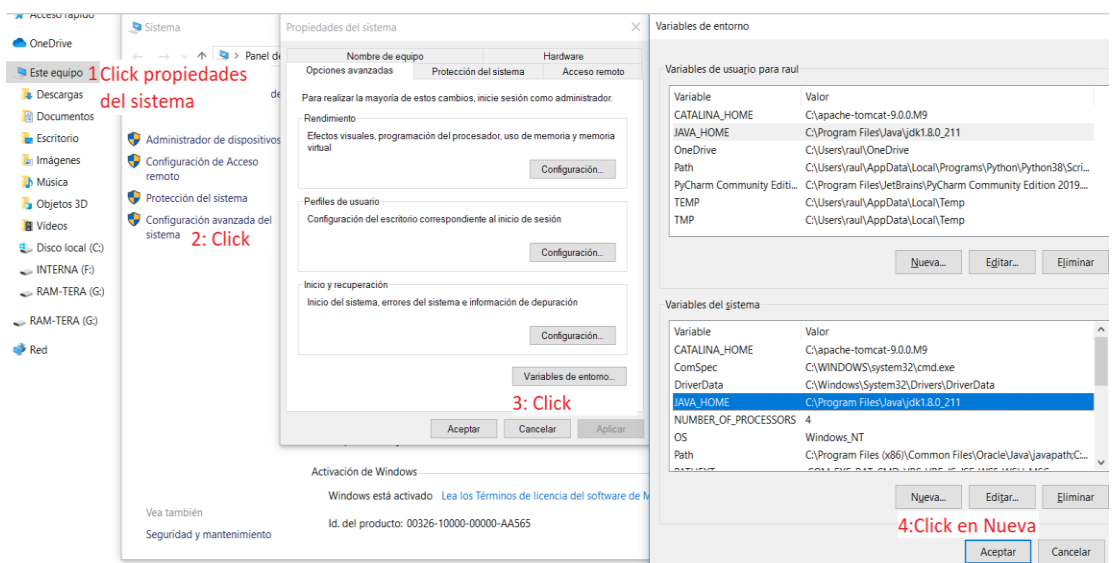

Agregue los nombre de la variable y la dirección

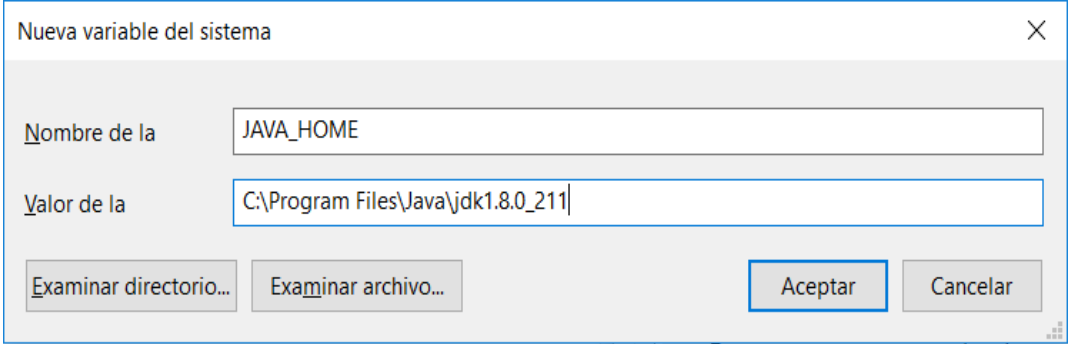

Click en aceptar y probar con CMD si ya tenemos instalado Java

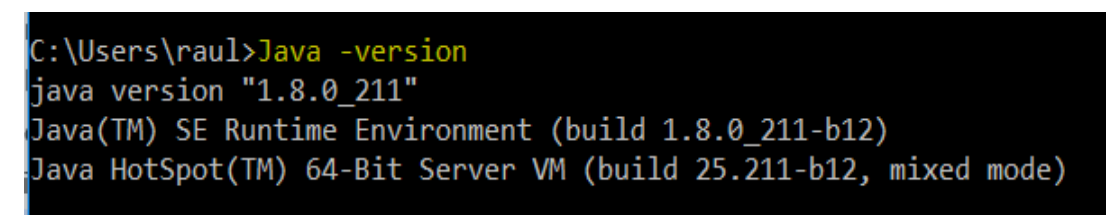

En caso de que no saliera asi pude reiniciar su computadora

#### **4.3 Instalación PostgresSQL**

Ubique el archivo que haya descargado y ejecute.

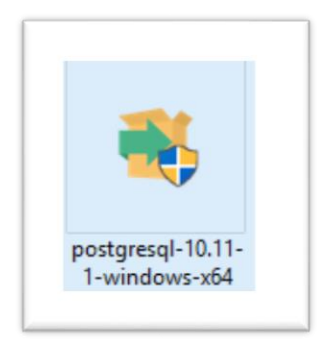

Una vez ejecutada

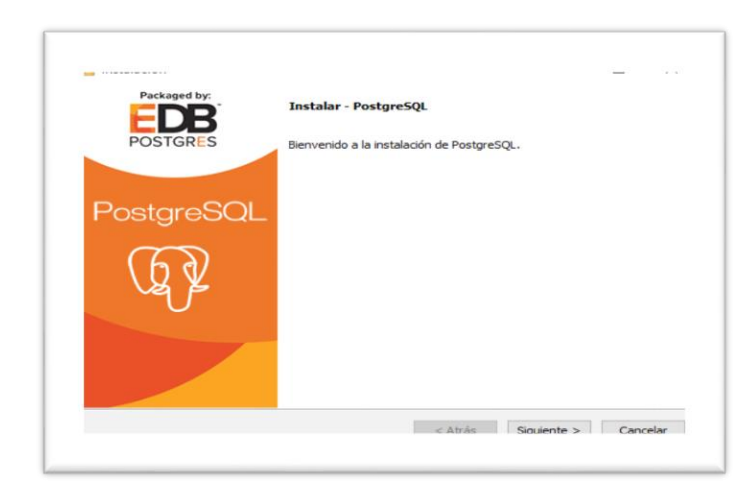

Presionar siguiente para aceptar el directorio de la instalación por defecto.

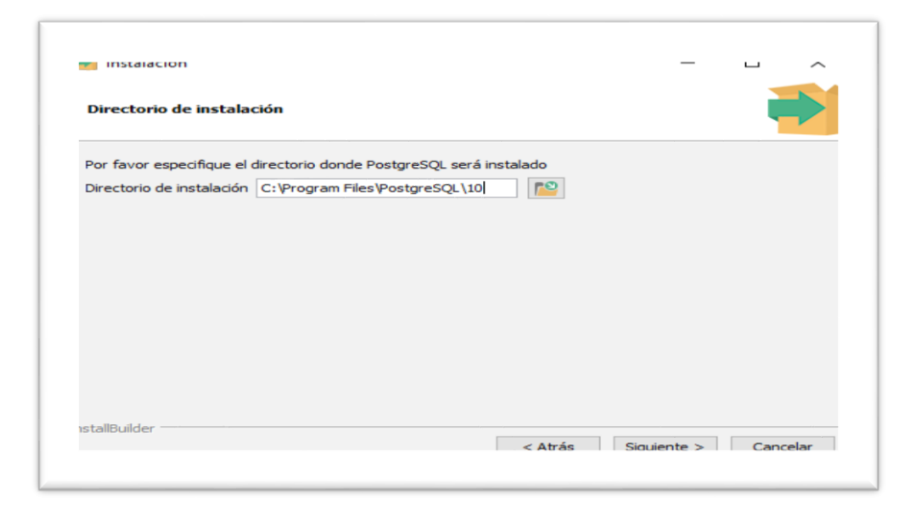

- Marcar PgAdmin y presionar siguiente para continuar con la instalación.
- Dejar por defecto la ubicación donde se guardará los datos.
- Asignación de contraseña IMPORTATE para conexiones.

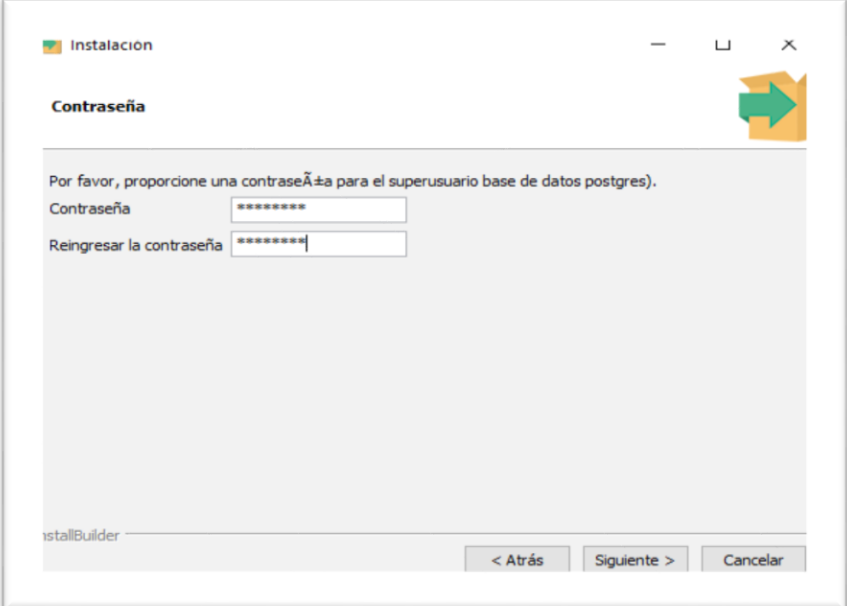

Puerto en el que va funcionar: 5432 por defecto.

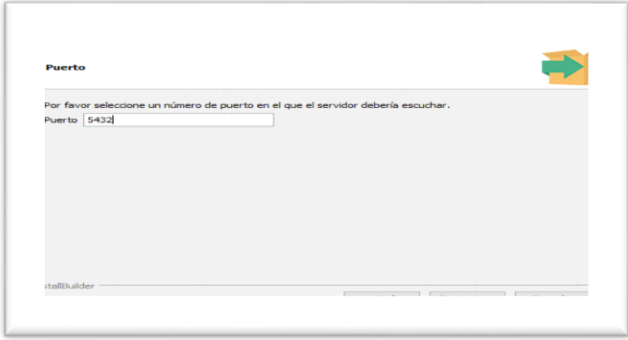

 Presionar Siguiente hasta finalizar la instalación. Click en Terminar y Cancelar la instalación de Stack Builder

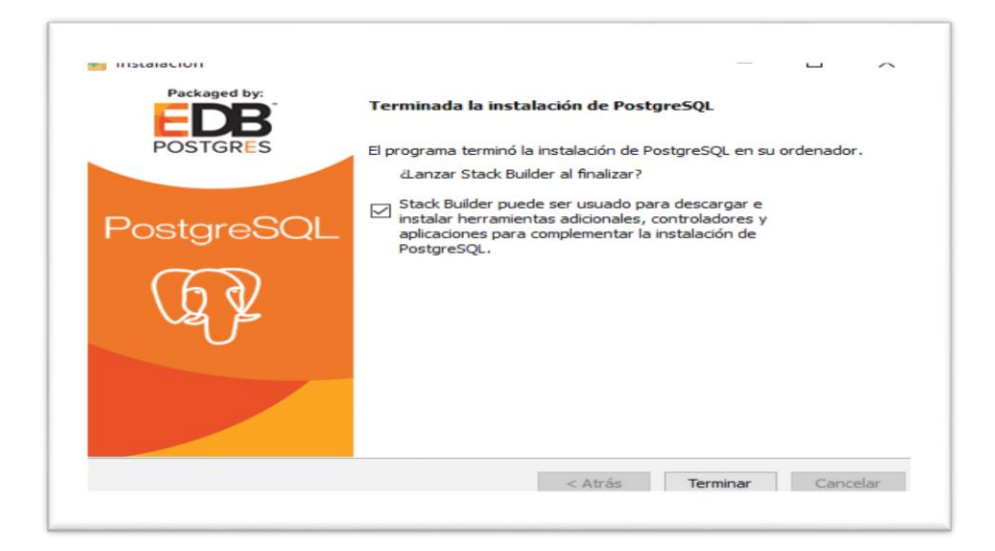

#### **4.3.1 Crear la base de datos**

Ejecutar pgAdmin

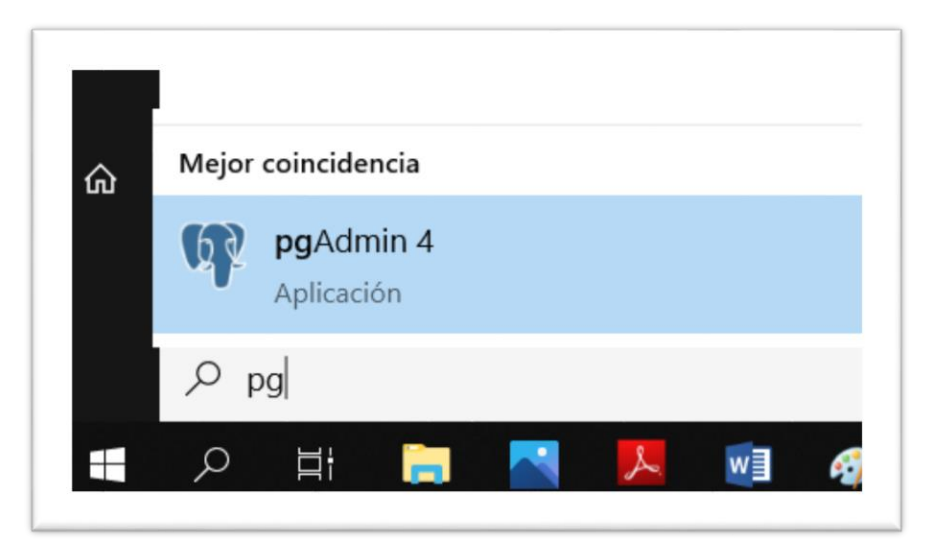

Ingrese la contraseña asignada en el paso anterior

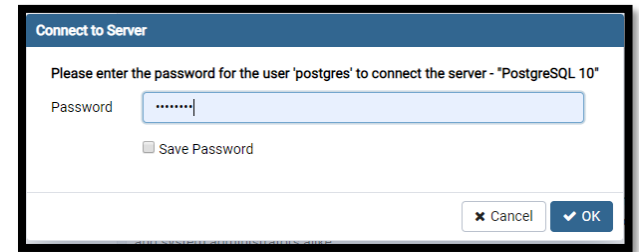

Una vez abierta pgAdmin

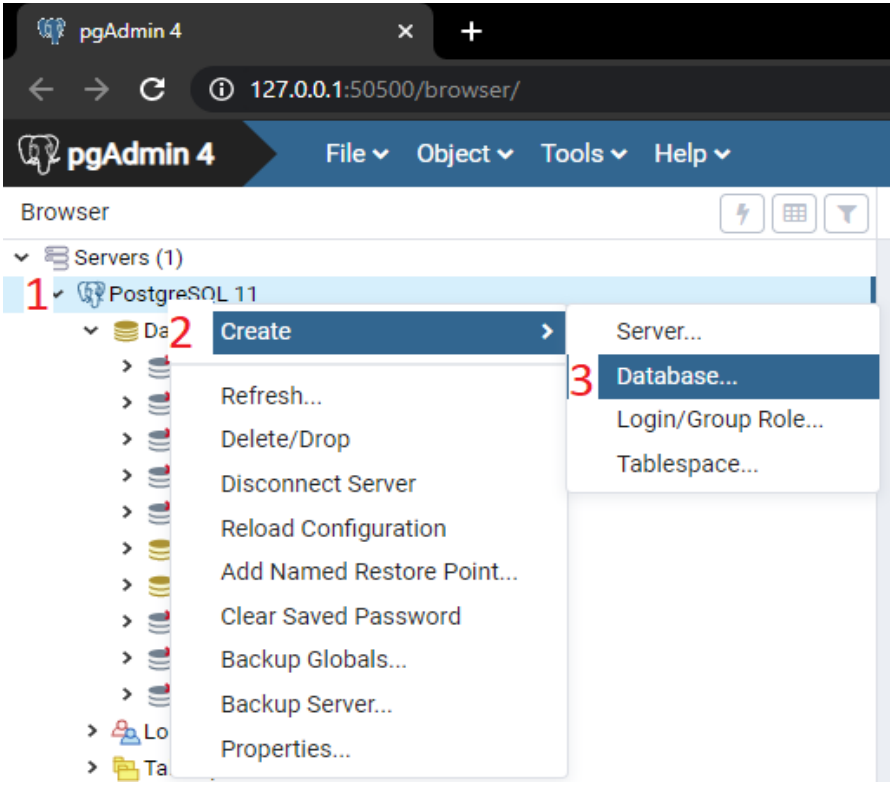

Creamos la base de datos

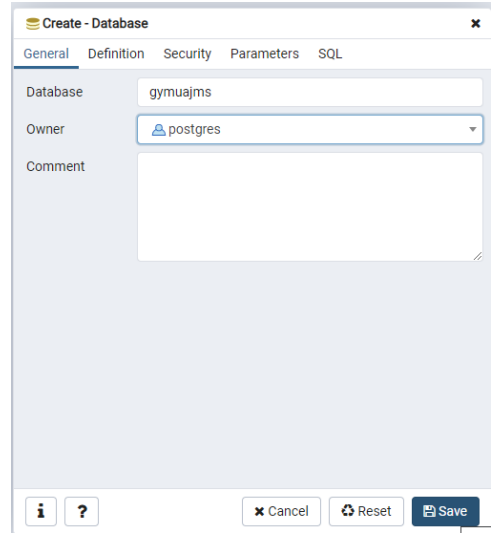

- Una vez creada la base datos
	- o Importar la base de datos. El archivo se encuentra en el CD de instalación.

# **4.4 Instalación Apache Tomcat 9**

- Ubicar el archivo que ha descargado
- Descomprimir y mover a al disco Raíz en este caso disco **C:\apache-tomcat-9.0.0.M9**

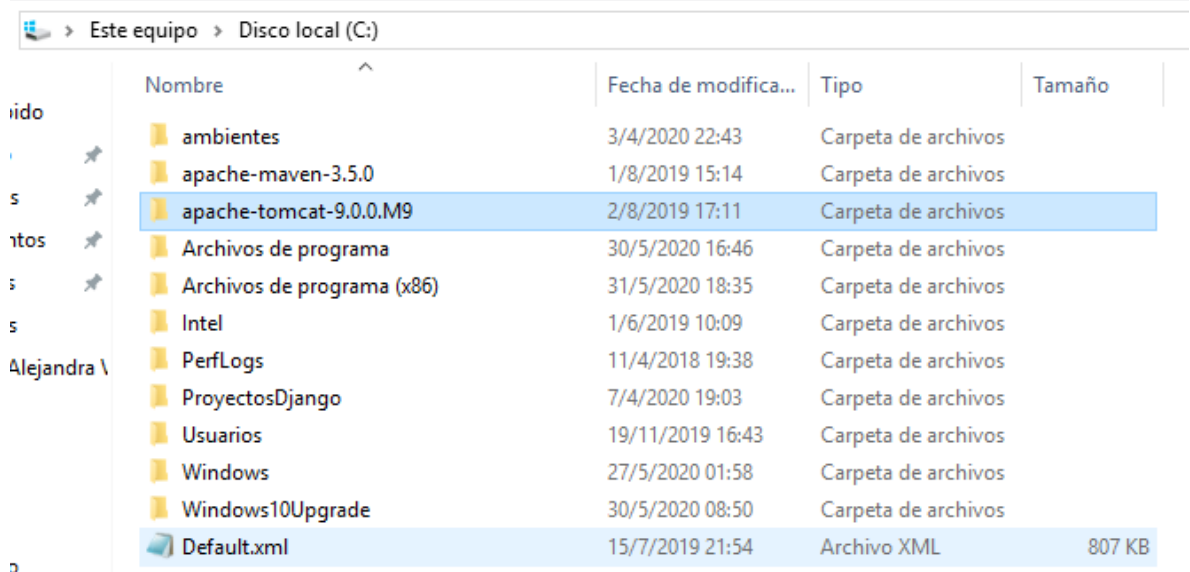

# **4.4.1 Configuración de las variables de entorno**

Configurar CATALINA\_HOME=C:\apache-tomcat-9.0.0.M9

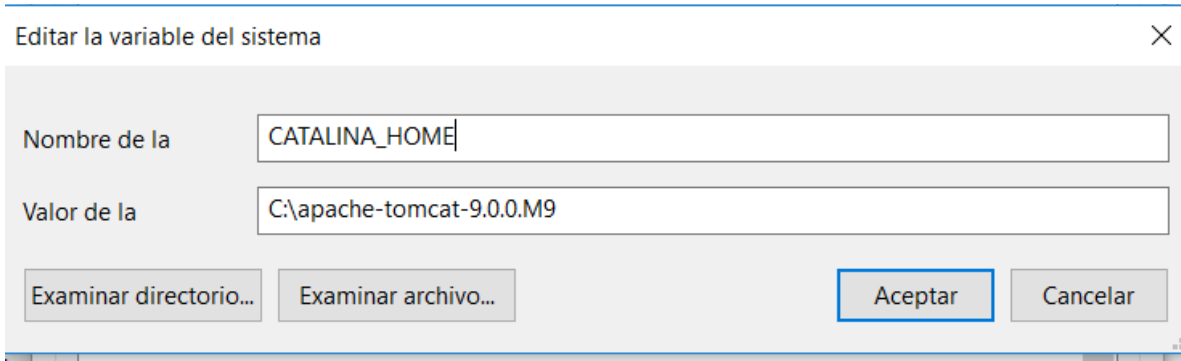

Guardar. Y tenemos configurado.

#### **4.5 Configurar el proyecto para la ejecución**

- Para que el servidor levante el proyecto siga los siguientes pasos:
- Tener el proyecto **gym-uajms** del CD de instalación.
- Copiar el proyecto a la dirección **C:\apache-tomcat-9.0.0.M9\webapps**

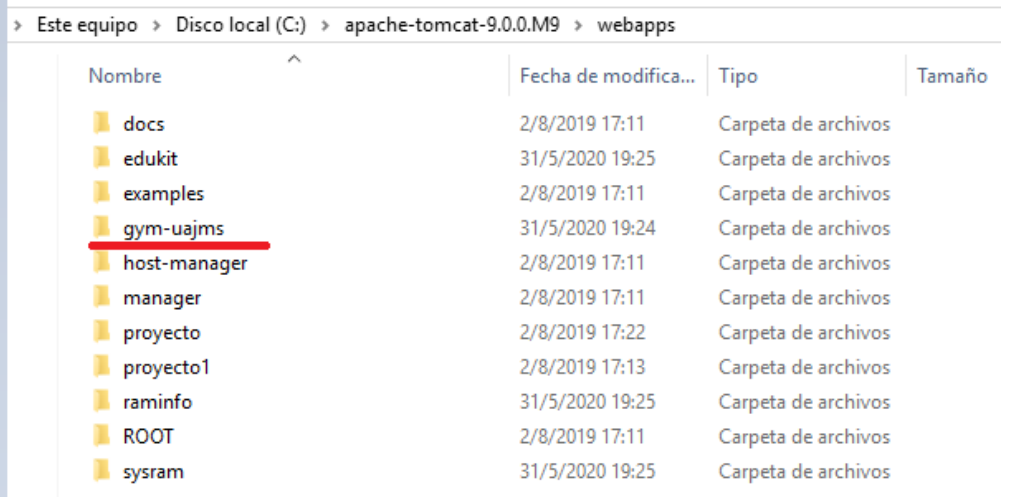

 Ingresa al directorio **C:\apache-tomcat-9.0.0.M9\bin** y ejecute el archivo **startup.sh** aceptar permisos en caso de que se lo pida.

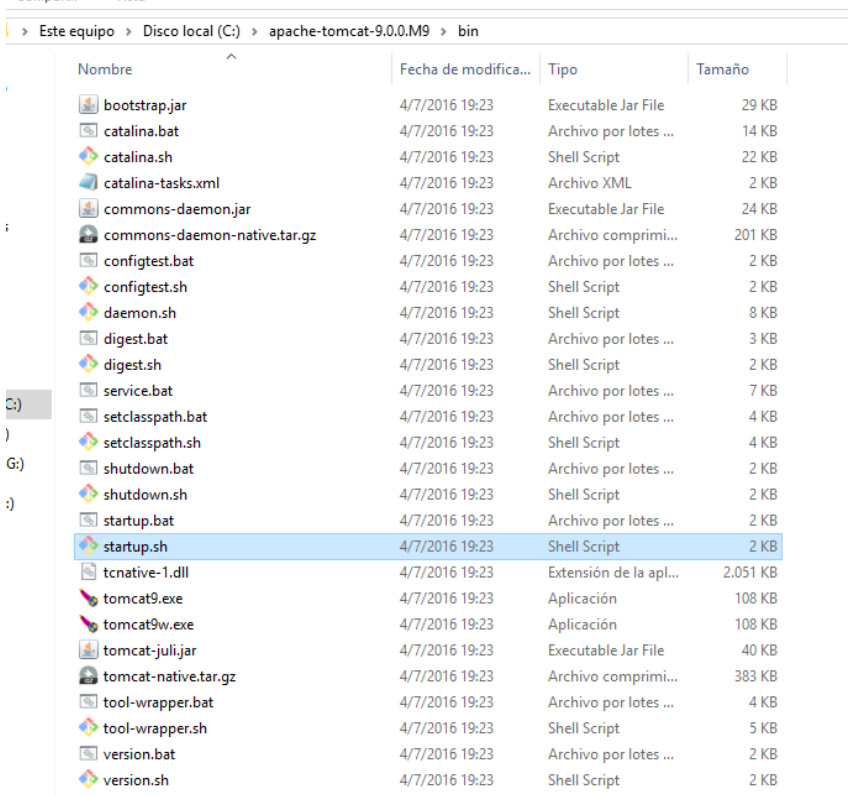

- Se abrirá una consola en donde está corriendo el servidor.
- Para apagar el servidor ejecutar **shutdown,sh** que está en el mismo directorio.
- Para ingresar al sistema abra un navegador ponga la siguiente dirección <http://localhost:8080/gmy/home.html>

#### **5 RECOMENDACIONES**

En caso de tener complicaciones en el proceso de instalación contactar con el soporte técnico.

Perdida del CD de instalación contactar con el Soporte Técnico.

#### **5.1 Contactos**

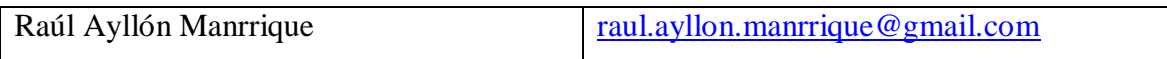

**ANEXO 6**

**MANUAL DE USUARIO**

# Contenido

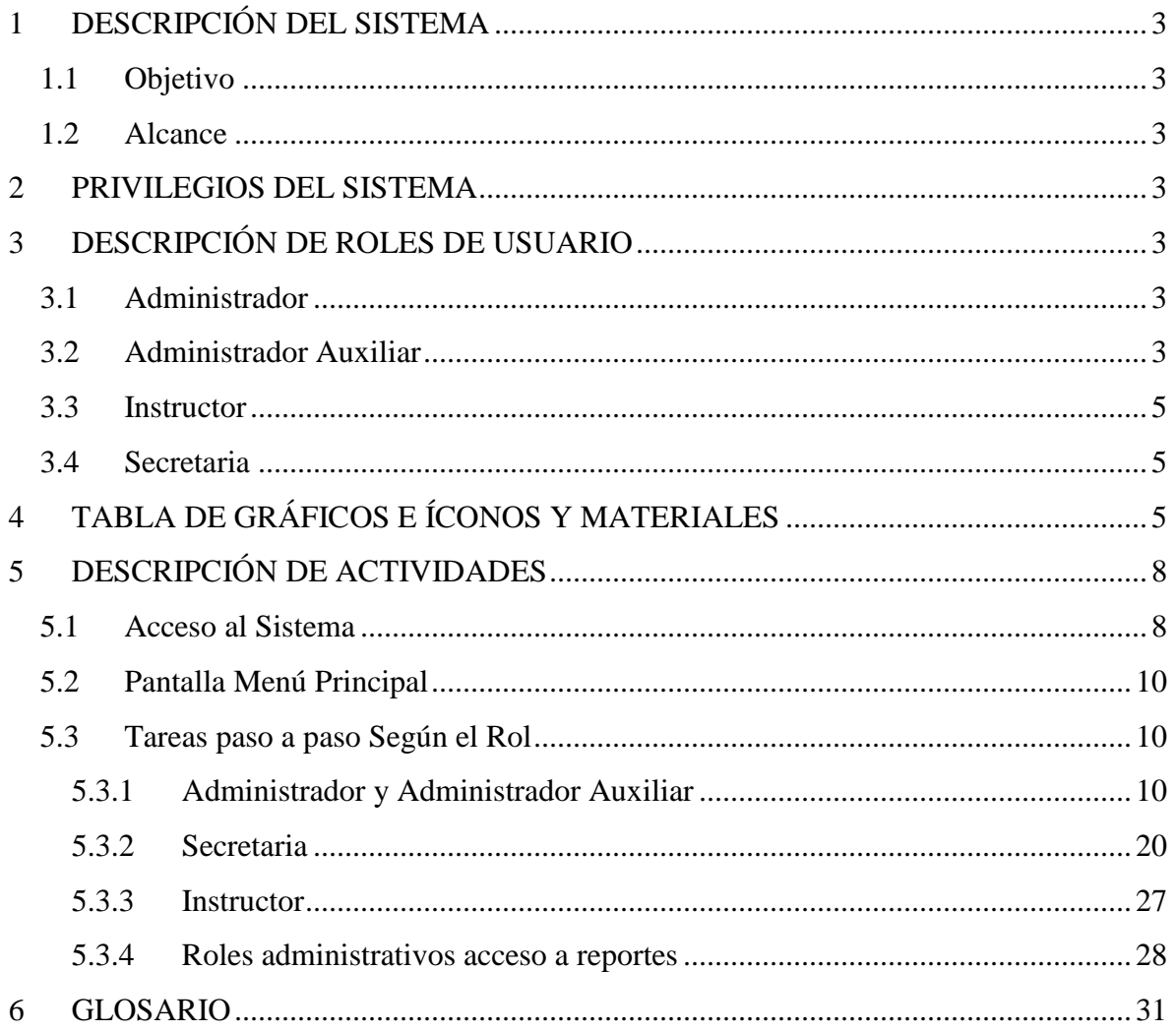

#### <span id="page-50-0"></span>**1 DESCRIPCIÓN DEL SISTEMA**

#### <span id="page-50-1"></span>**1.1 Objetivo**

La finalidad de la elaboración de este documento es ofrecer a los usuarios del sistema "GYM-UAJMS" una guía completa del entorno de funcionamiento y uso correcto del sistema. Basado en el componente del interfaz de usuario del sistema.

#### <span id="page-50-2"></span>**1.2 Alcance**

El presente manual está dirigido al personal (Usuario) que tiene autorizado el acceso al sistema "GYM-UAJMS".

#### <span id="page-50-3"></span>**2 PRIVILEGIOS DEL SISTEMA**

Los usuarios habilitados para el acceso al sistema cuentan con roles específicos, es asignado en el momento de la creación del usuario, a cada rol se le asigna los menús creados y sus respectivos procesos. Los privilegios determinan que tareas puede realizar el usuario de acuerdo al asignado.

## <span id="page-50-4"></span>**3 DESCRIPCIÓN DE ROLES DE USUARIO**

#### <span id="page-50-5"></span>**3.1 Administrador**

Rol que se asigna a la persona que cumple la función de Jefe de Deportes o como Administrador del Gimnasio. Este usuario tendrá acceso a todos los menús del sistema.

#### <span id="page-50-6"></span>**3.2 Administrador Auxiliar**

Rol que se le asigna a la persona que cumple la función de Administrador Auxiliar en el gimnasio Universitario. Este usuario tendrá acceso a los siguientes menús.

- Gestión Usuario
- Gestión Instructor
- Gestión Sala
- Gestión Reporte
- Gestión Turno
- Gestión Rol
- Gestión Costos

Gestión Horario

- 
- Portal Web Gestión Disciplina
- Gestión Turno
- Gestión Rol
- Gestión Portal Web
- Gestión Disciplina

#### <span id="page-52-0"></span>**3.3 Instructor**

Rol que se asigna al a personas que cumplen la función de Instructor o Entrenador en el gimnasio. Este tipo de usuario tiene acceso a los siguientes menús.

Gestión Asistencias

#### <span id="page-52-1"></span>**3.4 Secretaria**

Rol que se asigna a la persona que cumple la función de Secretaria o recepcionista en el gimnasio. Este tipo usuario tiene acceso a los siguientes menús.

- Gestión Cliente
- Gestión Horario
- Gestión Reportes
- Gestión Inscripción

# <span id="page-52-2"></span>**4 TABLA DE GRÁFICOS E ÍCONOS Y MATERIALES**

Se hará conocer los siguientes íconos, botones para que se familiarice con el sistema.

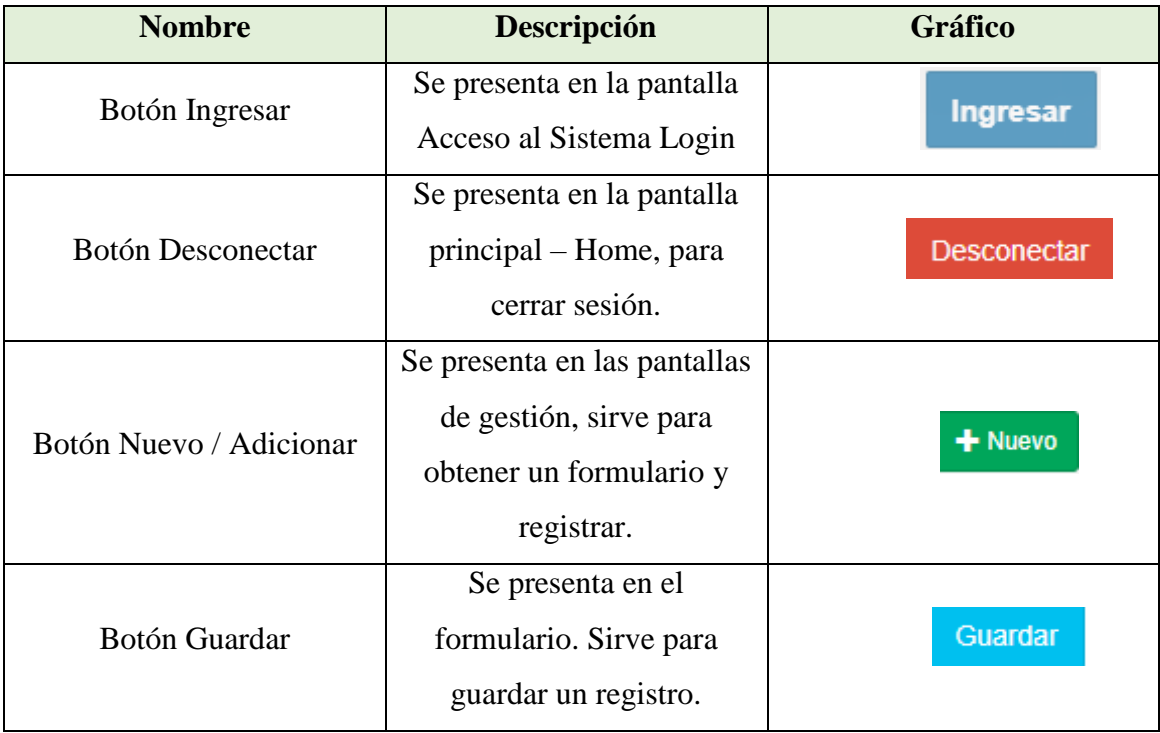

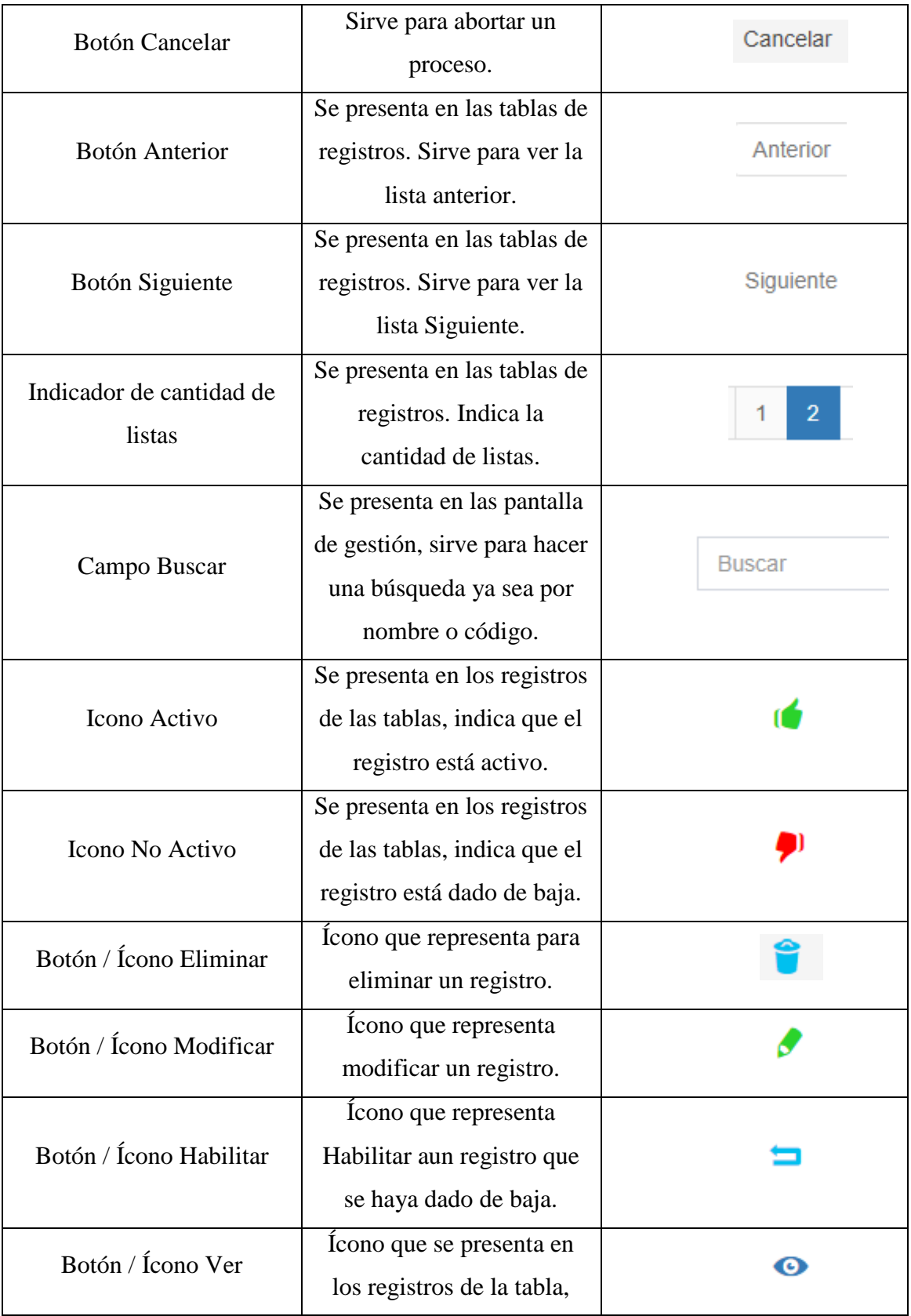

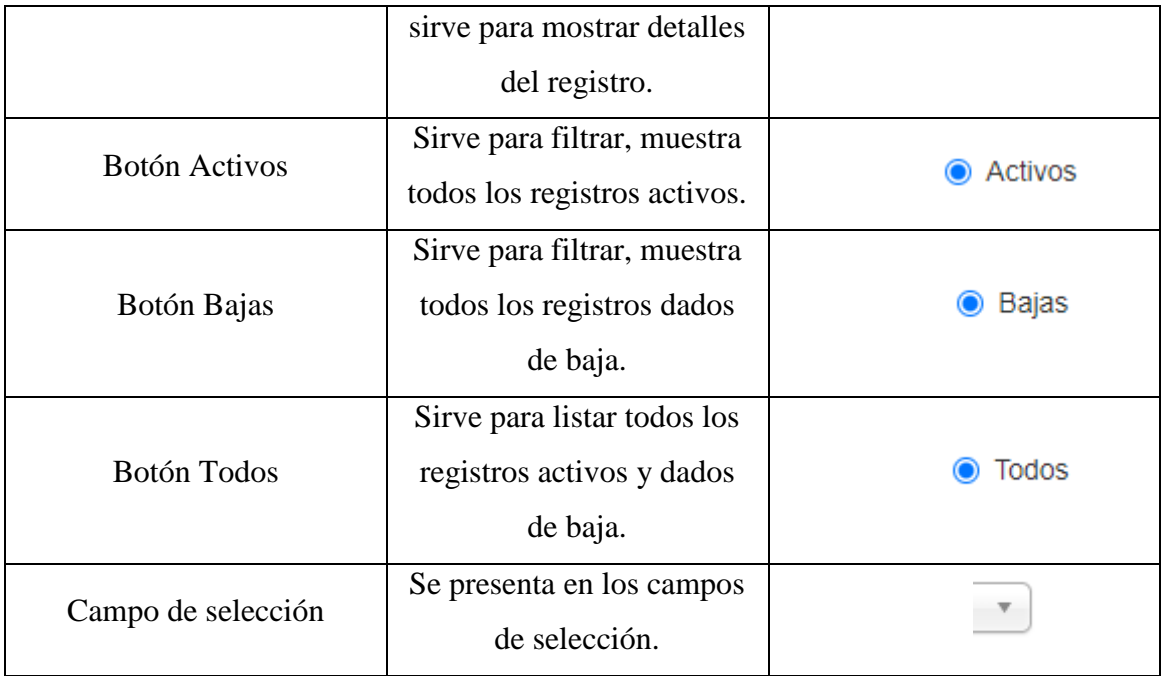

#### **Materiales**

- 1. Manual de usuario.
- 2. Una computadora con conexión a internet.
- 3. Impresora por si desea imprimir los reportes.
- 4. Material de apoyo en la siguiente dirección <https://drive.google.com/drive/folders/1xxilcby28gV6fV87-ZVGr-tSecPNq7hF>

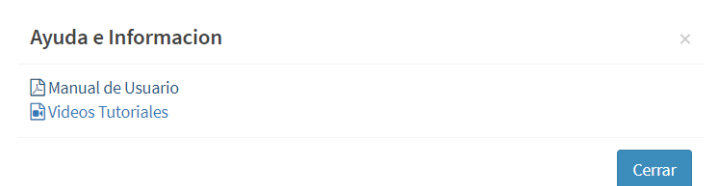

Acceso a los videos desde el sistema botón Ayuda.

# <span id="page-55-0"></span>**5 DESCRIPCIÓN DE ACTIVIDADES**

#### <span id="page-55-1"></span>**5.1 Acceso al Sistema**

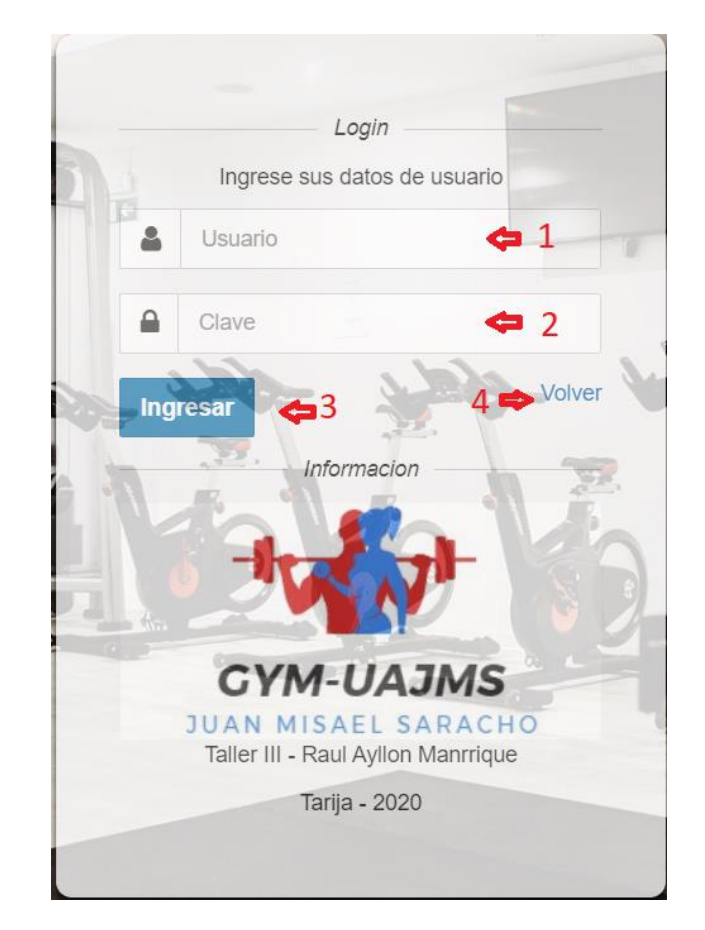

#### **Descripción Pantalla Acceso al Sistema – Login**

- 1. Ingrese el nombre de usuario que se le haya asignado.
- 2. Ingrese la clave que se le haya asignado.
- 3. Presione en el botón Ingresar para entrar al Sistema.
- 4. Presione volver al portal Web.

#### **Posibles Respuestas**

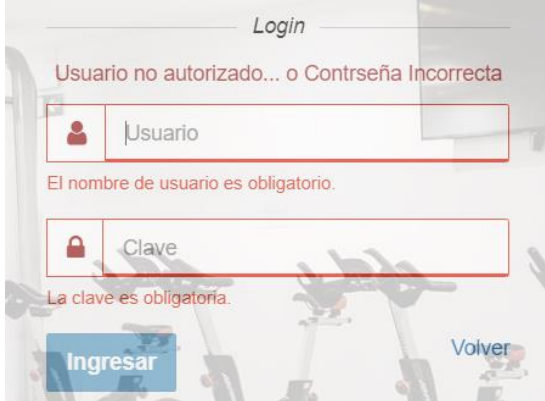

- 1. El nombre de usuario no es correcto.
- 2. La clave no es la correcta.
- 3. No tiene permitido el acceso al sistema.

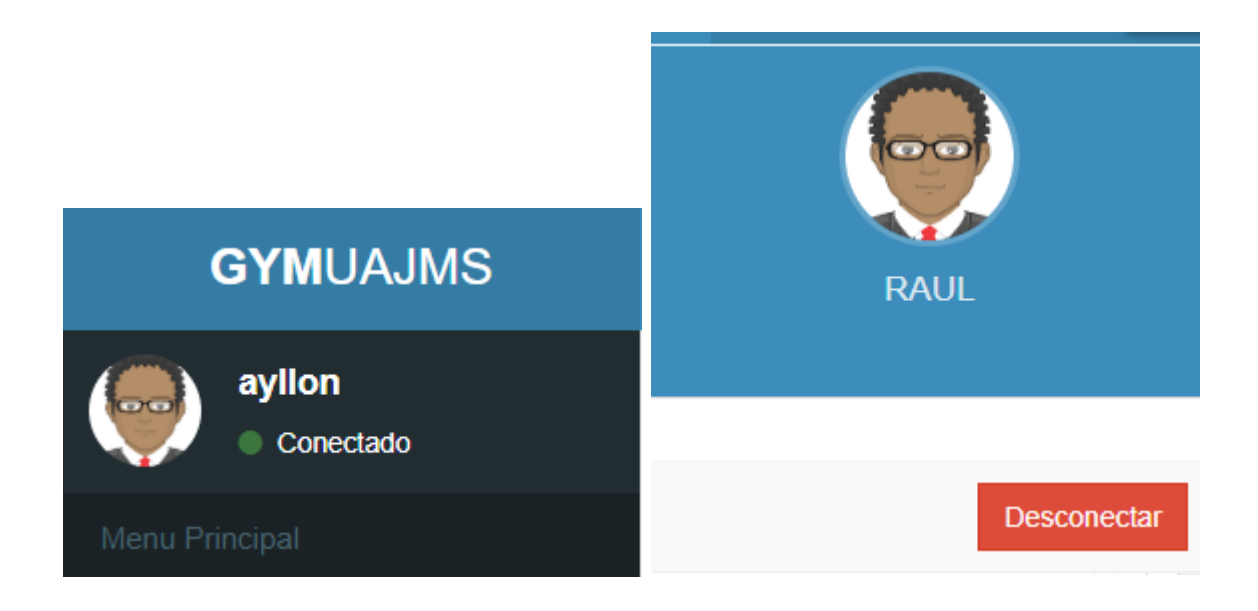

#### <span id="page-57-0"></span>**5.2 Pantalla Menú Principal**

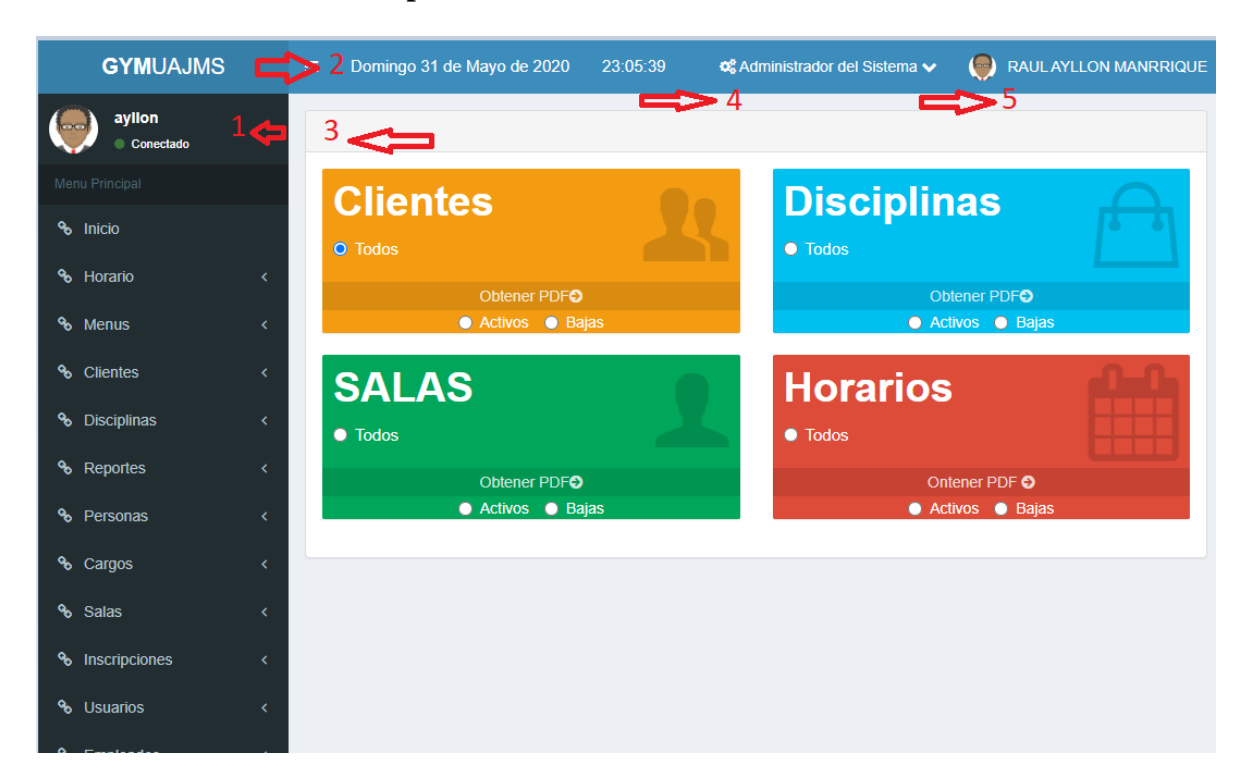

#### **Descripción Pantalla Menú Principal**

- 1. Sección de menús
- 2. Fecha y hora actual.
- 3. Panel de contenido.
- 4. Roles del usuario.
- 5. Inforación del usuario y botón desconectar.

#### <span id="page-57-1"></span>**5.3 Tareas paso a paso Según el Rol**

#### <span id="page-57-2"></span>**5.3.1 Administrador y Administrador Auxiliar**

#### **5.3.1.1 Pantalla: Gestión Usuario**

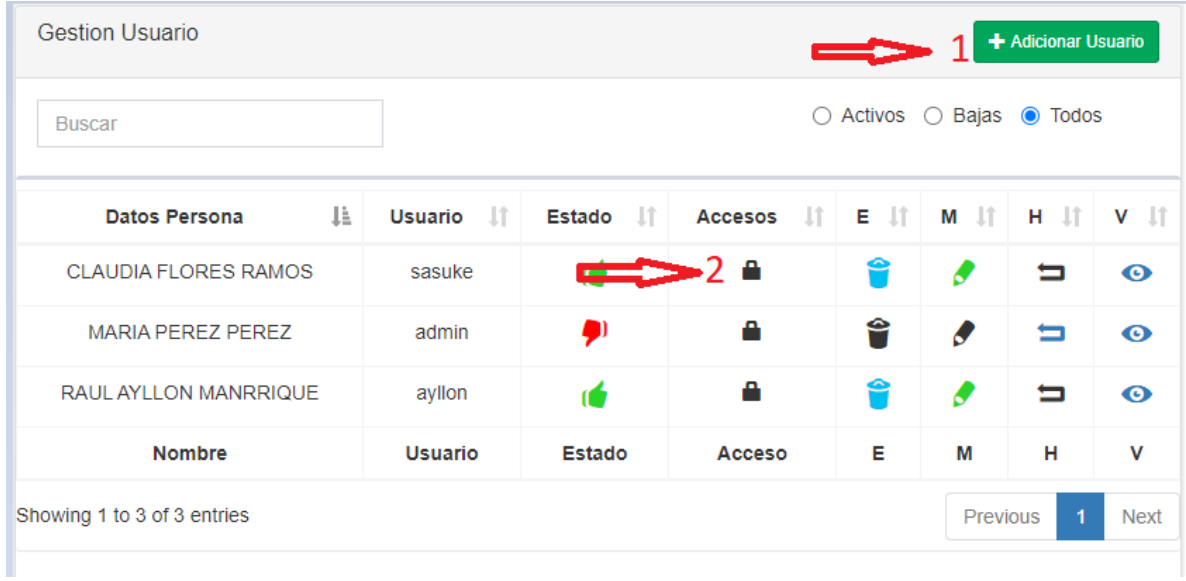

#### **Descripción Pantalla Gestión Usuario**

Es la pantalla donde se hace la administración de los usuarios del sistema permite los procesos Buscar, filtrar, eliminar, modificar, habilitar y ver.

- 1. Botón Adicionar Usuario Para registrar un nuevo usuario.
- 2. Para asignar datos de acceso al sistema.

#### **5.3.1.2 Adicionar Usuario**

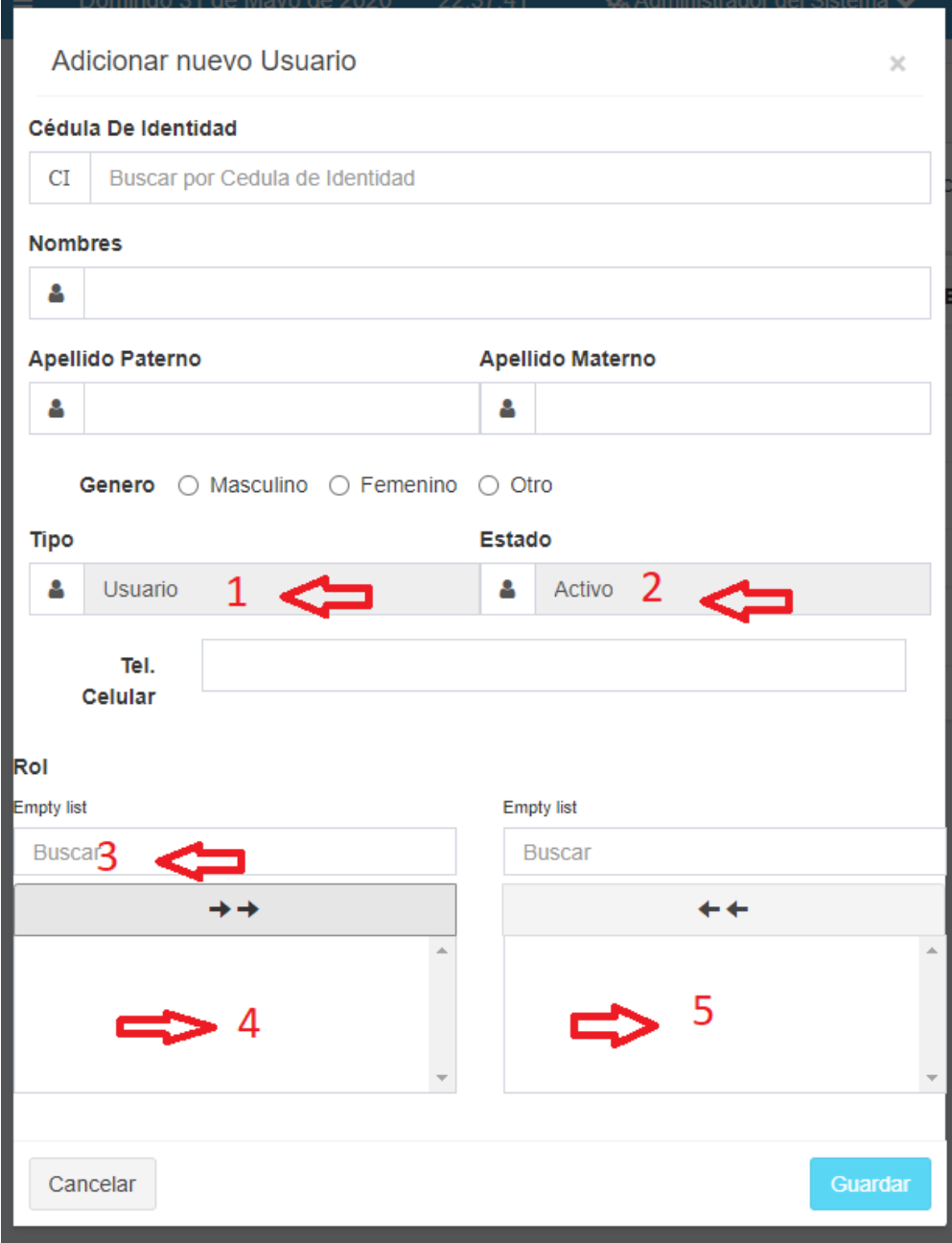

#### **Descripción de la pantalla Adicionar Usuario**

Rellenar los campos con los datos del usuario.

- 1. El tipo ya viene por defecto marcado como Usuario
- 2. El estado al momento de registrar ya viene por defecto Activo.
- 3. Es para buscar el rol que se le va dar al usuario.
- 4. Lista de Roles que se pueden asignar al usuario.

5. Lista de Roles que ya se han asignado.

#### **5.3.1.3 Modificar Usuario**

Seleccionar un usuario en la pantalla gestión usuarios y click en el botón Modificar.

## **5.3.1.4 Eliminar Usuario**

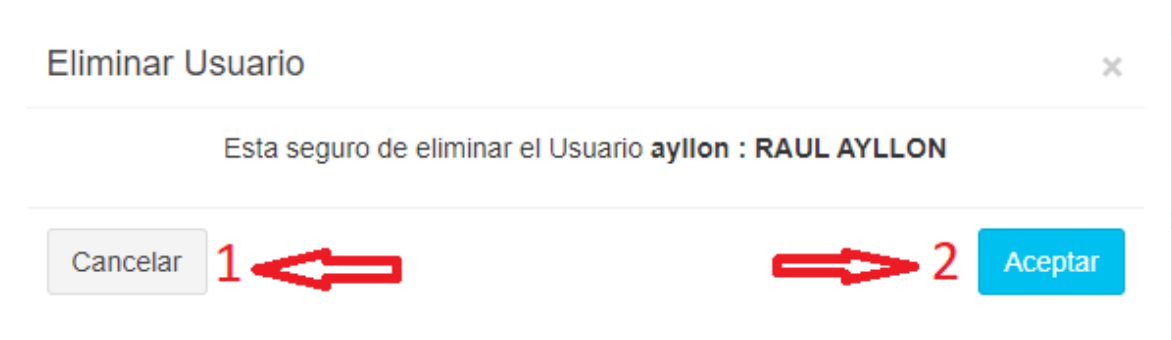

#### **Descripción pantalla Eliminar Usuario**

- 1. Botón Cancelar, para abortar el proceso.
- 2. Botón Aceptar, para Eliminar el usuario seleccionado.

#### **5.3.1.5 Habilitar Usuario**

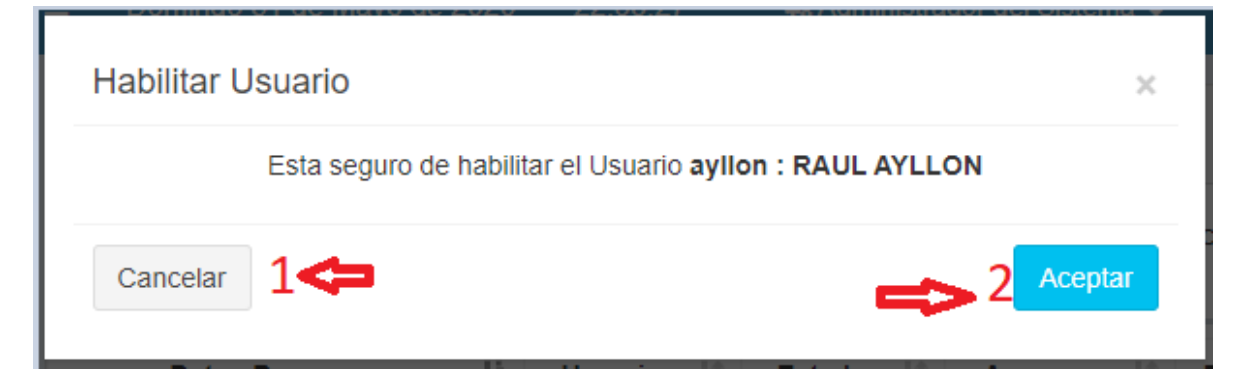

#### **Descripción de la pantalla Habilitar Usuario**

- 1. Botón Cancelar, sirve para abortar el proceso.
- 2. Botón Aceptar, sirve para Habilitar al Usuario

#### **5.3.1.6 Pantalla: Gestión Menú**

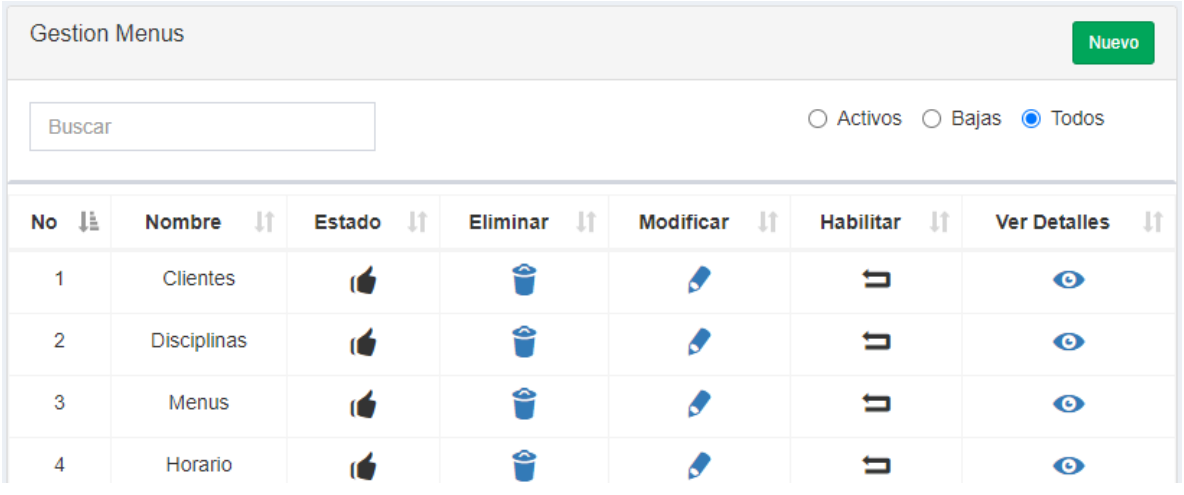

#### **5.3.1.7 Adicionar Menú**

Ingresar del menú principal a gestión menú, luego hacer click en el botón Adicionar Menú.

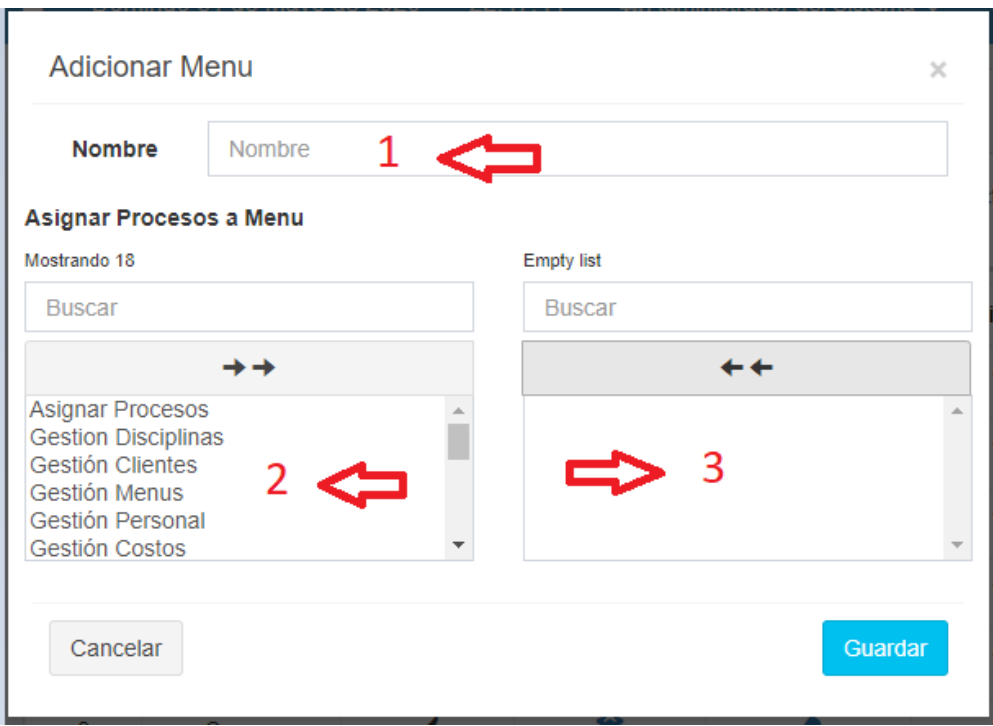

#### **Descripción pantalla Adicionar Menú**

- 1. Para agregar el nombre del menú.
- 2. Lista de procesos para asignar.

# 3. Lista de procesos asignados.

## **5.3.1.8 Pantalla: Gestión Salas**

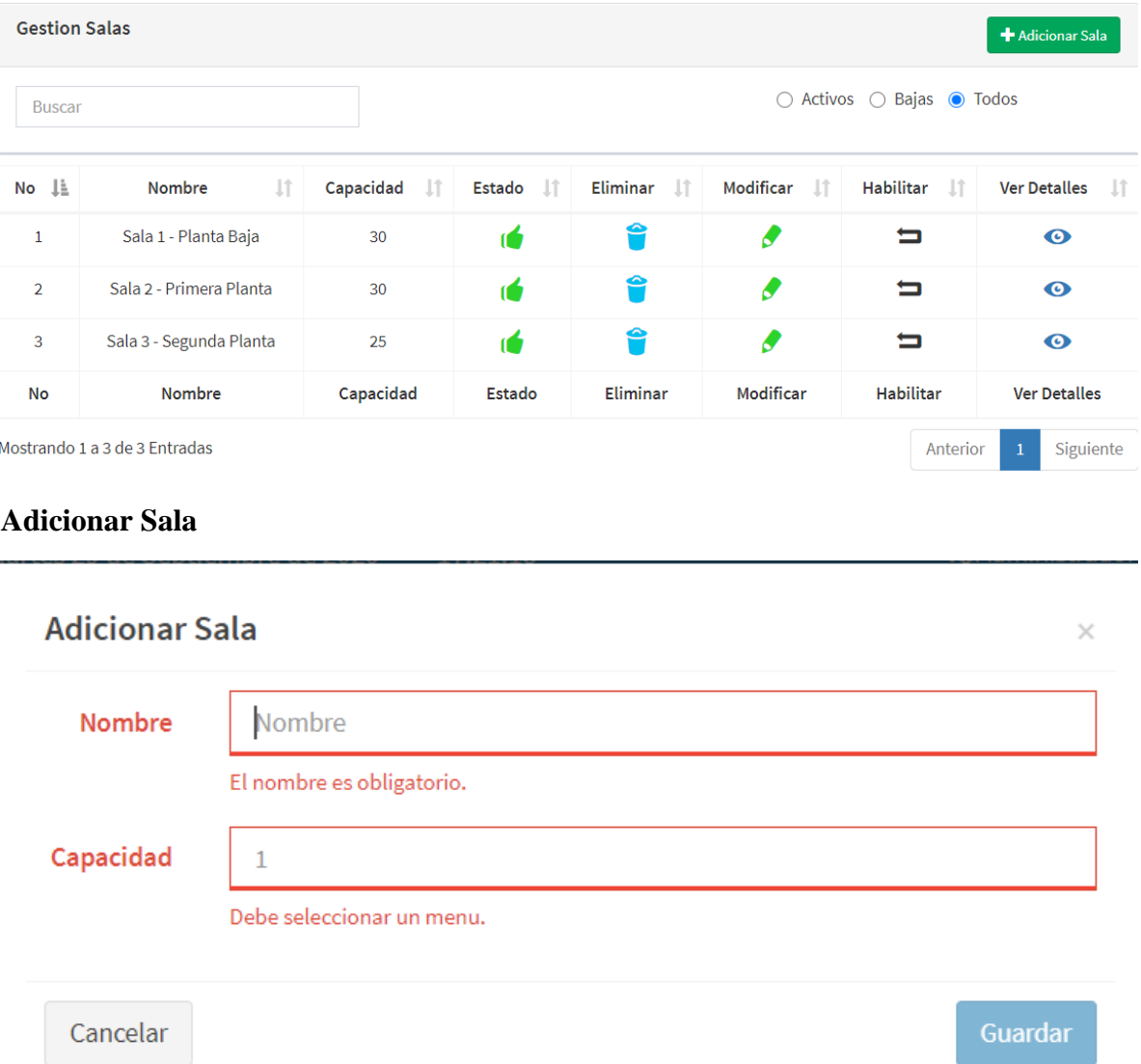

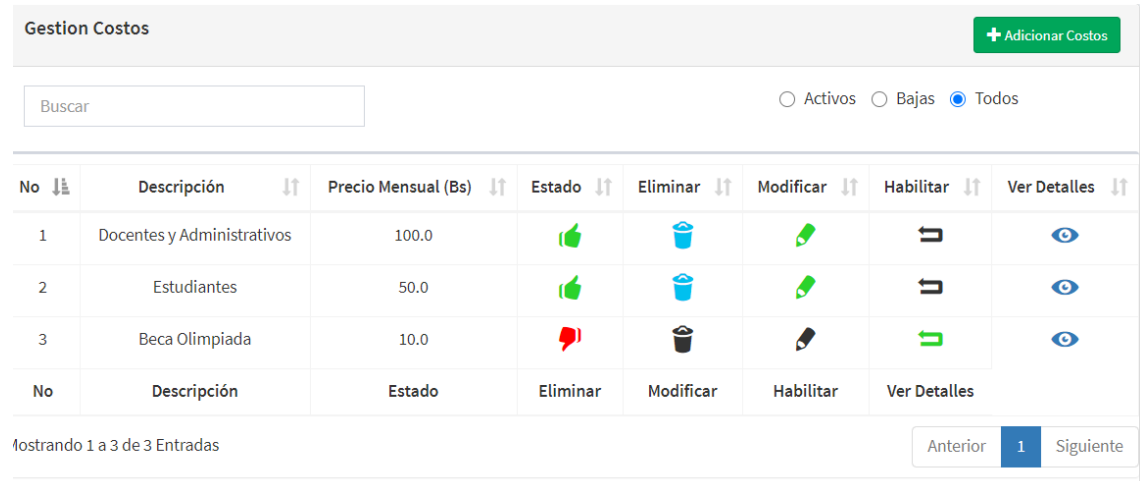

# **5.3.1.9 Pantalla: Gestión Costos**

# **Adicionar Costo**

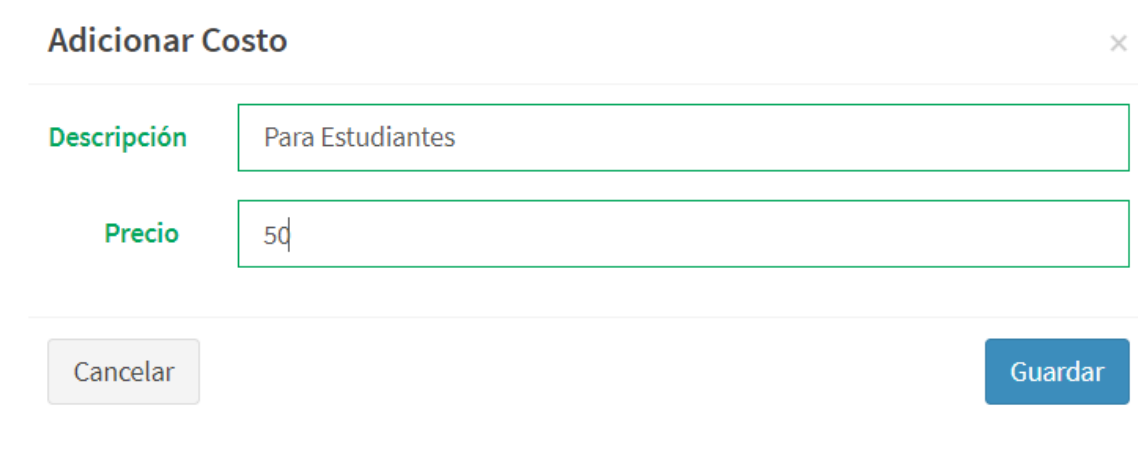

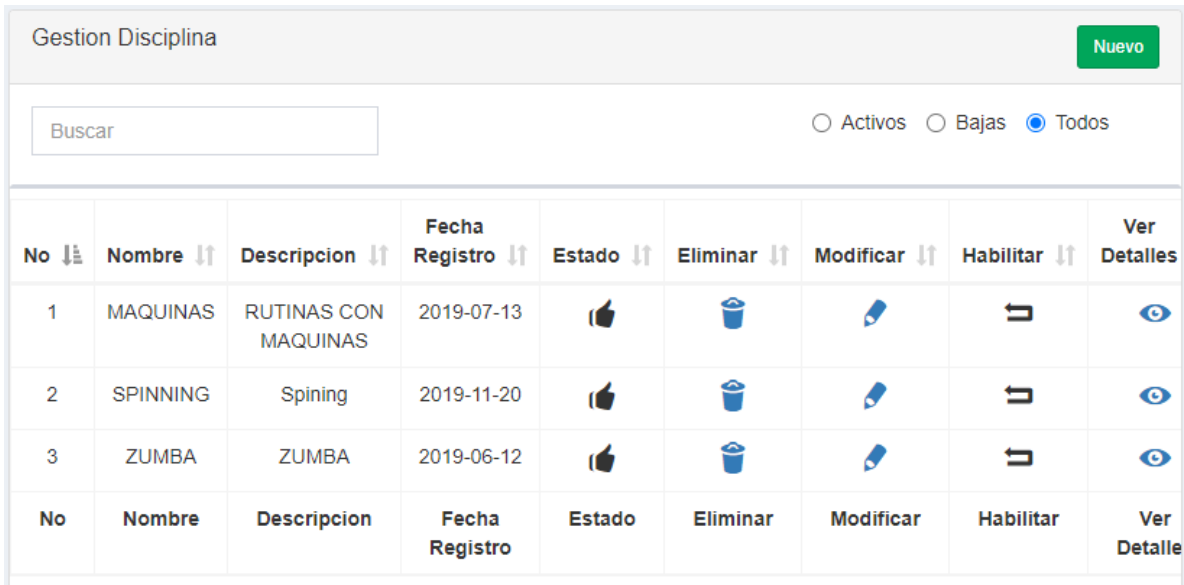

#### **5.3.1.10 Pantalla: Gestión Disciplinas**

# **5.3.1.11 Adicionar Disciplina**

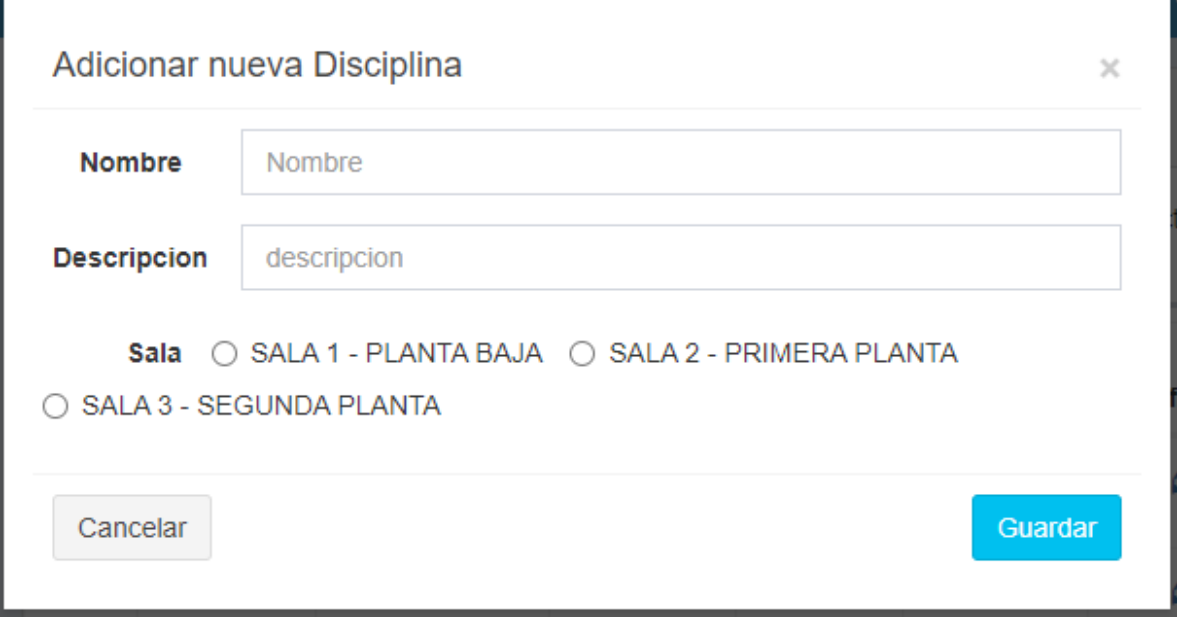

#### **Descripción de la pantalla Adicionar Disciplina**

Se debe llenar los campos y marcar en que se sala se lleva a cabo la disciplina.

# **5.3.1.12 Máquinas y rutinas**

Acceder desde el menú principal

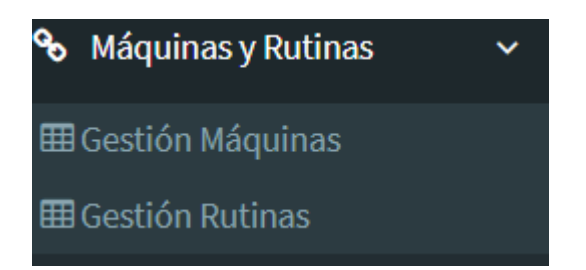

# **Gestión Máquinas**

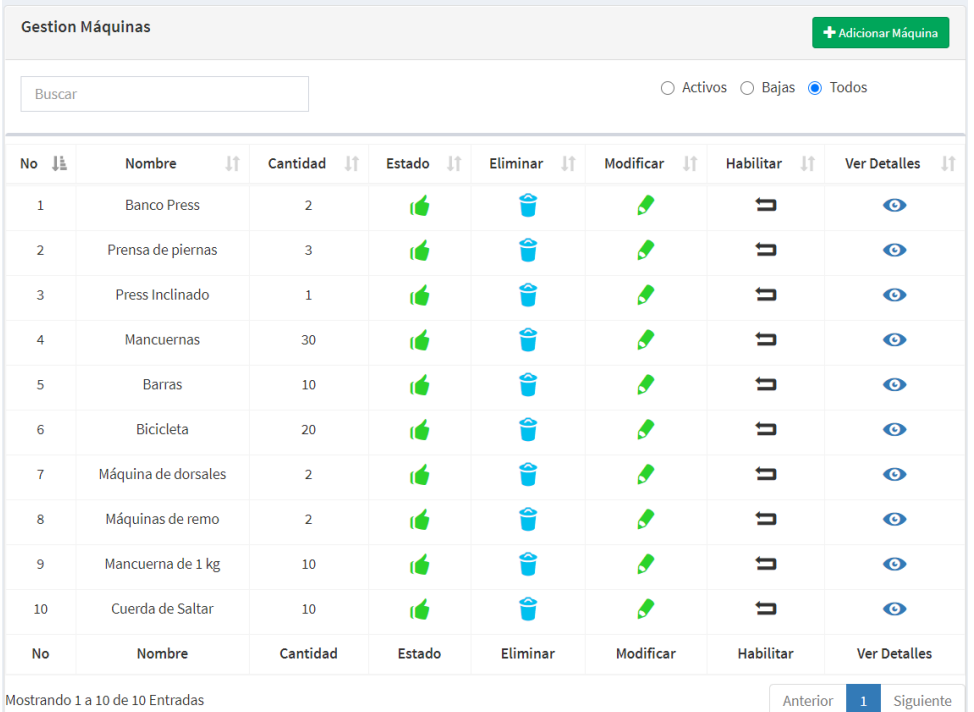

# **Adicionar Máquinas**

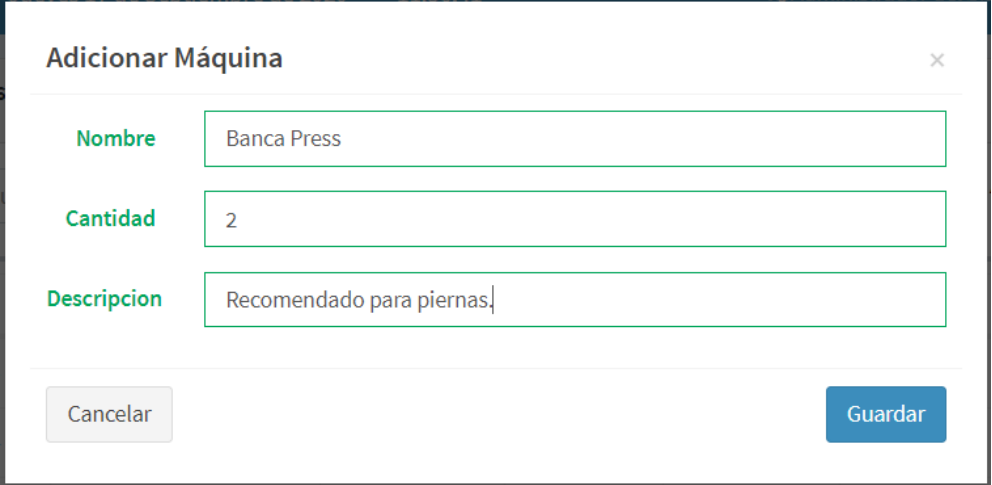

#### **Gestión Rutinas**

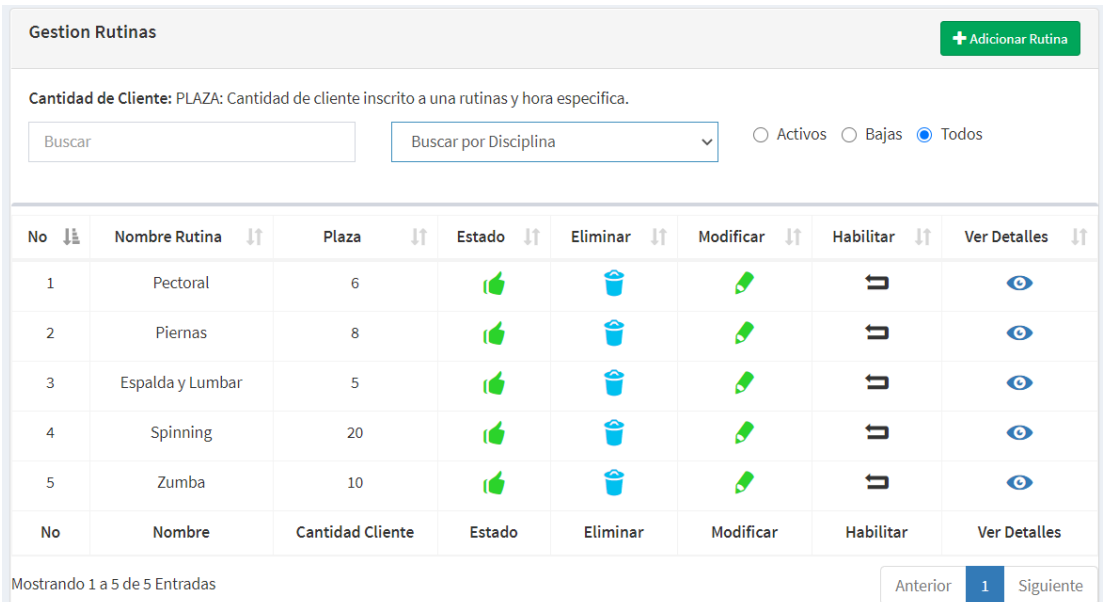

# **Adicionar Rutinas**

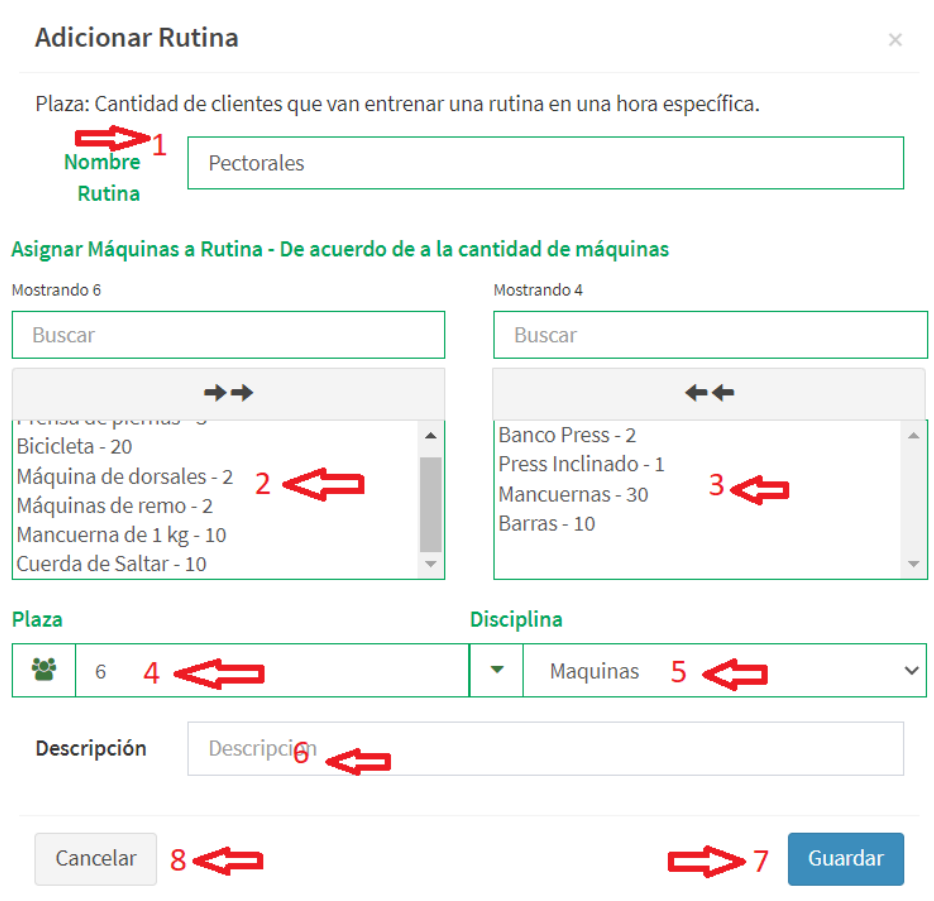

**Descripción de la pantalla Adicionar Rutina**

- 1. Nombre de la rutina (De acuerdo al grupo muscular)
- 2. Seleccionar las máquinas correspondientes a la rutina.
- 3. Máquinas seleccionadas.
- 4. Determinar el número de plazas de acuerdo a la cantidad de máquinas (Debe ser organizado con instructor)
- 5. Determinar la rutina a que disciplina pertenece.
- 6. Descripción Campo no obligatorio.
- 7. Presionar el botón para guardar.
- 8. Botón cancelar, no hace ningún cambio.

#### <span id="page-67-0"></span>**5.3.2 Secretaria**

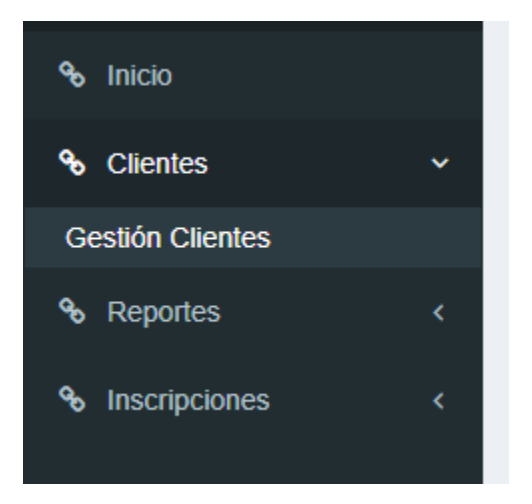

Menús asignados a la secretaria.

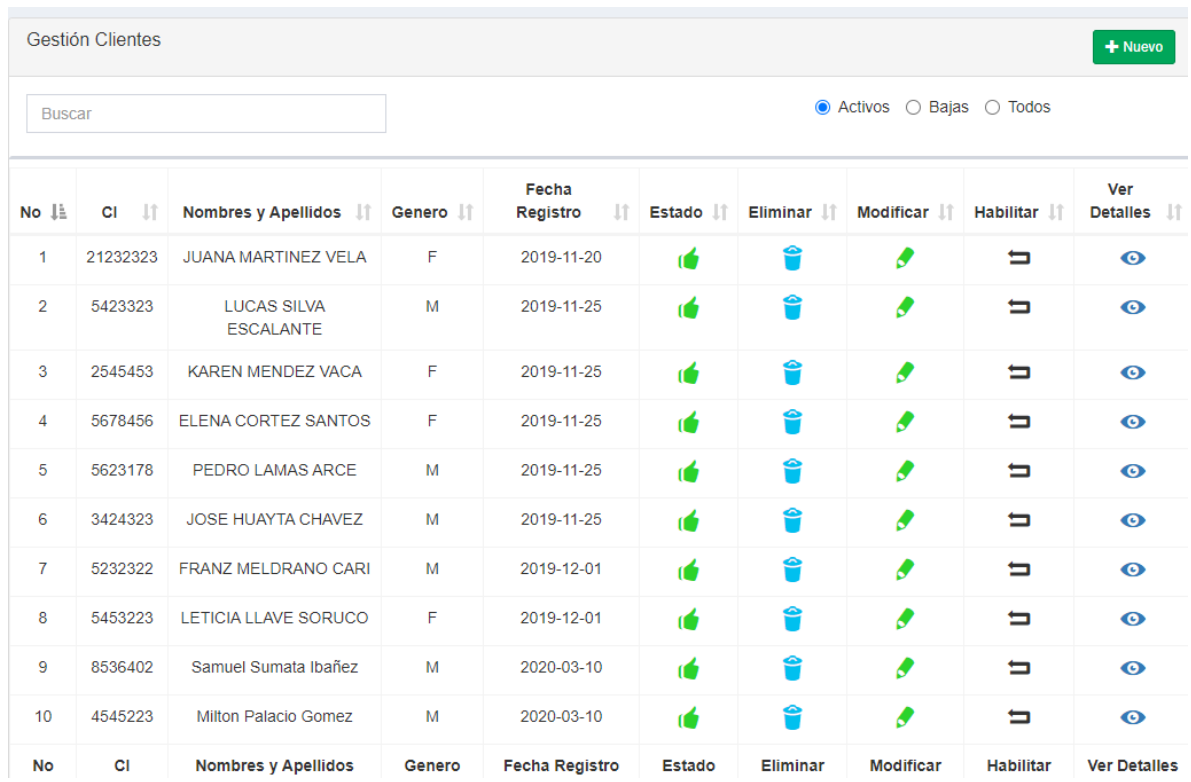

## **5.3.2.1 Pantalla Gestión Clientes**

# **Descripción Pantalla Gestión Clientes**

Es la pantalla donde se administra los registros de los clientes, con los procesos buscar, filtros, adicionar, eliminar, modificar, habilitar y ver.

#### **5.3.2.2 Adicionar Cliente**

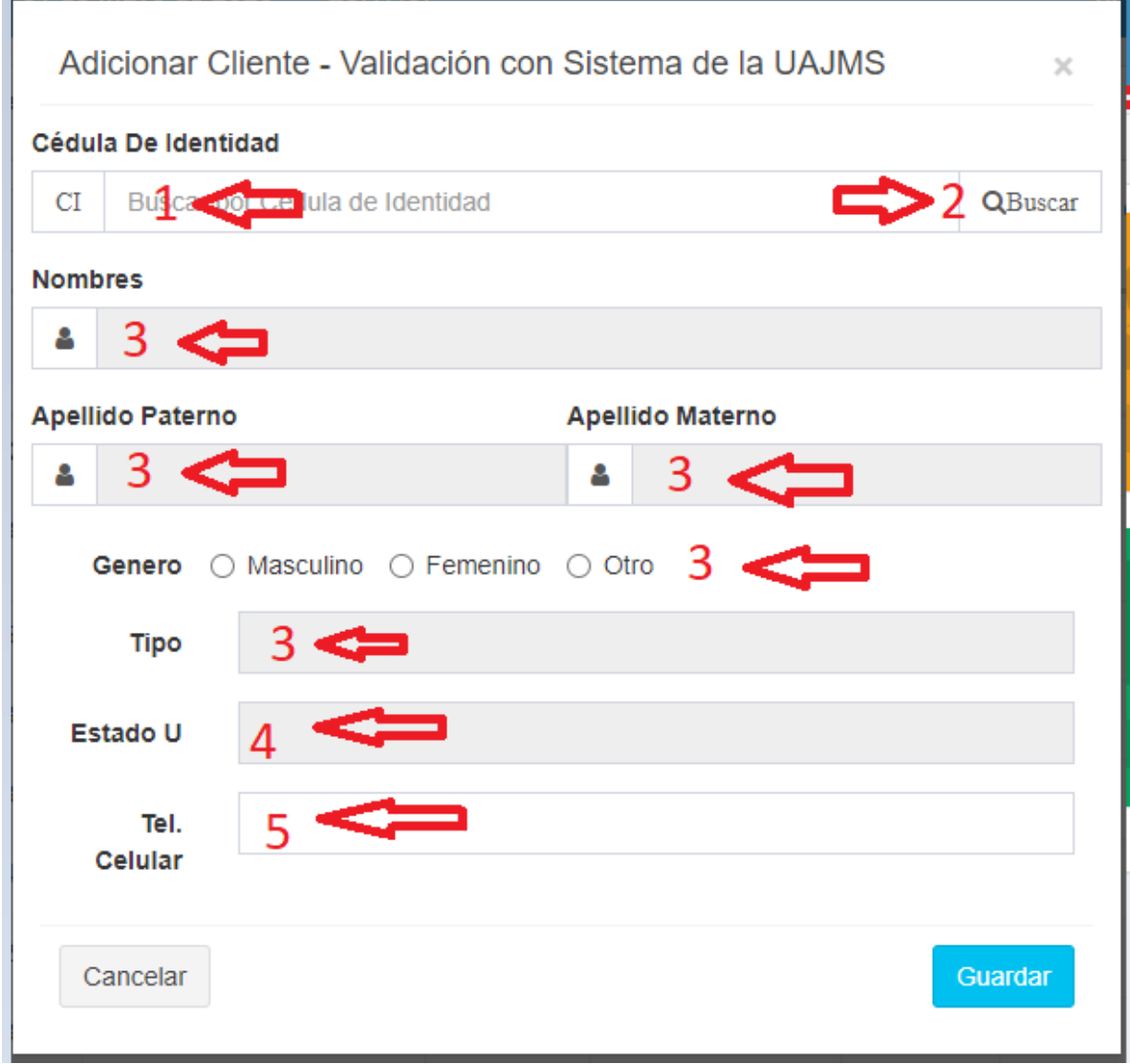

#### **Descripción de la Pantalla Adicionar Cliente**

- 1. Ingresar el ci del cliente.
- 2. Presionar el botón buscar IMPORTANTE ya que buscar si ya existe registrado el cliente en caso de que no lo esté hará una petición de datos al sistema universitario.
- 3. Los campos se llenarán automáticamente.
- 4. Aquí mostrara si el cliente tiene derecho a inscribirse al gimnasio. Posibles casos de que no pueda es: El cliente no sea parte de la universidad, el estudiante no este matriculado.
- 5. Ingresar el número de teléfono o celular del cliente.

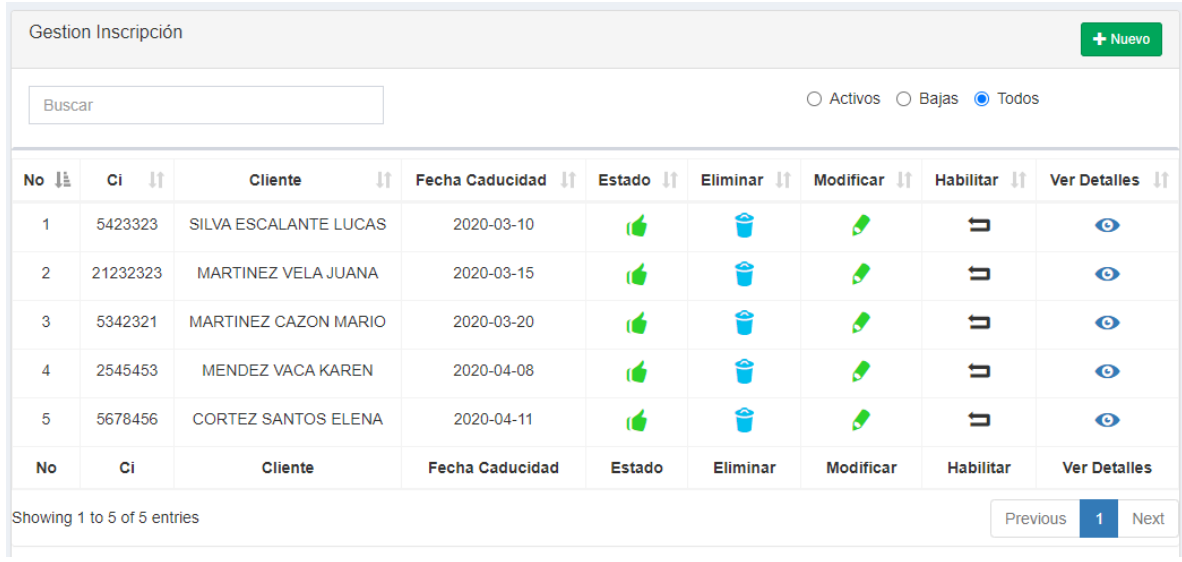

# **5.3.2.3 Pantalla Gestión Inscripciones**

# **5.3.2.4 Pantalla Consulta de Plazas**

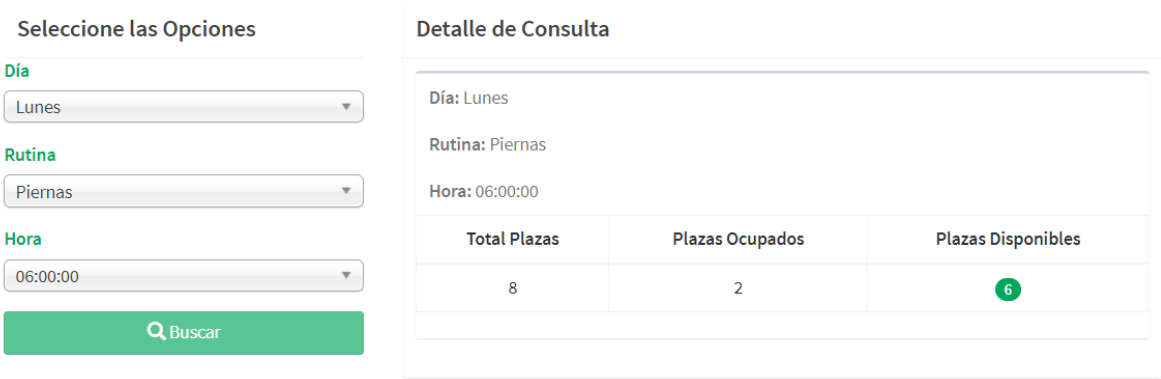

#### **5.3.2.5 Adicionar Inscripción**

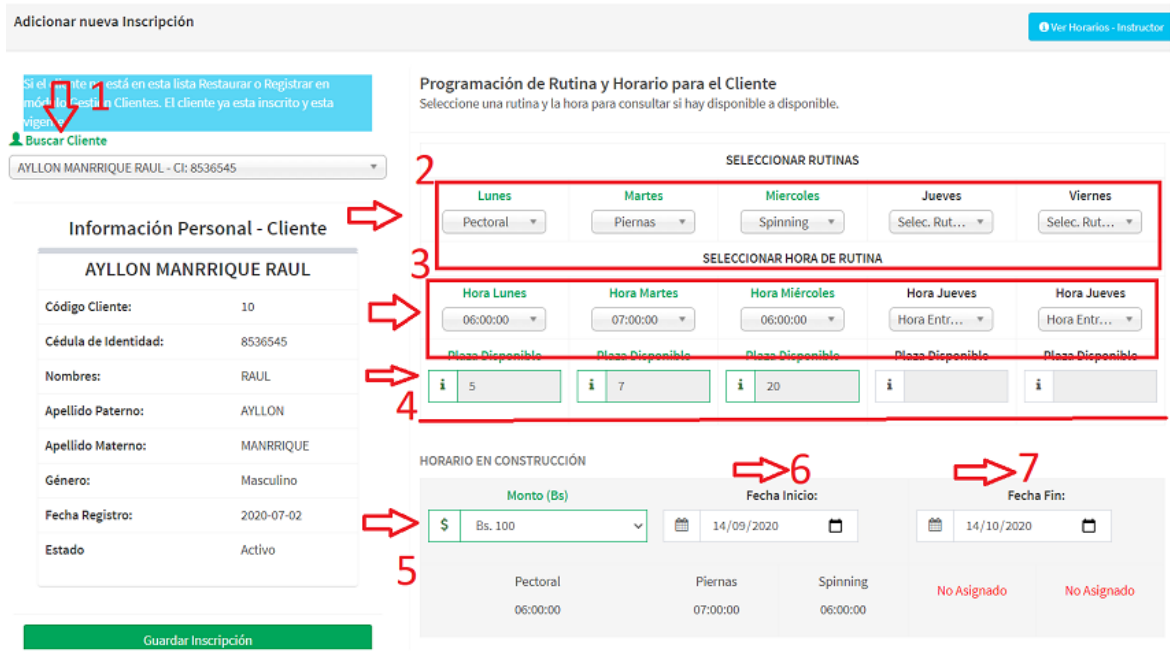

# **5.3.2.6 Ver Inscripción**

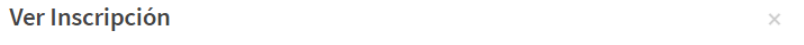

Codigo Iterno: 17

Cliente: Lopez Lopez Vilma CI: 4354221

Detalles Programación

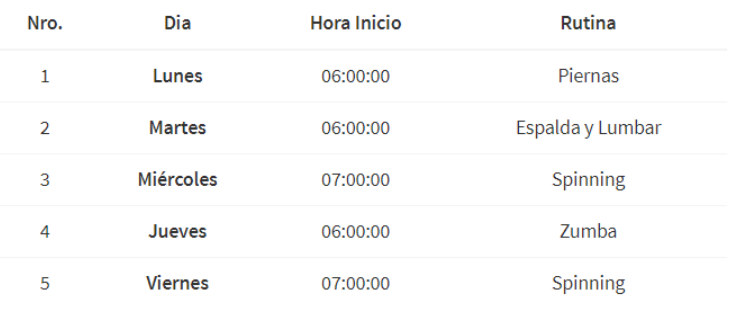

Estado: 1

Fecha Registro: 2020-09-14

Fecha Caducidad: 2020-10-14

Registrado por usuario: ayllon

 $\bigoplus$  Imprimir Tarjeta

Aceptar
#### 5.3.2.7 Pantalla comprobante de inscripción

#### 29/9/2020

Documentos GYM-UAJMS

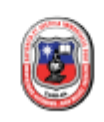

UNIVERSIDAD AUTONOMA **MISAEL SARACHO** Telf.: 94321 Dirección: El Tejar

JEFATURA DEL DEPARTAMENTO **DE DEPORTES GIMNASIO UNIVERSITARIO GYM-UAJMS** 

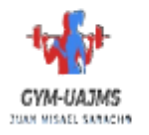

#### **INSCRIPCIÓN CLIENTE**

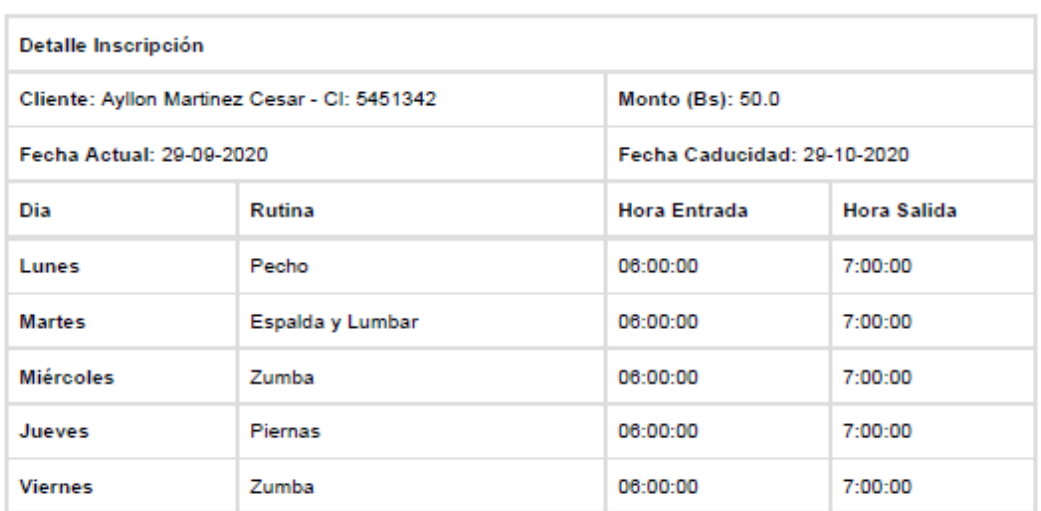

#### Normas del Gimnasio

- · No podrá asistir a clases sin portar su tarjeta.
- · Una hora por día, cumpla su horario.
- · Las coutas deberán ser canceladas al momento de la inscripción.
- · El gimnasio no se responsabiliza por sus faltas.
- · Se recomiendo el aseo personal.

Usuario: ayllon

Fecha: 29 de Septiembre del 2020

Hora: 16:43:27

\*\*\*\*\*\*\*\*Recortar la tarjeta\*\*\*\*\*\*\*\*\*\*\*

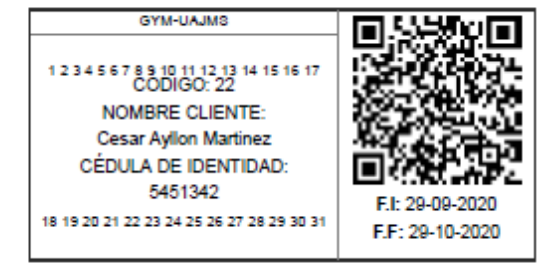

# **5.3.2.8 Pantalla Ingresos**

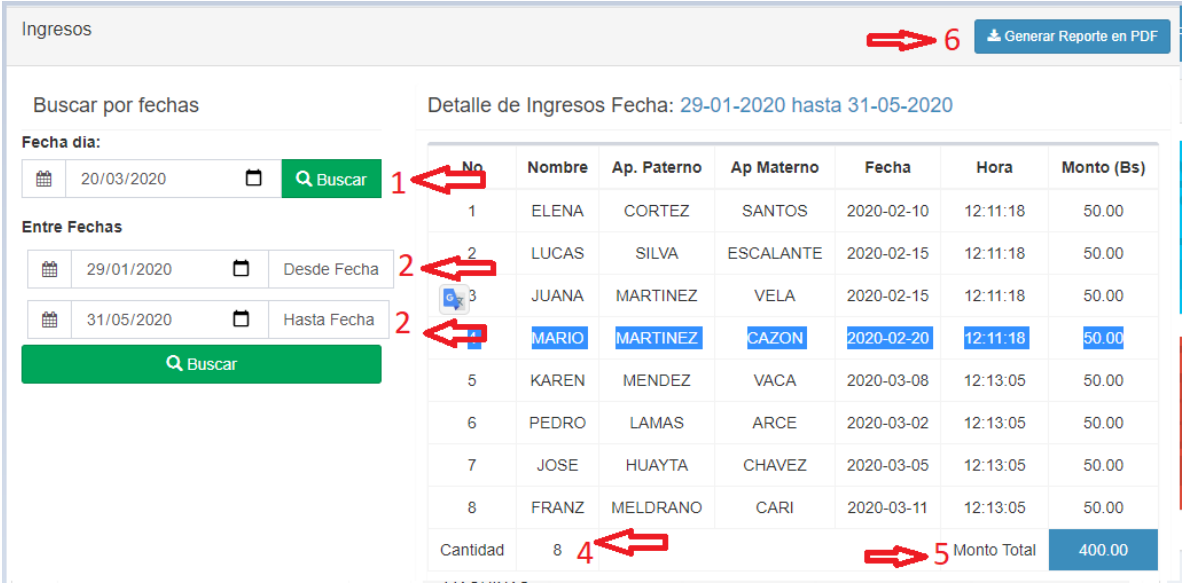

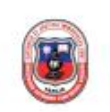

**UNIVERSIDAD AUTONOMA MISAEL SARACHO** Telf.: 94321 Dirección: El Tejar

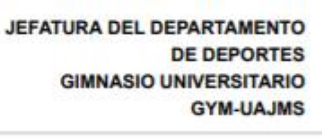

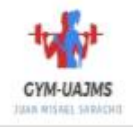

Reporte de Clientes Inscritos

Entre las fechas:: 2020-06-17 a 2020-09-17 Clientes:: TODOS

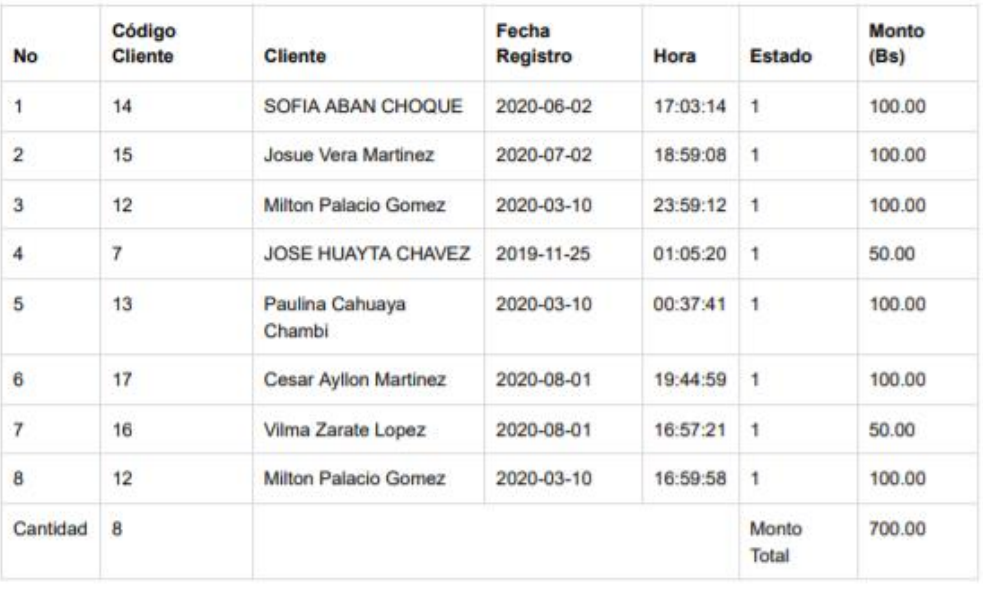

Usuario: ramiro

Fecha: 17 de Septiembre del 2020 Hora: 11:20:45

### **5.3.3 Instructor**

### **5.3.3.1 Pantalla registro de asistencias**

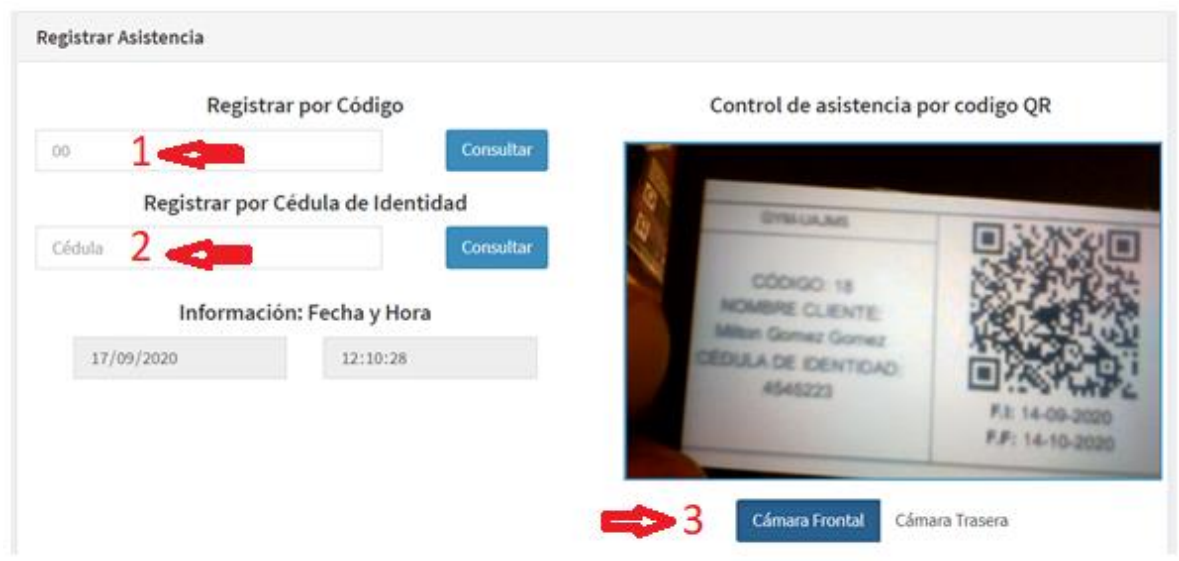

**Descripción de la pantalla registro de asistencia**

- Requisitos para registrar asistencia:
	- 1. Por código de la tarjeta.
	- 2. Por cédula de identidad del cliente.
	- 3. Por código QR de la tarjeta.

### **Lista de asistencias y anulación de asistencia**

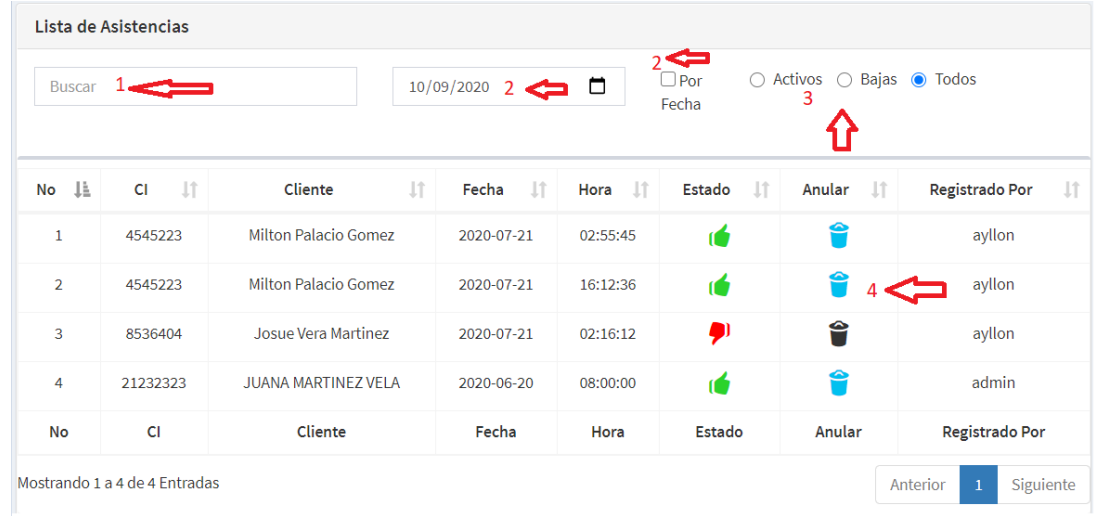

#### **Descripción**

- 1. Búsqueda por CI del cliente.
- 2. Búsqueda por fecha.
- 3. Búsqueda por estado.
- 4. Para anular una asistencia presione eliminar.

#### **5.3.4 Roles administrativos acceso a reportes**

#### **5.3.4.1 Pantalla Gestión Reportes**

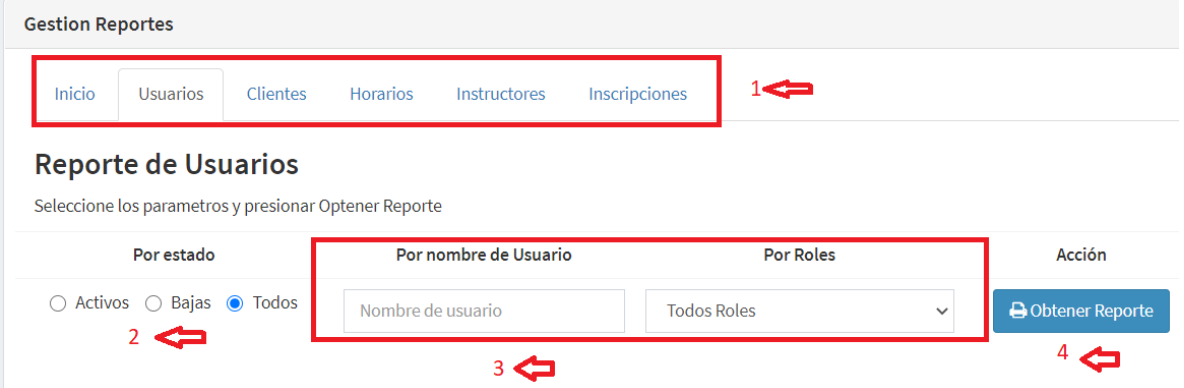

#### **Descripción**

- 1. Barra de menú de reportes disponibles por módulos.
- 2. Reportes por estado.
- 3. Reportes por filtros.

4. Botón para obtener el reporte (PDF o Imprimir).

## **Salida de Reportes**

### **Reporte de usuarios y roles**

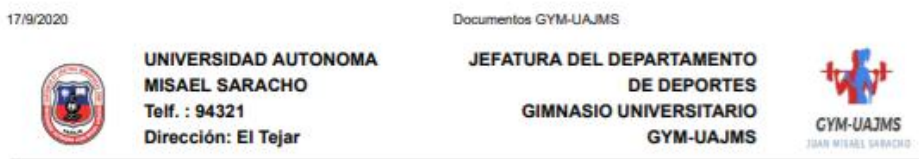

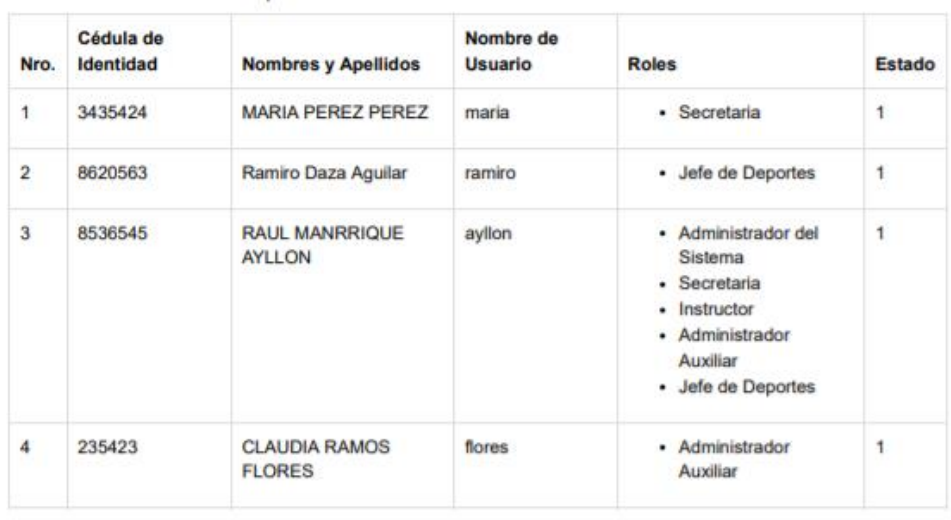

#### Reporte de Usuarios del Sistema GYM-UAJMS

**Usuario:** ayllon

Fecha: 17 de Septiembre del 2020 Hora: 12:21:9

**Reporte de clientes inscritos**

17/9/2020

**UNIVERSIDAD AUTONOMA MISAEL SARACHO** Telf.: 94321 Dirección: El Tejar

Documentos GYM-UAJMS

**JEFATURA DEL DEPARTAMENTO DE DEPORTES GIMNASIO UNIVERSITARIO GYM-UAJMS** 

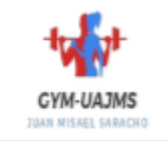

Reporte de Clientes Inscritos

Entre las fechas:: 2020-08-17 a 2020-09-17 Clientes:: TODOS

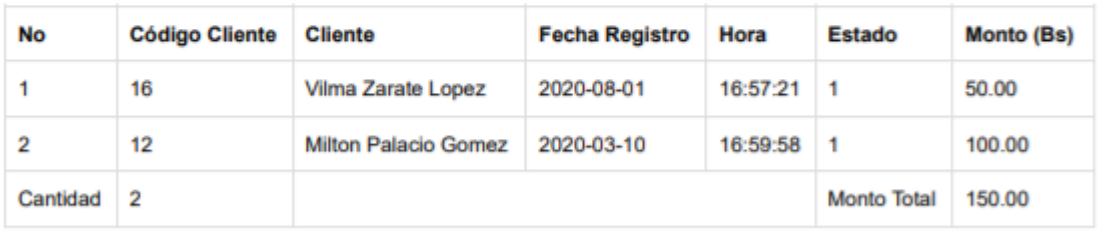

**Usuario: ayllon** 

Fecha: 17 de Septiembre del 2020

Hora: 12:21:9

## Reporte de todos los clientes

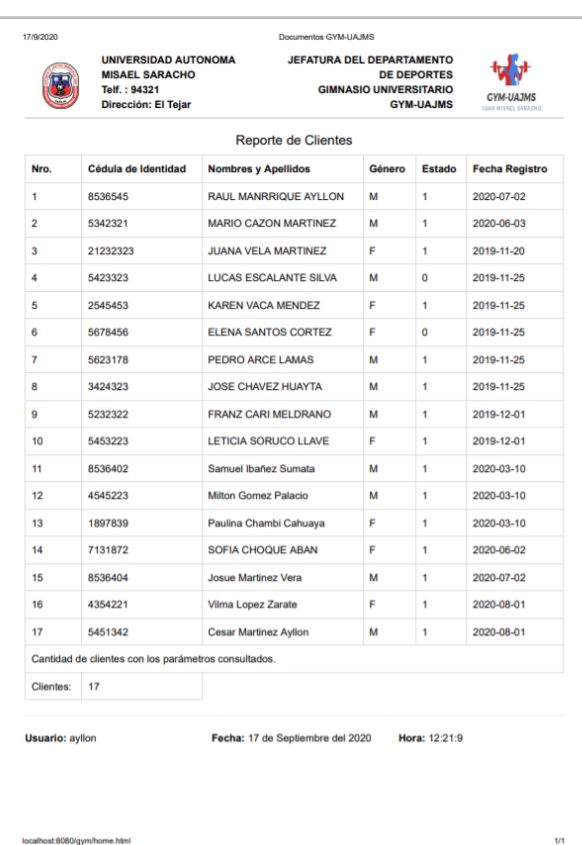

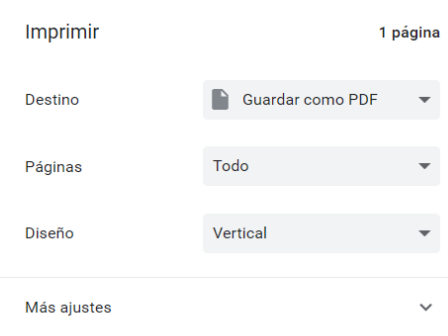

Guardar Cancelar

#### **6 GLOSARIO**

**Gimnasio:** Ambiente cerrado con artículos deportivos donde se puede practicar ejercicios de rutina con la guía de un instructor.

**GYMUAJMS:** Nombre del sistema de información.

#### **Disciplina deportiva**

**Zumba:** Ejercicios combinado con baile, que ayuda a la pérdida de peso y estimulación de la salud emocional.

**Aeróbicos:** son cualquier tipo de ejercicio que se practique a un nivel moderado de intensidad durante periodos de tiempo extensos, lo que hace mantener una frecuencia cardiaca más elevada. En tal ejercicio se usa el oxígeno para quemar grasa y azúcar.

Sesión: Tiempo durante el cual se desarrolla cierta actividad física o se somete a un tratamiento.

**Usuario:** Persona que usara el sistema para gestionar los procesos

**Requisito:** Es la descripción de los servicios y restricciones.

**Funcionalidad:** Descripción de lo que el software debe hacer.

**Interfaces Externas:** Como debe interactuar el sistema con las personas, el sistema de hardware o con otros sistemas (software o hardware).

**Rendimiento:** Indicación de la velocidad, disponibilidad, tiempos de respuestas, tiempo de recuperación, tiempos de determinadas funciones.